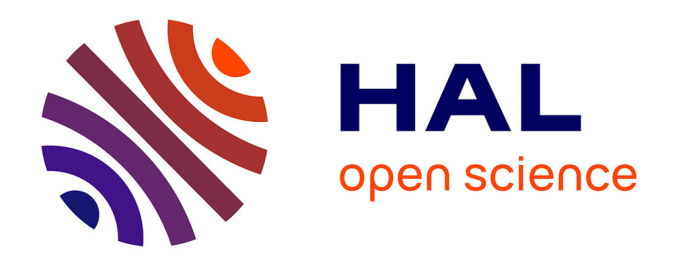

# **Réingénierie de base d'images, quelles procédures mettre en oeuvre ? L'exemple de la base d'images de la bibliothèque centrale du Muséum national d'histoire naturelle**

Estel Lenglet

#### **To cite this version:**

Estel Lenglet. Réingénierie de base d'images, quelles procédures mettre en oeuvre ? L'exemple de la base d'images de la bibliothèque centrale du Muséum national d'histoire naturelle. domain shs.info.docu. 2012. mem  $00803368$ 

# **HAL Id: mem\_00803368 [https://memsic.ccsd.cnrs.fr/mem\\_00803368](https://memsic.ccsd.cnrs.fr/mem_00803368)**

Submitted on 21 Mar 2013

**HAL** is a multi-disciplinary open access archive for the deposit and dissemination of scientific research documents, whether they are published or not. The documents may come from teaching and research institutions in France or abroad, or from public or private research centers.

L'archive ouverte pluridisciplinaire **HAL**, est destinée au dépôt et à la diffusion de documents scientifiques de niveau recherche, publiés ou non, émanant des établissements d'enseignement et de recherche français ou étrangers, des laboratoires publics ou privés.

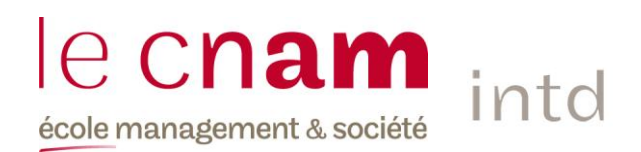

## CONSERVATOIRE NATIONAL DES ARTS ET METIERS

## Ecole Management et Société

## Département Culture Information Technique et Société (CITS)

## INTD

MEMOIRE pour obtenir le Titre professionnel "Chef de projet en ingénierie documentaire" INTD RNCP niveau I

> Présenté et soutenu par Estel Lenglet-Taupin

> > 15 novembre 2012

# Réingénierie de base d'images, quelles procédures mettre en œuvre ?

L'exemple de la base d'images de la bibliothèque centrale du Muséum national d'histoire naturelle.

Jury : Alice Lemaire et Adriana Lopez-Uroz

**Promotion 42**

A ma mère, décédée avant de pouvoir lire ce mémoire.

# **Remerciements**

<span id="page-3-0"></span>Je remercie dans un premier temps le personnel de la bibliothèque centrale du Muséum, en particulier Alice, ma directrice de stage, pour son aide, sa compréhension et sa gentillesse, sa supérieure, Pascale, pour le temps qu'elle a consacré à ma mission de stage, Anne et Floriane, mes deux collaboratrices, Marie-Madeleine, ma correspondante métier, ainsi que l'équipe du Patrimoine et de la CELTIC.

Je tiens à remercier mon conjoint, David, mes collègues de l'INTD, Anne, Hervé et Marie, ainsi que mes proches pour leur soutien, leur patience et leur amitié durant toute cette année.

Je remercie Mme Lopez-Uroz d'avoir choisi mon mémoire.

Je remercie ma mère, qui ne pourra pas lire ces mots, pour son soutien durant toute cette année, ses conseils, son aide précieuse. Je la remercie également de m'avoir permis d'entrer à l'INTD.

# **Notice**

#### <span id="page-4-0"></span>Description bibliographique :

LENGLET-TAUPIN Estel. Réingénierie de base d'images, quelles procédures mettre en place ? L'exemple de la base d'images de la bibliothèque centrale du Muséum national d'histoire naturelle. 2012. 1 volume, 96 pages. Mémoire, Chef de projet en ingénierie documentaire, INTD, 2012.

#### Résumé :

La réingénierie d'une base de données, notamment les bases d'images, pose la question des processus à suivre. Ce mémoire, rédigé à partir d'un stage au sein des bibliothèques du Muséum national d'histoire naturelle, a pour objectif de déterminer des procédures à mettre en place au cours de la réingénierie, mais également pour l'alimentation courante de la future base d'images. Après une étude du contexte et de l'existant, ce mémoire présente des procédures à appliquer dans le cadre de la gestion d'un projet de réingénierie de base de données. Il est ainsi proposé des procédures de migration des données, avec une politique de sélection des images existantes (selon des critères de qualité), des règles de nommage (ayant pour but d'uniformiser les fichiers), des propositions de classement des images selon une logique de fonds documentaire (et non pas une logique thématique, ce qui était le cas dans la base d'images précédente), et enfin des procédures d'incrémentation de la base d'mages (une alimentation par lots via un export de notice ISO et un fichier Excel, ainsi qu'une alimentation à l'unité à partir du logiciel de la base d'images). Ce mémoire offre également des processus d'alimentation des données une fois la migration assurée. Enfin, il est proposé des solutions alternatives, comme le Digital Asset Management, qui regroupe des logiciels informatiques permettant d'alimenter, de stocker et de gérer des contenus multimédias, dont font partie les images fixes numériques.

#### Mots-clefs :

Descripteurs matière : Réingénierie ; Procédure ; Processus ; Gestion de projet ; Guide usager ; Banque d'images ; Portail documentaire ; Site web ; Base de données ; Image fixe ; Image numérique ; Photographie ; Numérisation ; Fonds ancien ; Document ancien ; Livre ancien ; Manuscrit ; Document iconographique ; Bibliothèque scientifique ; Bibliothèque spécialisée ; Musée ; Patrimoine culturel

#### Descripteurs géographiques : France

Descripteurs noms propres : Muséum national d'histoire naturelle ; ABES ; SUDOC

# **Table des matières**

<span id="page-5-0"></span>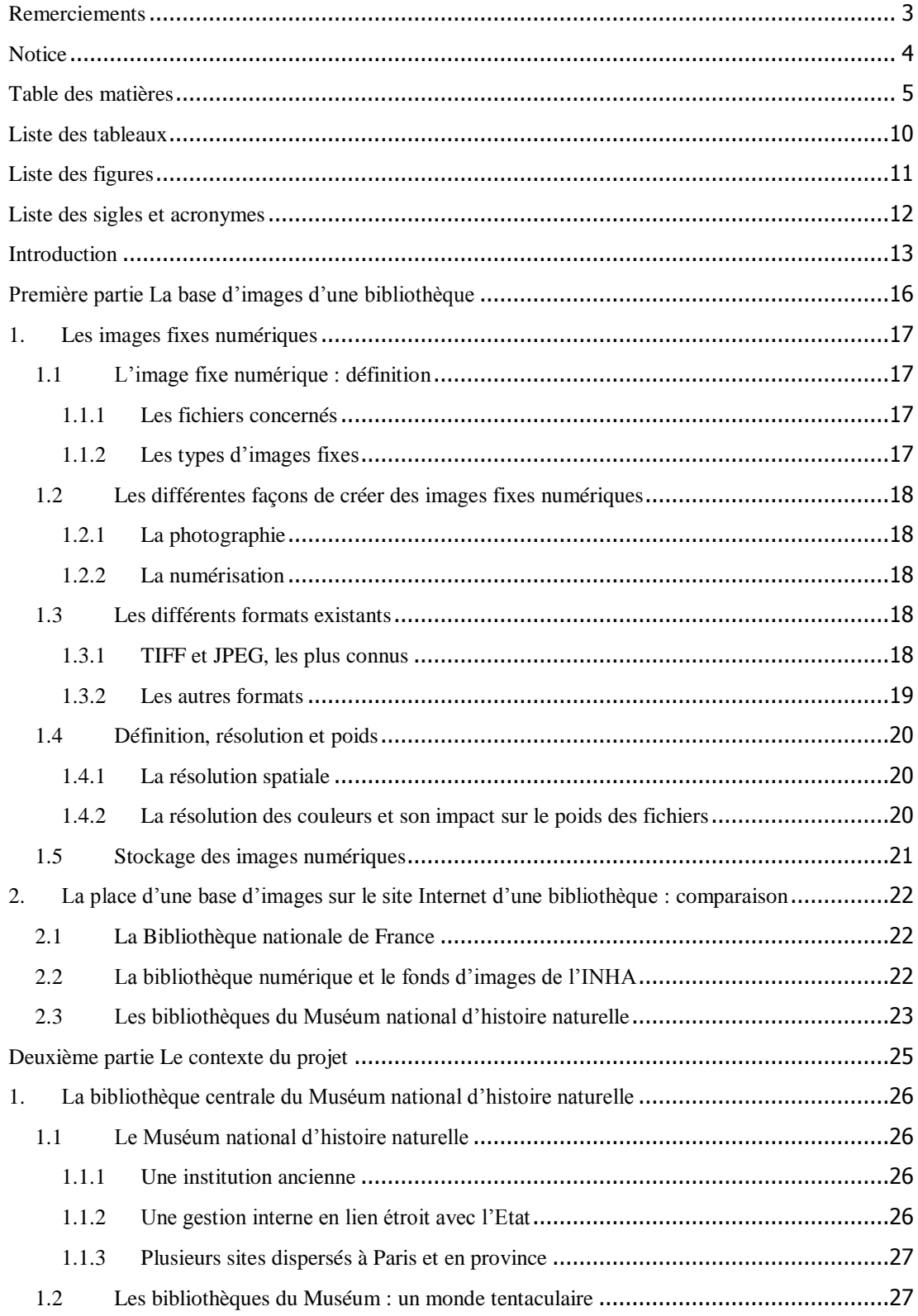

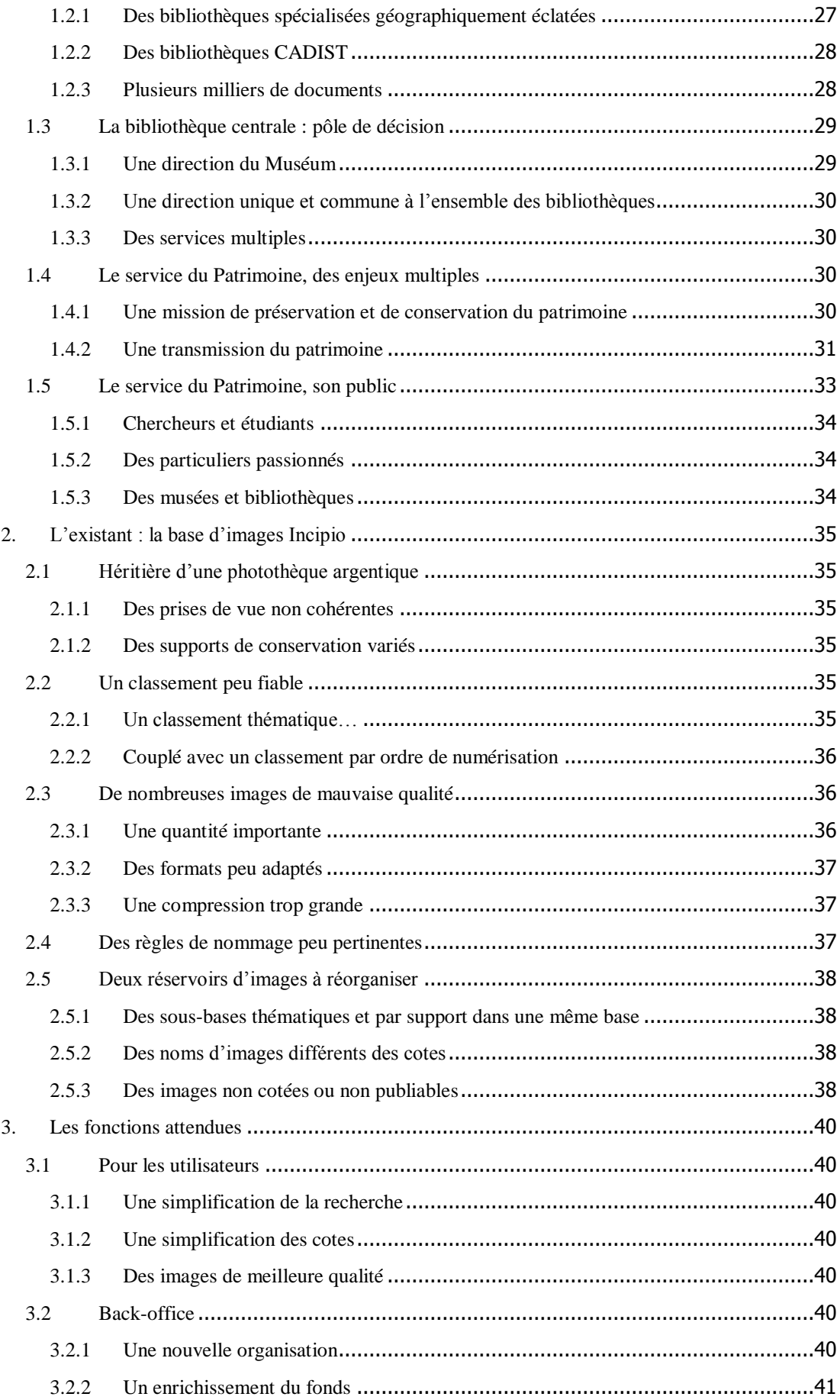

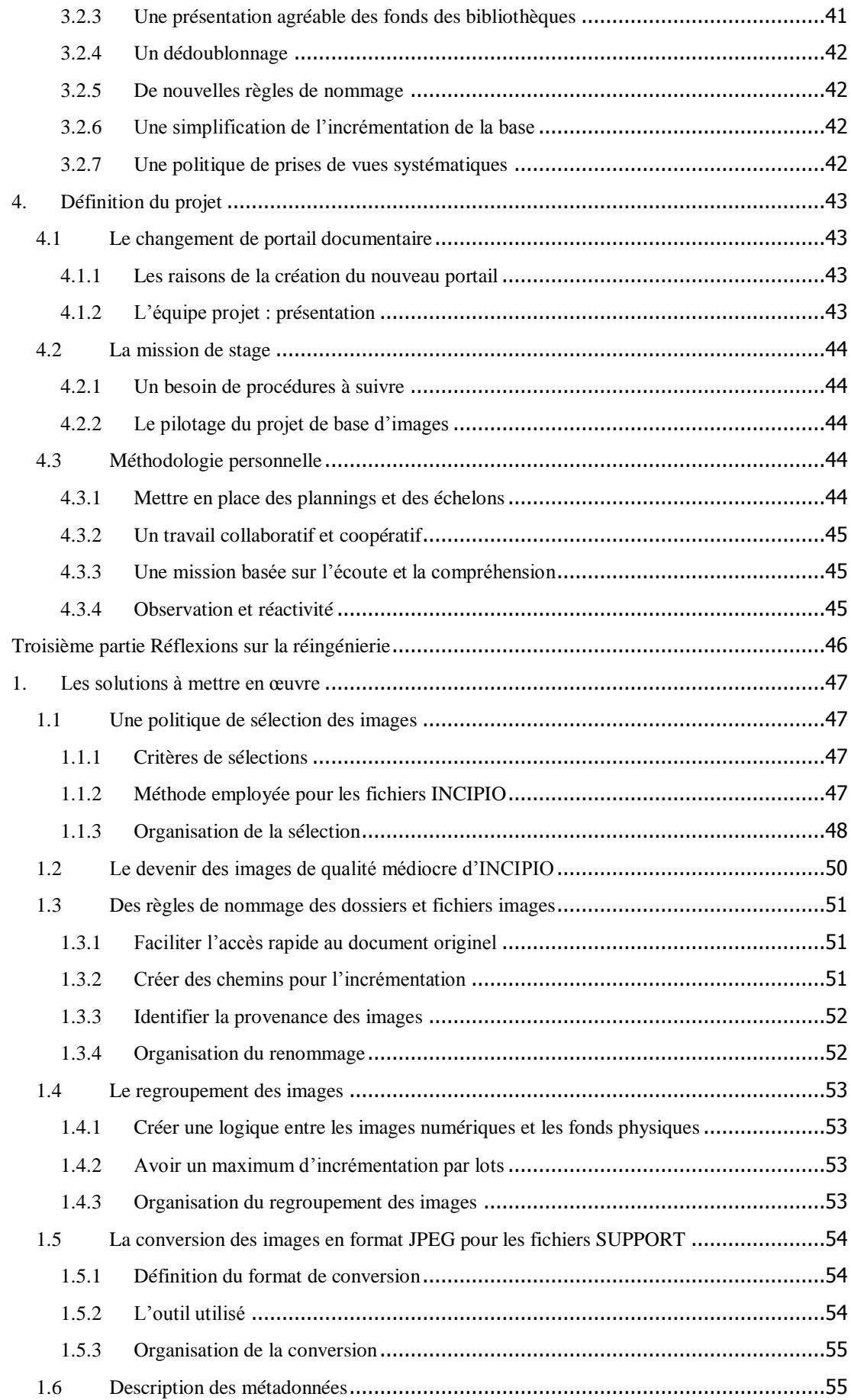

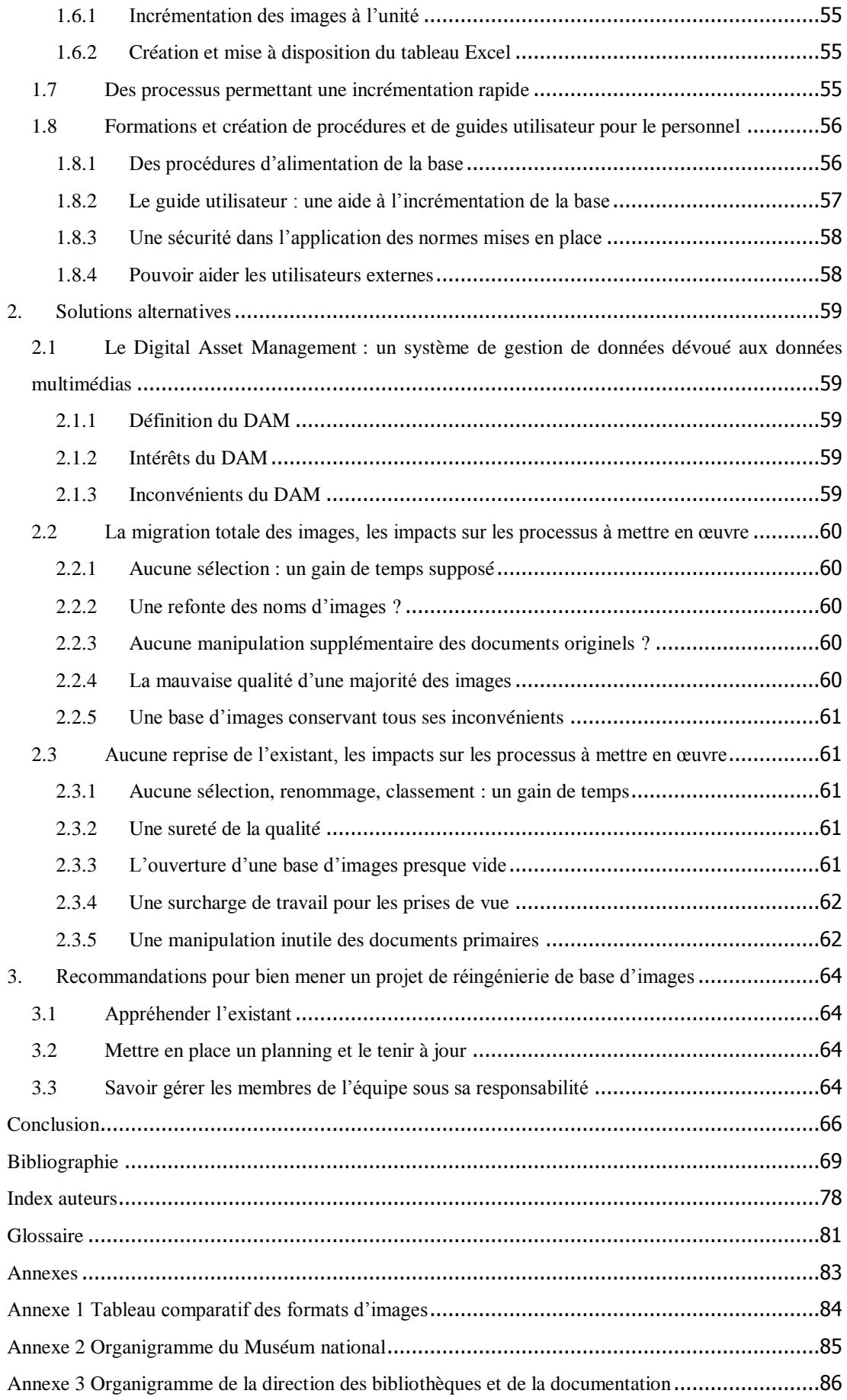

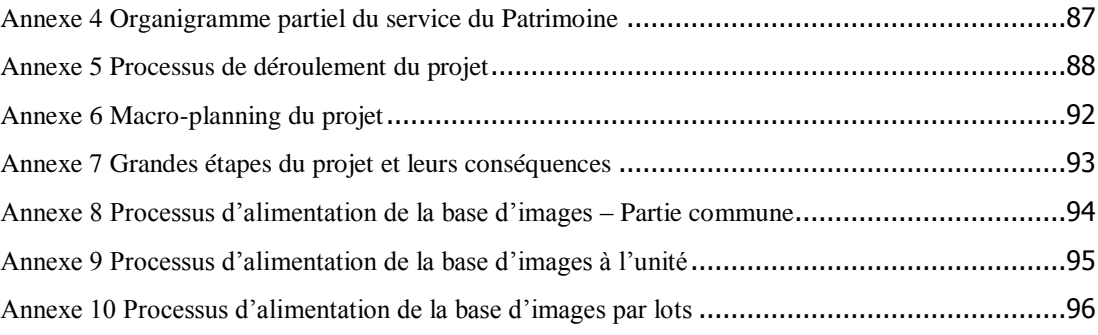

# **Liste des tableaux**

<span id="page-10-0"></span>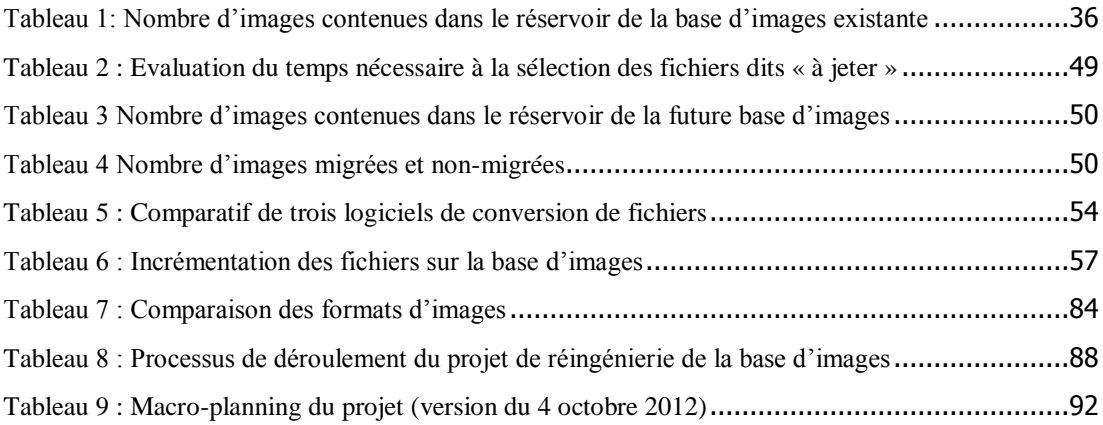

# **Liste des figures**

<span id="page-11-0"></span>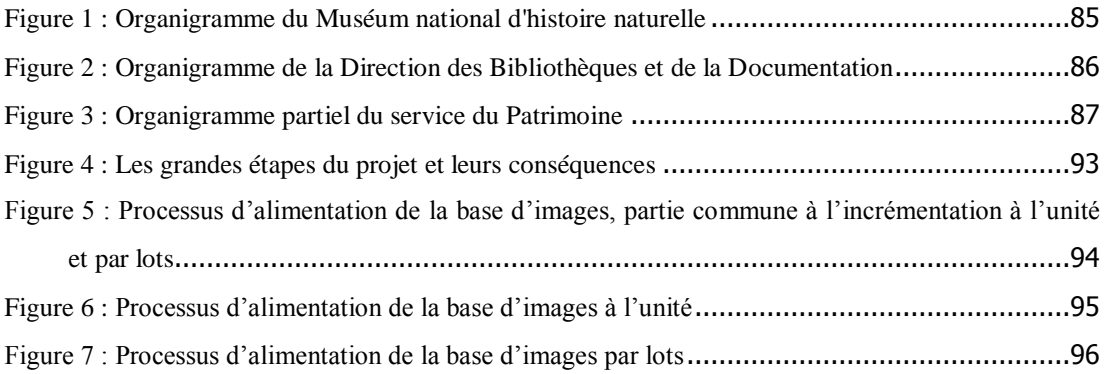

# <span id="page-12-0"></span>**Liste des sigles et acronymes**

ABES : Agence bibliographique de l'enseignement supérieur BCM : Bibliothèque Centrale du Muséum national d'histoire naturelle BnF : Bibliothèque nationale de France CADIST : Centres d'Acquisition et de Diffusion de l'Information Scientifique et Technique Calames : Catalogue en ligne des archives et des manuscrits de l'enseignement supérieur CELTIC : Cellule des nouvelles technologies DAM : Digital Asset Management (Gestion des ressources numériques) DMAM : (voir DAM) DMM : (voir DAM) DNG : Digital Negative DPI : Dots Per Inch (point par pouce) GIF : Graphics Interchange Format INHA : Institut National d'Histoire de l'Art ISO : Organisation international de normalisation JPEG : Joint Photographic Experts Group MNHN : Muséum national d'histoire naturelle Muséum : voir MNHN o, Ko, Mo : Octets, kilo-octets, méga-octets PCD : Ancien format propriétaire Kodak PDF : Portable Document Format PNG : Portable Network Graphics PPP : (voir DPI) px : Pixels RAW : Terme anglais qui signifie "brut" RMN : Réunion des Musées nationaux Sudoc : Système Universitaire de Documentation TIFF : Tagged Image File Format XML : Extensible Markup Language

# <span id="page-13-0"></span>**Introduction**

Ce mémoire s'inscrit dans le cadre d'un stage réalisé au sein du service du Patrimoine de la bibliothèque centrale du Muséum national d'histoire naturelle, au cours de l'année d'études en titre 1 à l'INTD. Le service du Patrimoine avait déjà la charge, depuis plusieurs années, d'une base d'images sur la toile, intégrée au portail documentaire des bibliothèques. Lors du changement de portail, il a fallu penser à la réingénierie de cette base. C'est là que ma mission de stage commence.

Le service du Patrimoine gère dans la bibliothèque la totalité des fonds anciens, dont une infime partie se situe sur la base d'images et sur le serveur informatique. Les images sont donc des documents originaux qui sont créés à partir de documents originels qui sont présents dans l'enceinte de la bibliothèque. Ces documents appartiennent, pour la majorité d'entre eux, à l'institution et la question des droits d'auteurs ne sera donc presque pas évoquée dans ce mémoire. Cependant, la base d'images déjà existante sera au centre de cet écrit, puisque l'existant a un lourd impact tout au long de ce projet et déterminera, en partie, les choix et les priorités qui sont pris.

La réingénierie de la base d'images et les procédures à mettre en œuvre pour la mener vont servir de fil rouge tout au long de ce mémoire. Par réingénierie, il faut entendre la création de nouveaux processus de travail, c'est-à-dire « la réorganisation d'un processus ou d'un système d'information existant afin de le rendre plus efficient » (Wikipédia, 34), en particulier en ce qui concerne les processus documentaires. Une base d'images est une base de données dont les données exploitées sont des images. Une base de données est « un lot d'informations stockées dans un dispositif informatique. Les technologies existantes permettent d'organiser et de structurer la base de données de manière à pouvoir facilement manipuler le contenu et stocker efficacement de très grandes quantités d'informations » (Wikipédia, 38). Une base d'images est définie comme « un regroupement physique ou virtuel d'images fixes ou animées auxquelles on peut avoir accès par des procédés divers » (Hainaux, 36, p. 53). Dans ce mémoire, je vais présenter les différentes procédures à mettre en place dans le cas d'une base d'images. Les procédures représentent la méthode d'organisation des processus, qui sont l'ensemble des étapes de travail successives qui permettent d'aboutir au résultat final, listant à la fois les tâches, le personnel concerné, les logiciels (matériels) employés et le temps de travail.

Ce mémoire porte sur les procédures à mettre en place lors de la réingénierie d'une base d'images, dans le cadre du changement de portail documentaire des bibliothèques du Muséum national d'histoire naturelle. Il porte aussi bien sur les processus mis en œuvre pour la conduite du projet (macro-plannings, gestion d'une équipe projet…), que sur les procédures à mettre en place pour l'alimentation courante de la base d'images après le projet, avec en particulier l'accompagnement au changement. Le projet de réingénierie de la base d'images est un projet complexe, dans lequel plusieurs chefs de projet prennent place (chef de projet du portail documentaire, chef de projet de la base d'images) avec leurs supérieurs. Il s'agit donc d'un projet mené en collaboration entre différents services, aux techniques et habitudes de travail différentes.

De plus, la base d'images actuelle et son réservoir sont un existant qui pèse lourd sur le projet, puisqu'il ne peut être migré en l'état pour différentes raisons que nous étudierons dans ce mémoire. Ainsi, il a donc été obligatoire de mettre en place des critères de sélection des images, mais aussi d'instaurer des règles de nommage strictes et compréhensibles (ce qui n'avait auparavant jamais été le cas) afin d'harmoniser les différentes strates de créations des images. J'ai également dû prendre en compte les besoins des utilisateurs de la base d'images pour la création d'un fichier Excel pour l'incrémentation des fichiers sur la base, mais aussi mettre en œuvre mes processus afin que le portail documentaire et sa base d'images puissent ouvrir à la fin de l'année 2012.

J'ai également été confrontée à quelques problèmes techniques concernant le prestataire du portail documentaire, ou encore le passage de toutes les données archivées du Muséum (dont les images des bibliothèques) de plusieurs serveurs vers une plate-forme centralisée,

ce qui a eu pour conséquences tantôt de décaler certaines étapes du projet, tantôt de devoir prendre des décisions sur les étapes sur lesquelles se concentrer. Enfin, j'ai dû faire face à ma première expérience en tant que chef de projet, avec deux personnes placées sous mon autorité directe, et les conséquences que cela devait impliquer : détermination du travail de chacun, suivi de ce travail, vérifications régulières, mais aussi la confiance qu'un chef de projet doit mettre en place entre ses collaborateurs et lui-même.

# <span id="page-16-0"></span>**Première partie La base d'images d'une bibliothèque**

<span id="page-17-0"></span>Dans le cadre de la réingénierie d'une base d'images, il semble primordial de donner une description des images fixes numériques, dans leur ensemble.

# <span id="page-17-1"></span>**1.1 L'image fixe numérique : définition**

### <span id="page-17-2"></span>**1.1.1 Les fichiers concernés**

La première distinction à faire concernant les « images » se situe entre les images fixes et les images animées. Ce sont les premières qui vont nous intéresser dans ce mémoire. Il s'agit d'images qui ne sont pas en mouvement, d'images figées. Les images fixes comportent à la fois « des photographies : diapositives, négatifs, tirages positifs, photos numériques ; des documents visuels fixes : documents 2D numérisés, illustrations, plans, croquis, dessins, cartes anciennes ou plus récentes (à l'exclusion des cartes construites automatiquement à partir de coordonnées et données géographiques) » (Caffo, Fresa, Justrell, 8, p. 21). Les images animées sont des images en mouvement, notamment dans le cadre des vidéos.

Il faut ensuite faire une distinction entre les images fixes et les images fixes numériques. Si les premières sont des images créées par l'humain sans l'aide d'une machine codée en binaire (par exemple, une peinture humaine), une image fixe numérique, quant à elle, a été « acquise, créée, traitée ou stockée sous forme de fichier informatique et codée sous forme binaire (suite de 0 et de 1) » (Widemann, 14, p. 13). Les images numériques rassemblent donc « des données nativement numériques et des données non numériques au départ et que l'on aura numérisées » (Burnard, Dardenne, David, 19, p. 21). Les fichiers traités dans ce mémoire sont des images fixes numériques.

### <span id="page-17-3"></span>**1.1.2 Les types d'images fixes**

D'un point de vue technique, il convient de distinguer les images matricielles des images vectorielles.

« Les images matricielles prennent la forme d'une grille – ou matrice – où chaque « élément d'image » (pixel) a un emplacement unique dans la matrice et une valeur de couleur indépendante ; chacune de ces valeurs peut être modifiée indépendamment » (Burnard, Dardenne, David, 19, p. 21). Ce sont les images matricielles qui nous concernent dans le cadre de ce mémoire. Pour résumer cette définition quelque peu complexe, on pourrait dire que les images matricielles sont des images qui ont été « capturées » par un procédé de prise de vue. Chaque « morceau » de l'image correspond à une place et à une couleur particulière.

« Les images vectorielles fournissent un ensemble d'instructions mathématiques utilisées par un programme de dessin pour construire une image » (Burnard, Dardenne, David, 19, p. 21). Ces images sont le plus souvent produites par les logiciels de dessin, dans le cadre de dessins créés à l'aide d'une machine, et non d'images « captées » par un procédé photographique.

Pour conclure, on peut dire que l'image fixe est une « *reproduction sur un support* photographique ou électronique d'un objet matériel » (Widemann, 14, p. 12).

### <span id="page-18-0"></span>**1.2 Les différentes façons de créer des images fixes numériques**

Pour créer une image fixe numérique, deux moyens peuvent être employés : la prise de vue du document par un appareil photographique ou la numérisation d'un original papier ou d'une reproduction de ce dernier (papier, diapositive ou négatif de photographie) via l'utilisation d'un scanner.

### <span id="page-18-1"></span>**1.2.1 La photographie**

Le terme photographie tient son origine de deux racines grecques. « Le préfixe photo désigne ce qui procède de la lumière. Le suffixe graphie désigne l'inscription sur un support  $(...)$ » (Widemann, 14, p. 12). Aujourd'hui, dans la quasi-totalité des institutions, le procédé chimique qui était mis en place pour la photographie argentique, où « la lumière s'imprime directement sur le support » (Quadrini, 13, p. 19) a laissé place au procédé électronique de la photographie numérique, durant lequel « un code traduit la luminosité captée par l'appareil » (Quadrini, 13, p. 19). Cette dernière est en effet moins couteuse (puisque le photographe n'a plus à développer les pellicules et qu'il n'a donc plus besoin de chambre noire). Concrètement, dans les deux cas, « une image, c'est donc dans un premier temps un procédé de captation de la lumière et l'affichage du résultat de cette captation » (Bayle, 7, p. 14).

### <span id="page-18-2"></span>**1.2.2 La numérisation**

La numérisation est un procédé qui consiste à reproduire un document physique à l'aide de plusieurs outils, comme les scanners à plat ou les dos numériques. Une campagne de numérisation « est un procédé long et coûteux, qui demande une réflexion préalable importante, d'une part sur l'organisation du travail (choix des photos à numériser avec échelonnement par ordre de priorité, mise en place de la chaîne de numérisation, etc.), d'autre part sur les aspects techniques (nature des supports originaux, qualité de l'image numérique finale, etc.) » (Quadrini, 13, p. 19).

### <span id="page-18-3"></span>**1.3 Les différents formats existants**

Bien choisir son format d'archivage ou de diffusion est un élément fondamental lorsque l'on touche aux images. En effet, « le choix du format (...) influe sur la capacité de stockage selon le degré de compression des données, sur les logiciels qui vont permettre de visualiser l'image (selon qu'il s'agit d'un format propriétaire ou libre), sur l'usage de l'image selon les caractéristiques et les performances propres à ce format (…), sur la qualité » (André, 1, pp. 382-384).

#### <span id="page-18-4"></span>**1.3.1 TIFF et JPEG, les plus connus**

Les formats TIFF et JPEG sont les plus connus et les plus répandus. Selon Le guide des bonnes pratiques numériques, « il importe (...) de créer toujours deux jeux de données, l'un sera utilisé pour la conservation et l'archivage ; l'autre sera exploité dans le cadre du web. Dans le premier cas, la numérisation devra être effectuée sans compression, donc sans perte. On recommande alors le format TIFF. Dans le second cas, il pourra y avoir compression, à la condition cependant que la qualité reste maximale. On recommande alors le format JPEG » (Burnard, Dardenne, David, 19, p. 22).

Le format TIFF (Tagged Image File Format), « concu par Aldus et Microsoft pour l'acquisition et la création d'images (…) est devenu un standard de fait. Il gère toutes les profondeurs de couleurs » (Ministère de la culture, 15). Cependant, son poids excessif le rend impropre à la mise sur le web. En effet, « pour une même image, comptez 4 Mo pour un JPEG et 12,7 Mo pour un TIFF » (Baudry, 6). Dans ce cas, la transformation des images en TIFF au format JPEG prendra toute son importance.

Si le format TIFF est un excellent format d'archivage, le format JPEG est devenu le format de diffusion rencontré le plus souvent. « Ce format fait l'objet d'une norme ISO, développée par Joint Photographic Expert Group. Il permet un taux de compression plus ou moins élevé, dégradant la qualité du fichier. Sa relative légèreté permet son affichage rapide sur les pages HTML » (Hainaux, 36, p. 72).

A l'aide de certains logiciels, tels IrfanView ou XnView, il est possible de transformer les images natives en TIFF en format JPEG en relativement peu de temps et par lots.

#### <span id="page-19-0"></span>**1.3.2 Les autres formats**

D'autres formats, moins connus ou tout simplement moins utilisés, existent.

Le format RAW est le principal. Il s'agit d'un format « brut », « l'image matrice du boîtier de prise de vue numérique » (Hainaux, 36, p. 72), ce qui en fait donc le format idéal pour l'archivage. Mais « celui-ci n'est pas normalisé, chaque fabriquant d'appareil photographique développant le sien » (Hainaux, 36, p. 72). Cette absence de normalisation fait qu'il est difficile de l'utiliser, puisque, si le fabriquant arrête sa commercialisation ou les mises à jour, les images ne pourront plus être lues. En effet, « les Raw sont des fichiers propriétaires, dont seul le constructeur maîtrise le code source » (Baudry, 4). Il faudra alors les convertir dans un autre format de sauvegarde, un autre format RAW ou en TIFF probablement. Mais cela ne sera pas sans conséquence, puisqu'à chaque transformation d'un format à un autre, l'image native se dégrade.

De plus, « tous ces fichiers Raw nécessitent un logiciel spécifique (appelé convertisseur) pour être visionnés et édités, et même si les constructeurs fournissent un logiciel avec l'appareil, celui-ci est trop souvent limité dans ses possibilités et/ou dans la durée (…) il devient donc presque indispensable d'opter pour un convertisseur qui accepte les Raw de tous les appareils et qui propose des outils pointus en retouche » (Baudry, 4). L'achat d'un convertisseur, s'il permet de lire toute sorte de format RAW, force l'utilisateur à dépenser de l'argent. Cette obligation doit donc être prise en compte avant la campagne de prises de vue. Il existe cependant aujourd'hui un format relativement standard, le DNG (Digital Negative), qui a été accepté par l'OpenRAW (organisation qui milite pour un RAW standardisé) et qui est utilisé par Pentax.

Enfin, la matière « brute » de ce format, si elle est idéale pour l'archivage, force le photographe à retoucher chacune de ses photographies. Ce format est donc à déconseiller si l'utilisateur ne sait que très peu se servir de logiciels de retouche ou s'il a un nombre de clichés conséquent à prendre par jour.

Le format GIF « est le format de prédilection pour les images graphiques (logo, icônes, etc...) que l'on croise sur les sites Web » (Baudry, 6). On le rencontre sur quasiment tous les sites Internet dès lors qu'il s'agit de bandeaux. Cependant, puisqu'il s'appuie particulièrement sur les images vectorielles, il est impropre à l'archivage comme à la diffusion d'images matricielles.

Le format PNG (Portable Network graphics) est un « format récent [qui] améliore la vitesse et la qualité et est bien adapté à une diffusion sur la Toile d'Araignée Mondiale (WWW) » (Ministère de la culture, 15). « Le PNG apparaît enfin comme un concurrent du JPEG, dans la mesure où il compresse les images sans entraîner de perte de qualité. Il n'autorise toutefois pas les compromis fins entre qualité et taille du fichier que permet le JPEG, et délivre ainsi des images plus volumineuses (…) [il] apparaît donc comme un format d'avenir » (6). Ce format permet donc une qualité équivalente à un format RAW, mais sans avoir l'inconvénient de la retouche obligatoire des fichiers (comme le JPEG). Cependant, le poids de ces images

force l'utilisateur à transformer, bien souvent, les images en PNG en images JPEG pour la diffusion sur la toile.

Enfin, « le PDF est un format de fichier propriétaire détenu par Adobe qui préserve les polices, le format, les couleurs et les graphiques du document source. Les fichiers PDF sont compacts » (Caffo, Fresa, Justrell, 8, p. 19). Cependant, le format propriétaire qu'il utilise a les mêmes contraintes que ceux précédemment cités, et la qualité des images sont souvent trop faibles pour permettre une diffusion à grande échelle, en particulier sur une base d'images.

## <span id="page-20-0"></span>**1.4 Définition, résolution et poids**

Ces trois données sont souvent mal interprétées et mélangées par les utilisateurs. Cependant, elles déterminent chacune des mesures différentes. En effet, « *une image* numérique est définie par […] sa résolution, qui s'exprime en points par pouce (dpi), [et qui] relie sa taille (en pixels) à sa dimension physique. Quant à la définition, elle est l'évaluation du « piqué » global de l'image, exprimée en cycles par millimètres » (André, 1, p. 382). Enfin, le poids se définit en octets et représente la taille du fichier à l'endroit où il est localisé.

#### <span id="page-20-1"></span>**1.4.1 La résolution spatiale**

« La résolution spatiale établie la fréquence avec laquelle des échantillons de l'original sont capturés par le dispositif de numérisation. Elle est exprimée sous la forme de pixels par pouce (ppp dans l'image numérique qui en résulte). Il s'agit là de la densité d'information enregistrée par unité de surface. Plus cette densité est haute, plus l'image numérique sera de bonne qualité » (Burnard, Dardenne, David, 19, p. 22). Il ne faut pas confondre le ppp avec l'unité de mesure DPI (Dots Per Inch) qui « mesure la qualité de l'impression sur une *imprimante* » (Figer, 9, p. 5), même si le dpi est utilisé dans les transformations des images, notamment pour créer des JPEG.

#### <span id="page-20-2"></span>**1.4.2 La résolution des couleurs et son impact sur le poids des fichiers**

« Le nombre de couleurs (ou niveaux de luminosité/gris) disponibles pour représenter différentes couleurs (ou tons de gris) dans l'original, est exprimé en nombre de bits. Par exemple, une résolution de couleurs de 8 bits signifie que 256 couleurs différentes sont disponibles » (Burnard, Dardenne, David, 19, p. 22). Le poids des images dépend notamment de cette mesure.

Le poids se mesure en octets. Ce poids « est le nombre d'octets que l'l'image] utilise pour son codage » (Widemann, 14, p. 15).

« Le poids d'une photographie numérique est fonction : du nombre de pixels qui la composent, c'est-à-dire de sa définition ; du nombre de bits servant à coder la couleur de chaque pixel, c'est-à-dire de la profondeur de codage ; du type de compression utilisé, luimême fonction du format du fichier d'enregistrement » (Guyennot, 10, p. 20).

En effet, plus la résolution de couleur augmente, plus le nombre de couleurs disponibles est important. De la même façon, si toutes les couleurs sont utilisées, il faudra un espace plus grand au fichier informatique pour stocker ces données. Ainsi, une toile peinte d'une seule couleur uniforme pèsera moins lourd qu'un document aux couleurs différentes. A cette caractéristique, il faut rajouter que « dans une image en noir et blanc, un pixel est codé sur 1 octet en 256 niveaux de gris, dans une image couleur en RVB (Rouge, Vert, Bleu) sur 3 octets, soit un octet par couleur » (Widemann, 14, p. 15). Ainsi, une image réalisée en noir et blanc pèse, comparativement à la même image réalisée en couleurs, aura un poids trois fois moindre.

### <span id="page-21-0"></span>**1.5 Stockage des images numériques**

Il semble logique que « *toutes les informations correspondant aux informations contenues* dans l'image numérique sont structurées de façon à permettre leur stockage sur un support optique (CD, disque dur…) » (Widemann, 14, p. 14). Le stockage des images numériques est une question importante, à laquelle il est fondamental de réfléchir, tout comme c'est le cas pour les formats utilisés, au début du projet. Si certaines entreprises décident de stocker leurs images sur des CD-rom ou des disques durs externes, il est de plus en plus fréquent de voir d'autres entreprises stocker leurs images sur des serveurs ou des plates-formes gérées en interne (par le service informatique) ou par un prestataire. Deux raisons semblent être à l'origine de ce changement : le prix élevé des disques durs et la faible capacité des CD-rom, couplés à l'obligation de stocker ces outils dans un lieu d'une part, et les protections de plus en plus performantes des données dématérialisées sur Internet d'autre part.

Pour conclure cette description des images fixes numériques, il est important de noter que « les images devraient être créées à la résolution adaptée et à la profondeur de bits la plus élevée, à un coût acceptable et en demeurant pratiques et maniables au vu des utilisations envisagées. Chaque équipe projet doit identifier le niveau minimal de qualité et de densité d'informations dont elle a besoin » (Caffo, Fresa, Justrell, 8, p. 20).

# <span id="page-22-0"></span>2. La place d'une base d'images sur le site Internet d'une bibliothèque : comparaison

« Le Dictionnaire de l'image définit la banque d'images comme un « regroupement physique ou virtuel d'images fixes ou animées auxquelles on peut avoir accès par des procédés divers » […] les bases de données d'images sont mises en ligne […] dans un lieu de consultation dématérialisé » (Hainaux, 36, p. 53).

Il existe plusieurs types de bases d'images. Il faut distinguer les banques d'images commerciales, « « agences » illustratrices ou créatives, à but artistique et commercial (…) des agences de presse spécialisées dans la photo d'actualité (…) [et] des photothèques institutitonnelles, comme l'INA, la BnF ou l'agence photographique de la Réunion des Musées Nationaux (RMN) qui n'ont ni les mêmes ambitions ni les mêmes finalités » (Bayle, 7, p. 47). Ce sont ces dernières qui nous intéressent ici.

Les bases d'images sont présentes dans de nombreuses grandes bibliothèques. Cependant, la façon de les mettre en avant et de les utiliser diffère d'un établissement à l'autre. Cette partie a pour but de montrer la place que trois établissements semblent lui attribuer : la Bibliothèque nationale de France (qui aura pour nom BnF), la bibliothèque de l'Institut National D'Histoire de l'Art (ci-après nommé INHA) et les bibliothèques du Muséum national d'histoire naturelle.

### <span id="page-22-1"></span>**2.1 La Bibliothèque nationale de France**

La BnF possède deux bases d'images sur le web : l'une est rattachée à la bibliothèque physique et l'autre est sur le site de Gallica, la bibliothèque numérique. Celle qui nous intéresse ici est la base d'images qui se situe sur le site de la bibliothèque physique. Le site de la BnF est un site complet, dont la principale partie est occupée par des images (qui se renouvellent automatiquement toutes les dix secondes environ, permettant de montrer à la fois les bibliothèques et leur contenu) et par les actualités. Les onglets de navigation courante sont placés sur cinq colonnes dans le pied de page. Dans la colonne « Collections et services » se trouve l'onglet « Banque d'images ».

Lorsque l'utilisateur arrive sur la banque d'images, l'identité graphique est totalement différente de celle de l'accueil du site. En effet, le fond blanc remplace un fond couleur sable, le bandeau est utilisé pour des images de petites tailles, peu visibles. Il est directement proposé à l'utilisateur une recherche simple et quelques explications de son utilisation, ainsi que des modalités d'achat.

Un onglet propose également une recherche avancée simple, mais efficace (département de collection, cote du document, légende, auteur, catégorie, exposition / édition, cote du cliché, trois champs pour les descripteurs). Une partie de ces requêtes se font à partir d'un menu déroulant, tandis qu'une liste des descripteurs est interrogeable.

Il se trouve également un onglet de gestion de son panier et un onglet d'informations pratiques concernant les reproductions de documents.

Ainsi, la base d'images de la BnF nous semble être correcte sur les recherches qu'elle propose. Cependant, elle ne parait pas être mise en avant par la bibliothèque, puisqu'elle fait partie des quelques cinquante onglets de la page d'accueil. De plus, la rupture totale d'identité graphique avec l'accueil du site de la BnF laisse à penser que celui-ci n'est pas géré de la même façon que la base d'images.

#### <span id="page-22-2"></span>**2.2 La bibliothèque numérique et le fonds d'images de l'INHA**

Le site de la bibliothèque de l'INHA apparait comme un site complexe à aborder. En effet, sa structure en trois colonnes a permis aux créateurs de placer des écrits à trois endroits différents. En analysant de plus près les différentes rubriques, aucune base d'images ne se voit directement. Il faut à l'utilisateur externe cliquer sur « Bibliothèque numérique » pour avoir accès à une page de transition. Ensuite, le lecteur doit cliquer sur l'onglet « Consulter la bibliothèque numérique », ce qui l'amène à la page de la bibliothèque numérique. A partir de cette page, il obtient les documents numériques en cliquant sur « Accéder aux collections ».

Une fois sur la bibliothèque numérique, l'utilisateur s'aperçoit que la bibliothèque numérique et la base d'images ne font qu'un, ce qui, certes, ne paraît pas surprenant, mais mériterait d'être mentionné pour les lecteurs qui chercheraient un lieu où se trouvent toutes les images.

L'identité graphique de la bibliothèque numérique est sensiblement la même que celle de la bibliothèque physique, ce qui permet à l'utilisateur de repérer l'origine du site sans être surpris.

A partir de cette page, la navigation est relativement fluide, même si la quantité des restrictions de recherches est trop importante. En effet, sans mot-clef, le site propose pas moins de cinq navigations différentes : par catégorie, par liste, par géographie, par iconographie et par chronologie. La navigation permet de choisir des critères ; par exemple, la navigation par catégorie permet de choisir entre les « Archives, Manuscrits et Autographes », les dessins, les estampes… Ces navigations sont couplées d'un moteur de recherche simple, d'une sélection de type de documents, d'auteurs, de périodes, de bibliothèques d'origine et de lieux géographiques.

Pour conclure sur cette bibliothèque, nous pourrions dire que sa base d'images n'est pas mise en avant : elle est dans la bibliothèque numérique mais sans être renseignée, le nombre de pages qui séparent le site de la bibliothèque physique à la page des collections de la bibliothèque numérique dépasse largement la règle des trois clics (un utilisateur ne doit cliquer que trois fois sur des onglets, boutons… avant d'obtenir la réponse à ce qu'il recherche, si cela n'est pas faisable, la majorité des utilisateurs quittent le site, qu'ils considèrent comme étant trop compliqué à utiliser), et la structuration de sa recherche est trop complexe.

#### <span id="page-23-0"></span>**2.3 Les bibliothèques du Muséum national d'histoire naturelle**

Le portail documentaire des bibliothèques du Muséum a une structure relativement simple. Le corps de site, conçu en trois colonnes aérées, comprend un onglet « Base d'images » rapide à trouver. En cliquant sur celui-ci, on obtient directement une recherche avancée. Le nombre de critères de recherche potentiel est élevé, ce qui pourrait rebuter certains utilisateurs. En effet, il est possible de rechercher dans tous les critères, dans la légende, par illustrateur, sujet, personne, spécimen, nom scientifique, nom vernaculaire, par la cote du document originel, par titre de l'œuvre, par nom d'auteur, par éditeur, ainsi que par la cote du cliché. Des restrictions de recherche existent également, elles peuvent être chronologiques ou par sous-bases d'images. Des options de recherche sont disponibles, comme le dédoublonnage et la troncature automatique.

Il est à regretter que la recherche rapide soit peu visible. De plus, l'apparence austère de fond blanc dépouillé donne une image triste de l'établissement.

L'identité graphique, quant à elle, est la même que sur le reste du portail, puisqu'on retrouve le bandeau, composé de peu de texte, indiquant l'appartenance du site et ce qu'il représente, ainsi qu'un retour accueil dissimulé sous la mention « Muséum national d'histoire naturelle » (il semble dommage que l'accueil ne soit pas clairement mentionné).

En résumé, il semble que la base images des bibliothèques du Muséum soit relativement bien mise en avant depuis son portail. En effet, celui-ci ne comportant que peu de mentions écrites, il est assez simple d'y trouver la base d'images, qui est nommée comme telle. En un seul clic, l'utilisateur arrive sur la recherche avancée.

Pour conclure sur les bases d'images de ces trois bibliothèques d'envergure nationale, nous pouvons dire qu'elles ne sont pas toujours automatiquement mises en avant.

En effet, sur la bibliothèque de l'INHA, elle n'est pas même mentionnée sur la page d'accueil et il semble qu'elle ait été conçue pour un public connaissant déjà son existence et son url. Elle apparait également comme une base complexe à utiliser, ce qui renforce ce sentiment élitiste.

La base d'images des bibliothèques du Muséum est visible depuis l'accueil du portail documentaire, ce qui semble démontrer une envie de la mettre en avant. Cependant, la recherche avancée paraît faite pour des connaisseurs, et non pour des novices en quête d'apprentissage.

Enfin, la BnF semble à mi-chemin entre les deux autres bibliothèques. En effet, si la base d'images est mentionnée dès la page d'accueil de la BnF, elle se retrouve au milieu d'une grande quantité d'informations, ce qui la rend moins visible. On pourrait donc penser que la base d'images, si elle mérite d'être mentionnée, n'est pas un fleuron de la BnF et que, comme pour la bibliothèque de l'INHA, elle a été conçue pour un public possédant son url. De plus, au vu de la charte graphique, il semble qu'elle n'est pas gérée par les mêmes administrateurs que ceux du site de la bibliothèque.

Cette comparaison rapide de trois bases d'images de grandes bibliothèques françaises permet de montrer la place particulière que donnent les bibliothèques du Muséum à leur base d'images. En effet, mise en avant, malgré des inconvénients certains (notamment en matière d'ergonomie), elle est présente dès la page d'accueil du portail documentaire.

Cette analyse sert également à montrer l'ampleur et l'importance de la mission de stage au sein de la bibliothèque centrale du Muséum.

# <span id="page-25-0"></span>**Deuxième partie Le contexte du projet**

# <span id="page-26-0"></span>1. La bibliothèque centrale du Muséum national d'histoire naturelle

La bibliothèque centrale du Muséum national d'histoire naturelle, où se situe ce stage, est au cœur d'une organisation complexe mêlant le Muséum lui-même, deux ministères, ainsi que sa propre administration.

## <span id="page-26-1"></span>**1.1 Le Muséum national d'histoire naturelle**

Puisant son origine au XVII<sup>e</sup> siècle, le Muséum national d'histoire naturelle a connu des bouleversements profonds de gestion au cours des siècles précédents. L'organigramme actuel, visible en annexe 1, est la conséquence directe de cette histoire mouvementée.

### <span id="page-26-2"></span>**1.1.1 Une institution ancienne**

Le Muséum national d'histoire naturelle (que nous nommerons, dans la suite de ce mémoire, Muséum) tient son origine du « Jardin des plantes médicinales fondé par Louis XIII en 1635 » (Heurtel, 26, p. 5). Ce jardin fut fondé « pour permettre à tous de se former à l'étude de la pharmacopée. Bien vite, c'est à l'étude de la botanique toute entière, celle du royaume et celle du monde, que s'adonnent les chercheurs du Jardin. Bien vite aussi, des zoologistes prennent place auprès d'eux : anatomistes, taxinomistes… C'est alors au tour des sciences de la terre de faire leur entrée au Cabinet du roi » (Heurtel, 26, p. 6). En effet, si à sa création le Jardin royal des plantes médicinales était géré par le médecin du roi, c'est au début du XVIII<sup>e</sup> siècle, le 31 mars 1718 que furent séparées les charges de premier médecin du roi et la surintendance du Jardin. A la Révolution française, le 10 juin 1793, le Muséum fut nationalisé. La bibliothèque du Muséum fut également créée en 1793, en même temps que le Muséum national d'histoire naturelle. Elle servait à conserver les documents de ce dernier.

Au XIX<sup>e</sup> siècle, après une prospérité de la recherche dans le domaine des sciences expérimentales, « la promulgation du décret du 12 décembre 1891 signe le retour en force de l'histoire naturelle » (Muséum national d'histoire naturelle, 29). Le XX<sup>e</sup> siècle est une période d'expansion coloniale, mais également provinciale, avec la création de nombreux sites en province, en particulier depuis la loi de finances du 31 décembre 1907 qui « accorde [au Muséum] l'autonomie financière en le dotant d'un budget propre qu'il administre » (Muséum national d'histoire naturelle 29). Le rôle national et international qu'a pris le Muséum à partir de cette période-là a été conservé jusqu'à aujourd'hui.

#### <span id="page-26-3"></span>**1.1.2 Une gestion interne en lien étroit avec l'Etat**

Selon l'article 2 du décret du 7 octobre 2001, « le Muséum est placé sous la tutelle conjointe des ministères chargés de l'enseignement supérieur, de l'environnement et de la recherche. Ces ministres exercent, en ce qui concerne le contrôle administratif de l'établissement, les compétences attribuées au recteur d'académie, chancelier des universités, par le code de l'éducation et les textes pris pour son application. [plus loin, il est précisé que] depuis le 18 mai 2007, le Muséum national d'Histoire naturelle est sous la tutelle du Ministère de l'Enseignement supérieur et de la Recherche et du Ministère de l'Ecologie, de l'Energie, du Développement durable et de l'Aménagement du territoire » (Muséum national d'histoire naturelle 29). Ce dernier ministère est devenu, depuis juin 2012, l'actuel ministère de l'Ecologie, du Développement durable et de l'Energie. Aujourd'hui, le Muséum est toujours un musée national, qui a pour mission de faire connaître la zoologie, les sciences de la terre et les sciences de l'Homme à la population. Sa position de musée national permet aux jeunes de l'Union européenne de bénéficier de la gratuité des collections permanentes. Celles-ci sont également visibles gratuitement pour tous les visiteurs le premier dimanche du mois.

#### <span id="page-27-0"></span>**1.1.3 Plusieurs sites dispersés à Paris et en province**

Dix sites en Ile-de-France sont rattachés au Muséum : le Jardin des Plantes, la Grande Galerie de l'Evolution, la galerie des enfants du muséum, la ménagerie, les galeries de Paléontologie et d'Anatomie comparée, le Musée de l'Homme, le parc zoologique de Paris, la ménagerie, le centre d'écologie générale de Brunoy (non ouvert au public) et l'arboretum de Chèvreloup. (Grenon, 25, II).

Sept lieux de provinces sont gérés par le Muséum : « le CRESCO (Centre de recherche et d'enseignement sur les systèmes côtiers), qui n'est pas ouvert au public ; l'Espace animalier de la Haute-Touche, à Obterre ; le Jardin alpin « La Jaysinia » à Samoëns ; le Musée de l'abri Pataud, dans les Eyzies de Tayac ; l'Harmas de Fabre, à Sérignan du Comtat ; le Jardin botanique exotique de Menton ; la Station de biologie marine de Concarneau, Marinarium ». (Grenon, 25, II).

Ces lieux sont administrés par le Muséum, qui décide de l'attribution des fonds et d'un certain nombre de données administratives.

La zoologie est l'un des centres d'intérêt du Muséum, représentée par la Grande Galerie de l'Evolution, qui offre une perspective de l'évolution des espèces ; la Ménagerie du Jardin des Plantes, qui répertorie un milliers d'animaux et près d'un millier d'insectes, araignées et crustacés ; les galeries de Paléontologie et d'Anatomie comparée, axée en particulier sur les espèces animales du passé ; le parc zoologique de Clères, lieu de préservation d'espèces rares et menacées ; le Marinarium de Concarneau consacré aux sciences de la mer ; la réserve de Haute-Touche, dédié à la sauvegarde, à la reproduction et à la réintégration d'espèces en voie de disparition ; et le parc zoologique de Paris.

La botanique est également au cœur des préoccupations du Muséum, avec le Jardin des Plantes composé de milliers d'espèces de plantes ; l'Arboretum de Chèvreloup et ses 12 000 arbres de tous les continents ; le jardin botanique alpin La Jaÿsinia, regroupant 5 000 espèces florales des montagnes des cinq continents ; et enfin le jardin botanique exotique de Menton et l'ethnobotanique.

L'ethnologie et l'anthropologie sont aussi des sciences prisées par le Muséum, comme on peut le voir avec le musée de l'abri Pataud qui présente les hommes de Cro-Magnon et le Musée de l'Homme.

Les enfants sont également présents au Muséum, puisqu'une galerie a été créée pour eux, afin de les sensibiliser à la biodiversité et à l'environnement à travers le jeu et l'amusement.

Enfin, des lieux plus surprenants sont présents au sein du Muséum, comme l'Harmas de Fabre, maison du naturaliste, dans laquelle il est présenté, ou encore le Cabinet d'Histoire du Jardin des Plantes, qui présente l'histoire du jardin ainsi que les collections des bibliothèques du Muséum.

### <span id="page-27-1"></span>**1.2 Les bibliothèques du Muséum : un monde tentaculaire**

#### <span id="page-27-2"></span>**1.2.1 Des bibliothèques spécialisées géographiquement éclatées**

Au sein du Muséum situé à Paris se trouvent déjà de nombreuses bibliothèques, dont la principale, la bibliothèque centrale, renferme la majorité des documents. Dans Paris, la majorité des bibliothèques se situent au Jardin des Plantes, mais également sur chaque site du Muséum. En province, certains sites ont également leur bibliothèque.

Chaque bibliothèque du Muséum a une orientation bien précise. Le Muséum possède dix-huit bibliothèques : la bibliothèque centrale ; Anatomie comparée – Archéozoologie ;

Anthropologie maritime ; Biologie parasitaire ; Botanique ; Chimie ; Ecologie ; Entomologie ; Ethnobiologie ; Géologie ; Ichtyologie – Milieux et Peuplements Aquatiques ; Malacologie et Biologie des Invertébrés Marins ; Mammifères et oiseaux ; Musée de l'Homme ; Paléontologie ; Jardin des Plantes / Ménagerie ; Reptiles et amphibiens (Zoologie) se situent à Paris. Le Harmas de Fabre (Sérignan du Comtat) se trouve en région (Direction des bibliothèques et de la documentation, 22, pp. 1-2).

Les réunions générales menées dans la bibliothèque centrale, et au cours desquelles les responsables de chaque bibliothèque sont conviés, sont relativement complexes à mettre en place, puisqu'elles impliquent le déplacement de chaque responsable.

#### <span id="page-28-0"></span>**1.2.2 Des bibliothèques CADIST**

#### **1.2.2.1 Qu'est-ce qu'une bibliothèque CADIST ?**

Une bibliothèque qui joue un rôle de CADIST (Centre d'acquisition et de diffusion de l'information scientifique et technique) est chargée d'accumuler l'ensemble de la documentation d'un domaine. « Créés depuis 1980, les Centres d'Acquisition et de Diffusion de l'Information Scientifique et Technique constituent un réseau documentaire organisé par disciplines, de bibliothèques spécialisées au service de la recherche. Gérés par de grandes bibliothèques universitaires ou par de grands établissements de recherche, les CADIST ont comme missions principales, l'achat et la conservation de documentation (notamment étrangère) et la fourniture rapide des documents. Ils se positionnent désormais dans les groupements d'achat de ressources électroniques et dans la veille documentaire » (Ministère de l'enseignement supérieur et de la recherche, 28). Pour que les bibliothèques CADIST puissent faire l'acquisition de ces documents, des crédits particuliers sont déployées pour elles.

#### **1.2.2.2 Les fonctions de CADIST**

Les bibliothèques du Muséum jouent un rôle de CADIST pour la « Botanique, zoologie, biologie animale et végétale [et pour la] Préhistoire, paléontologie » (Ministère de l'enseignement supérieur et de la recherche, 28). De ce fait, elles sont abonnées à de nombreux périodiques traitants de ces disciplines et achètent également les ouvrages destinés à ces thématiques. Ces achats viennent enrichir les fonds des bibliothèques (en particulier de la bibliothèque centrale) et s'ajoutent aux milliers de documents déjà présents.

#### <span id="page-28-1"></span>**1.2.3 Plusieurs milliers de documents**

#### **1.2.3.1 Diversité des fonds**

Afin de mieux comprendre la complexité du projet de réingénierie de la base d'images, il semble primordial de présenter ces fonds plus précisément et selon leur classement actuel.

Les fonds contenus dans les bibliothèques du Muséum sont très variés, allant des documents sur papier aux statues du jardin. Ainsi, ce sont :

« Ouvrages : Plus de 300 000 volumes dont 105 [000 imprimés anciens](http://mussi.mnhn.fr/webcontent/viewer/viewer.asp?INSTANCE=INCIPIO&EXTERNALID=WBCTDOC_392) » (Direction des bibliothèques et de la documentation, 23), dont « 580 000 monographies, 22 600 titres de périodiques dont 3 751 vivants » (Direction des bibliothèques et de la documentation, 41, p. 2) et « plus de 370 en libre accès pour l'année en cours, plus de 7 000 titres [accessibles en](http://atoz.ebsco.com/titles.asp?Id=mnhn&sid=248907787&TabID=2)  [ligne](http://atoz.ebsco.com/titles.asp?Id=mnhn&sid=248907787&TabID=2) » (Direction des bibliothèques et de la documentation, 23), « 750 000 tirés à part et 20 000 cartes et plans » (Direction des bibliothèques et de la documentation, 23) ;

Manuscrits : « 10 000 cotes, manuscrits d'ouvrages, correspondances, notes, dessins originaux, papiers personnels, archives de sociétés savantes » (Direction des bibliothèques et de la documentation, 41, p. 2), dont « plus de  $7,000$  en partie décrits dans le catalogue [Calames](http://www.calames.abes.fr/pub/#details?id=FileId-129) » (Direction des bibliothèques et de la documentation, 23) ;

Fonds iconographiques : « 150 000 photographies et 40 000 portraits » (Direction des bibliothèques et de la documentation, 41, p. 2) ;

Vélins du Muséum : « 7 000 (consultables uniquement dans la [base iconographique\)](http://192.134.151.111/clientBookline/toolkit/p_requests/formulaire.asp?GRILLE=RA0UNIT0MNHNICONO0PUB&INSTANCE=incipio&OUTPUT=PORTAL) » (Direction des bibliothèques et de la documentation, 23) ;

« 22 600 images fixes » (Direction des bibliothèques et de la documentation, 23) ;

« 8 160 objets d'art et de collections : pièces, peintures, sculptures, médailles, objets (consultables uniquement sur la base d'images) » (Direction des bibliothèques et de la documentation, 41, p. 2).

Au sein des bibliothèques du Muséum, les documents sont classés selon une typologie différente :

Ouvrages et feuilles : une majorité des fonds comprend des manuscrits, des imprimés, ainsi que des feuilles (qui sont nommées Archives dans les bibliothèques, terme que nous reprendrons dans ce mémoire, qui peuvent être à la fois des documents de type administratifs, des correspondances ou encore des plans). Ces documents ont une datation comprise entre le XVI<sup>e</sup> et le XXI<sup>e</sup> siècle ;

Iconographies : sous le terme iconographies, se cachent des dessins, des peintures, des estampes ;

Objets d'art et de curiosité : les objets d'art peuvent être à la fois des peintures, des statues, des bustes ; les objets de curiosité sont des objets qui ont appartenu à des chercheurs du Muséum, tels des chaussures de montagne, un microscope… ;

Vélins : les vélins sont des iconographies produites sur un support spécial, peu courant et très fragile, puisqu'il s'agit de peau de veau mort-né ;

Photographies : ce terme ne renferme que des photographies d'époque, et non des images faites des documents existants dans l'enceinte du Muséum.

#### **1.2.3.2 Une certaine dispersion des fonds**

Les documents appartement déjà aux bibliothèques sont dispersés géographiquement dans les différents fonds. En effet, « certaines [bibliothèques spécialisées] conservent des fonds importants » (Direction des bibliothèques et de la documentation, 41, p. 1). Certains se situent en province, même si les plus précieux sont majoritairement conservés au sein de la bibliothèque centrale. Dans le portail documentaire de la bibliothèque, il est spécifié que « selon leur niveau de spécialisation, ces publications sont, soit intégrées au fonds général, soit transmises aux bibliothèques spécialisées » (Direction des bibliothèques et de la documentation, 23). Ainsi, les documents acquis sont triés et répartis dans les bibliothèques. Cette décision se prend au sein de la bibliothèque centrale, qui a autorité sur les autres bibliothèques.

#### <span id="page-29-0"></span>**1.3 La bibliothèque centrale : pôle de décision**

#### <span id="page-29-1"></span>**1.3.1 Une direction du Muséum**

Les bibliothèques sont regroupées au sein du « Département des Bibliothèques et de la Documentation », visible dans l'annexe 1. A l'origine des bibliothèques du Muséum se trouvait la bibliothèque centrale. Cependant, « au fur et à mesure de la création des chaires, cette bibliothèque centrale s'est vue entourée de bibliothèques spécialisées […] la réunion de ces bibliothèques forme maintenant la direction des bibliothèques et de la documentation, en charge de toutes les collections documentaires, archivistiques et artistiques de l'Etablissement » (Direction des bibliothèques et de la documentation, 41, p. 1). La bibliothèque centrale se dote également de trois missions principales : « *contribution* à la recherche fondamentale et appliquée, au service des laboratoires et équipes du Muséum, mais aussi de l'ensemble de la communauté scientifique française et étrangère ; conservation, étude, enrichissement et diffusion du patrimoine documentaire ; participation à l'enseignement et la diffusion des connaissances en direction de tous les publics » (Direction des bibliothèques et de la documentation, 24).

#### <span id="page-30-0"></span>**1.3.2 Une direction unique et commune à l'ensemble des bibliothèques**

La direction des Bibliothèques et de la Documentation est une direction statutaire. De ce fait, sa directrice est membre des conseils, dont le Conseil d'administration du Muséum, qui délibère sur les budgets, et prend certaines des grandes décisions du Muséum. La totalité des bibliothèques sont gérées par la directrice des Bibliothèques et de la Documentation, qui dirige l'ensemble des bibliothèques. L'organisation hiérarchique de la direction est visible dans l'annexe 2. Cette directrice possède son bureau dans l'enceinte de la bibliothèque centrale. C'est donc au sein de la bibliothèque centrale que se prennent la plupart des décisions relatives au bon fonctionnement des bibliothèques, mais également les distributions des documents acquis par la bibliothèque, comme cela a été stipulé plus haut. Mais, plus qu'un lieu de gestion, la bibliothèque centrale est aussi un lieu qui propose de multiples services aux utilisateurs.

#### <span id="page-30-1"></span>**1.3.3 Des services multiples**

La bibliothèque centrale accueille un grand nombre de lecteurs dans plusieurs salles : la salle de recherche, la salle de réserve (qui sera étudiée plus précisément dans ce mémoire), la médiathèque, la salle des étudiants de Master du Muséum, et le centre de la documentation et de l'expertise. La médiathèque, qui n'est pas présente dans les bibliothèques spécialisées, permet un accueil des adultes comme des enfants en libre accès. Elle met à disposition des ouvrages concernant les thèmes en lien avec le Muséum, ainsi que des revues. Mais l'accueil des lecteurs n'est pas la seule mission de la bibliothèque centrale, puisque celle-ci doit aussi répondre, en tant que CADIST, à des demandes de prêts entre bibliothèques. Elle doit également gérer ses fonds actuels, mais également ses fonds anciens, qui dépendent plus précisément du service du Patrimoine.

### <span id="page-30-2"></span>**1.4 Le service du Patrimoine, des enjeux multiples**

Afin de présenter succinctement l'existence du service du Patrimoine, nous citerons Thomas AILLAGON, « si nous avons une responsabilité de mémoire, de sauvegarde, de conservation du patrimoine culturel (sa pérennisation), la question de la diffusion, de l'usage et de l'accessibilité de ces ressources doit-être – sinon le cœur du projet – la finalité des différents programmes » (Aillagon, 18, p. 35).

#### <span id="page-30-3"></span>**1.4.1 Une mission de préservation et de conservation du patrimoine**

#### **1.4.1.1 La gestion des magasins d'archives**

Les magasins d'archives sont présents sur sept étages de la bibliothèque centrale. Il existe deux sortes de magasins d'archives, les magasins « classiques », où sont majoritairement conservés des ouvrages et des revues dans des étagères, et les magasins fermés à clef, dans lesquels sont placés les documents les plus précieux et les plus fragiles. Ces magasins sont gérés par la chef du service du Patrimoine et son adjointe. Ils ne sont accessibles qu'aux membres du personnel, et en aucun cas aux utilisateurs externes. Une autre pièce, fermée à clef elle-aussi, la « salle des vélins », est placée sous la responsabilité conjointe de

la directrice des bibliothèques et de la chef du service du Patrimoine. Elle contient les cires (reproductions en cire de champignons), des ouvrages très précieux, et les vélins.

#### **1.4.1.2 L'atelier de restauration**

Un atelier de restauration se situe au sein de la bibliothèque centrale. C'est un fait assez rare pour que nous nous y arrêtions quelques instants, puisque seuls quelques grands établissements, tels la Sorbonne, les Archives nationales, la BnF, la banque de France en possèdent un. Deux restauratrices restaurent des livres anciens (papier, cuir, parchemin… qu'elles nettoient, cousent), reconditionnent les iconographies (mise en boite, mise à plat, nettoyage), les manuscrits (mise en boite, mise à plat, nettoyage et mise en reliure), les archives (dont les photographies qui sont mises à plat, puis dans une boite), les cartes et les plans (reconditionnement). Elles interviennent également au Cabinet d'histoire du Jardin des plantes qui présente une exposition tous les trois mois ; elles y sont chargées du montage et du démontage des œuvres, mais ce sont également elles qui préparent ce qui part à l'extérieur de la bibliothèque. Elles se chargent également de diverses taches : estampillage, rondage, cirage et de petites réparations.

Pour le titrage avec dorure, la bibliothèque vient de trouver un doreur pour les chaînes, polices de caractère et feuille d'or ; il s'agit d'une collection très rare qui est le fleuron de l'atelier (presque de la même qualité que celle de la BnF) avec des fers des années 1840 à 1924 en forme de décors, palettes, fleurons, filets, polices de caractère et chiffres.

De nombreuses machines sont présentes dans l'atelier, tels des massicots, des presses à percussion, des presses hydraulique, des cisailles ou encore une machine à parer.

La lecture du rapport annuel 2011 donne un aperçu des différentes réalisations de l'atelier : « Gardienne d'un patrimoine exceptionnel, la direction s'attache à le conserver dans les meilleures conditions possibles mais aussi à le restaurer dans le respect de l'intégrité des œuvres. À l'occasion du prêt à la Maison européenne de la photographie (Paris), pour l'exposition L'objet photographique, une invention permanente, de deux cyanotypes représentant des algues réalisés par la botaniste Anna Atkins en 1843, un précieux ensemble de 337 cyanotypes provenant de l'ancien laboratoire de cryptogamie a été entièrement monté sous passe-partout avant d'être rangé dans des boîtes adéquates. L'importante collection de portraits de scientifiques de la bibliothèque centrale a pu être intégralement <sup>e</sup>stampillée, gommée et montée, tandis que d'importants manuscrits d'André Thouin, Georges Cuvier et Alexandre Brongniart étaient reliés et montés sur onglets après avoir été remis en état. Dans le même temps, des restaurations d'œuvres d'art ont été effectuées, parmi lesquelles la Lionne assise de Gustave Guétant qui a quitté le Parc zoologique en travaux pour rejoindre la paisible pelouse entourant la Rotonde de la Ménagerie, et plusieurs peintures, dont les deux célèbres Nègre-pie de Le Masurier et le Chien et perdrix de Jean-Baptiste Oudry. Sans oublier les deux fauteuils aux accotoirs à tête le lion provenant du bureau de Georges Cuvier » (Lenoir, 27, p. 2).

#### **1.4.1.3 Le récolement**

Le récolement consiste, à partir de l'inventaire des documents contenus dans les bibliothèques, à vérifier dans les magasins qu'ils sont bien présents. Mais, plus encore, il sert à constater l'état physique des documents et à décider s'ils doivent être confiés à l'atelier de restauration. Il s'agit donc d'une sorte d'inventaire qui a un but de conservation et de protection du patrimoine contenu dans les bibliothèques.

#### <span id="page-31-0"></span>**1.4.2 Une transmission du patrimoine**

Il est fondamental pour un service comme celui du Patrimoine de veiller à la bonne conservation et à la préservation des documents anciens. Cependant, ces documents doivent également être transmis (quelle que soit la forme que prend cette transmission) au public.

#### **1.4.2.1 La gestion des œuvres pour le public : salle de réserve, prêts, reproduction**

Le service du Patrimoine gère la salle de réserve. Cette salle, réservée aux chercheurs sous demande écrite, est le lieu de consultation des documents patrimoniaux les plus fragiles. Dans cette salle, seules dix personnes à la fois sont autorisées à consulter. La fragilité des documents impose aux lecteurs de n'utiliser qu'un crayon de papier et à déposer leurs affaires dans des casiers loin de la table de consultation. La consultation des documents patrimoniaux est relativement élevée puisqu'en 2011, « la salle a enregistré 689 visites (...) et a communiqué 2 368 documents » (Lemaire, 43, p. 1).

Si les lecteurs souhaitent continuer à consulter les documents en dehors de la salle de réserve, ils ont la possibilité de demander des reproductions au service du Patrimoine, à condition qu'il ne s'agisse pas de la totalité du document, sauf autorisation spéciale. Ces reproductions, payantes, pourront être exploitées par le service pour alimenter la base d'images.

#### **1.4.2.2 L'atelier photographique**

L'atelier photographique, situé dans l'enceinte de la bibliothèque centrale, est présent depuis la création de celle-ci. Il se compose d'un dos numérique à balayage, associé à une chambre, d'un appareil photographique de type Reflex, d'un scanner à plat, et d'une imprimante format A3.

Le dos numérique, utilisé pour les documents fragiles, permet une résolution à 24 millions de pixels (4 000 \* 6 000 px) pour des photographies faites en format TIFF. Le scanner à plat, utilisé pour les documents moins fragiles, a une résolution sensiblement identique. Quant à l'appareil photographique, il permet de créer des images en format TIFF à 12 millions de pixels (3 000  $*$  4 000 px), et est surtout utilisé pour la photographie des objets d'art. Avec la totalité de ces appareils, le photographe crée des images à 300 dpi, dont le poids est à peu près égal à 80-90 Mo.

Le travail du photographe est de faire les prises de vue de commandes de lecteurs et de campagnes de sauvegarde de la bibliothèque. Cependant, son travail ne se cantonne pas à de simples prises de vue. En effet, il lui faut également retravailler les images via le logiciel de traitement d'images Photoshop, en ajoutant de la netteté aux images, et en modifiant les couleurs et les contrastes pour rendre l'image la plus proche possible du document originel. Il lui arrive également de devoir faire de la conservation préventive, avec le nettoyage des plaques de verre en particulier.

Le photographe dépend directement de l'adjointe de la chef du service du Patrimoine, qui encadre son travail.

#### **1.4.2.3 La convention de délégation de service public avec la RMN (Réunion des musées nationaux)**

« La convention de délégation de service public [consentie à la RMN] a été signée le 19 mars 2009. Les images ont été versées par la bibliothèque centrale en juillet 2009 (…) Ces images ont ensuite été retraitées par la RMN pour être intégrées dans sa base, la commercialisation [par la RMN] a effectivement commencé (…) la bibliothèque assure toujours la commercialisation des images non versées à la RMN » (Lemaire, 44, p. 1). Cette convention, renouvelée par un avenant signé en 2012, permet un versement de « 1000 images supplémentaires par an » (Lemaire, 44, p. 1).

Cette convention « représente un gain de temps certain pour la BCM [bibliothèque centrale  $du$  Muséum]» (Lemaire, 44, p. 1). Elle a également pour intérêt, à terme, un avantage financier, les images de la bibliothèque étant présentes au sein de la RMN, et celle-ci versant une redevance annuelle.

Le bon fonctionnement de cette convention, signée entre les bibliothèques et la RMN, dépend du service du Patrimoine, puisque c'est l'adjointe de ce service qui est chargée de la reversion des images à la RMN.

#### **1.4.2.4 La gestion de la base d'images**

La base d'images figurant sur le portail des bibliothèques du Muséum (dont nous ne donnerons pas ici l'url, celle-ci changeant à la fin de l'année 2012, mais qui peut se trouver à l'aide des moteurs de recherche d'Internet) est elle-aussi gérée par le service du Patrimoine, la majorité des images présentes étant des images d'une grande valeur patrimoniale.

L'adjointe de la chef du service se charge de son incrémentation. Cette partie sera développée plus loin dans ce mémoire.

#### **1.4.2.5 Les expositions**

« Fortement impliquée dans la valorisation du patrimoine scientifique et culturel du Muséum, la direction a organisé [en 2011] quatre expositions au Cabinet d'Histoire du Jardin des Plantes : Dessins de champignons, Maurice Mourlot et l'art animalier au XXème siècle, Chimie au Muséum : du Droguier du Roi à l'écologie chimique, à l'occasion de l'année de la chimie, Guy Stresser-Péan, la passion du Mexique. Elle a également prêté cent trente-deux pièces pour les besoins d'expositions organisées en France et à l'étranger, parmi lesquelles Sciences et curiosités à la cour de Versailles (Château de Versailles), Le Siam à Fontainebleau (Château de Fontainebleau), Jardins romantiques français (Musée de la Vie romantique, Paris), De l'orchidée à la yerba mate : Aimé Bonpland un rochelais aux Amériques (Muséum d'histoire naturelle, La Rochelle), L'Empereur Kangxi et le Roi-Soleil Louis XIV (National Palace Museum, Taipei), Of Elephants and Roses (American philosophical society Museum, Philadelphie) » (Lenoir, 27, p. 2)

Le service du Patrimoine est chargé des expositions du Cabinet d'Histoire du Jardin des Plantes, qui a pour but de valoriser et faire connaitre le patrimoine des bibliothèques. Les documents sont mis en place par le personnel de l'atelier de restauration, les textes sont rédigés par la directrice des bibliothèques, la directrice du service du Patrimoine et son adjointe, les photographies prises par le photographe du service. Ces expositions sont également mises sur le portail documentaire des bibliothèques du Muséum, par l'intermédiaire des expositions virtuelles, de concert avec la CELTIC (cellule des nouvelles technologies) pour la partie concernant le portail.

Des prêts sont également accordés, dans le cadre d'expositions temporaires, à des musées, des bibliothèques ou d'autres institutions qui justifient des moyens de conserver en toute sécurité les documents fragiles.

### <span id="page-33-0"></span>**1.5 Le service du Patrimoine, son public**

Le public est au cœur des préoccupations du service du Patrimoine. Son bien-être a été amélioré puisque « <sup>c</sup>es dernières années, la direction avait mis l'accent sur la modernisation des salles de lecture de la Bibliothèque centrale: réorganisation complète de la médiathèque, réaménagement de la salle de lecture-recherche, ouverture d'espaces spécifiques (centre de documentation de l'expertise, salle master, espace de consultation de la Réserve). Le moment était venu d'augmenter les horaires d'ouverture (ouverture de la médiathèque le matin, de la salle de Réserve le vendredi après-midi, de la salle de lecture-recherche dès 9h du matin) ainsi que d'élargir les services offerts au public, qui dispose maintenant d'un accès Wi-Fi dans tout le bâtiment de la bibliothèque centrale. Dans le même temps, et toujours en collaboration avec la Direction des Systèmes d'Information du Muséum, l'accès distant à la documentation électronique a été mis en place à l'intention des chercheurs. Ce service, qui permet à la communauté scientifique du Muséum d'accéder à la totalité des revues scientifiques reçues par la direction en ligne et en texte intégral était très attendu et il est particulièrement apprécié. Enfin, le catalogue du centre de documentation de l'expertise, ouvert en 2007 à la bibliothèque centrale, a pu être mis en ligne cette année » (Lenoir, 27, p. 1)

#### <span id="page-34-0"></span>**1.5.1 Chercheurs et étudiants**

La majorité du public se compose de chercheurs du Muséum ou dans les disciplines présentes à la bibliothèque. L'origine géographique des chercheurs ne se limite pas à nos frontières, puisque de nombreux documents présents dans l'enceinte de la bibliothèque traitent de voyages faits par d'anciens chercheurs du Muséum dans des régions très différentes du monde. Il est donc courant d'accueillir des personnes venant d'Europe, des Etats-Unis, d'Amérique du Sud, ou encore d'Asie. De plus, l'outil informatique, et Internet en particulier, permet à des chercheurs d'interroger le portail documentaire des bibliothèques et ensuite de contacter par mail les membres du service afin que ces derniers répondent à leurs interrogations. Le plus souvent, il s'agit de questions précises sur un sujet donné et les chercheurs demandent une copie numérique des documents susceptibles de les intéresser.

Des étudiants et chercheurs en histoire des sciences, de la préhistoire, de l'ethnologie, de l'anthropologie, ainsi que des artistes sont très nombreux à venir consulter des documents dans la salle de recherche.

#### <span id="page-34-1"></span>**1.5.2 Des particuliers passionnés**

Parmi le public, il faut compter des particuliers passionnés par une question ou un domaine particulier. Si toute personne peut consulter le portail documentaire, et par là la base d'images qu'il contient, certaines d'entre elles décident de faire une demande de consultation des documents. Leur recherche doit être motivée et est analysée par la directrice du service et son adjointe.

#### <span id="page-34-2"></span>**1.5.3 Des musées et bibliothèques**

Les musées et bibliothèques sont un public à part du service. En effet, la majorité du temps, ces établissements entrent en contact avec le service du Patrimoine dans le but d'emprunter des œuvres pour des expositions. Leurs demandes sont traitées par la directrice du service et son adjointe.

Nous pouvons observer, d'après ce panorama rapide du public du service du Patrimoine que, même si les personnes semblent différentes, leur niveau de connaissance dans les disciplines étudiées à la bibliothèque est à peu près équivalent. Pour résumer, nous nous adressons à des personnes averties et connaissant leur domaine, et non à un public large.

# <span id="page-35-0"></span>2. L'existant : la base d'images Incipio

Dans le cadre de ce projet, la base d'images existante dont la réingénierie doit être faite se nomme Incipio. Dans la suite de ce mémoire, c'est ainsi qu'elle sera nommée.

### <span id="page-35-1"></span>**2.1 Héritière d'une photothèque argentique**

A l'origine de la base d'images qui va être présentée, la bibliothèque se dotait d'une photothèque argentique.

#### <span id="page-35-2"></span>**2.1.1 Des prises de vue non cohérentes**

Les prises de vue des documents de la bibliothèque se sont longtemps faites à la demande des utilisateurs. En effet, comme il a été écrit plus haut, les utilisateurs ont la possibilité de faire des demandes de reproduction d'une partie des œuvres. Lorsqu'un utilisateur faisait une telle demande, les pages du manuscrit ou de l'imprimé (par exemple) qu'il souhaitait étaient reproduites. Seulement, le reste du manuscrit ou de l'imprimé n'était pas reproduit.

#### <span id="page-35-3"></span>**2.1.2 Des supports de conservation variés**

Les reproductions, fruits des demandes des utilisateurs, étaient conservées par le service pour archivage dans un premier temps puis, dans un second temps, quand il y eut la première base d'images, pour diffusion. Or, à ce moment-là, aucun serveur informatique n'était disponible pour le service. Ainsi, lorsque le disque dur de l'ordinateur du photographe commençait à être rempli, il créait un CD-ROM avec les images qu'il avait en sa possession.

Il faut coupler aux dizaines de CD-ROM de la bibliothèque des prises de vue plus anciennes, sur des echtachromes, des diapositives ou encore des négatifs des pellicules.

### <span id="page-35-4"></span>**2.2 Un classement peu fiable**

#### <span id="page-35-5"></span>**2.2.1 Un classement thématique…**

La photothèque argentique qui est à l'origine de la base d'images était rangée dans des classeurs. A cette époque, il a semblé logique de ranger les photographies dans des classeurs thématiques. Ainsi ont été créés les thèmes suivants :

Botanica : ce thème est l'une des disciplines du Muséum, il s'agit de la botanique, les sciences des espèces végétales ;

Muséum : dans Muséum sont placés tous les fichiers qui touchent au Muséum, les plans de celui-ci à divers époques, les images du Muséum, de son personnel… ;

Portraits : dans les portraits sont regroupés les portraits des grands chercheurs du Muséum, les prises de vue des statues… ;

Vélins : cette catégorie regroupe les vélins du Muséum en tant que collection à part entière.

Voyages : dans ce thème se trouvent des portraits d'indigènes et d'explorateurs faits lors d'expéditions, des carnets de voyage… ;

Zoologica : comme botanica, zoologica est une des disciplines instruite au Muséum. Elle étudie les sciences des espèces animales.
Cette classification trouve vite sa limite. En effet, que faire d'une image qui contient à la fois une espèce rare de plante et une espèce rare d'oiseau, mis au même plan ? Comment décider de placer cette image dans botanica ou zoologica sans risquer de compromettre l'intégrité du fonds ? De la même façon, où placer une image représentant Zarafa, la première girafe du Muséum, qui fait à la fois partie de l'histoire du Muséum et des animaux ? Et où inclure un portrait d'un chercheur pendant un voyage d'exploration ?

En procédant ainsi, de nombreuses erreurs furent commises, certaines personnes plaçant l'image de l'oiseau sur la plante dans zoologica et d'autres dans botanica. De ce fait, de nombreuses images sont présentes dans deux sous-bases différentes.

De plus, certaines images ne pouvaient aller dans aucune de ces catégories. C'est le cas d'une partie des objets de curiosité. Il a donc été créé un nouveau thème : Divers.

Avec ce classement, il devient donc compliqué de rechercher une prise de vue, d'autant plus qu'il faut ajouter à ce premier problème un classement par ordre de numérisation.

#### **2.2.2 Couplé avec un classement par ordre de numérisation**

Pour classer les images dans le disque dur de l'ordinateur du photographe, celui-ci créait des dossiers dont le nom était composé du préfixe NUM, de l'année de prise de vue, puis d'un numéro d'incrémentation à trois chiffres, qui correspond au numéro de la commande (par exemple : NUM2003\_018 correspond à la dix-huitième commande de l'année 2003). De ce fait, seule la personne du service qui gérait les prises de vue et le photographe

pouvaient retrouver la prise de vue d'un document qui avait été photographié ou scanné. Lorsqu'un serveur a été mis à disposition du service, pour la mise en place du portail

documentaire et de sa base d'images, les CD-ROM ont été versés sur le serveur et inclus dans les sous-bases thématiques.

## **2.3 De nombreuses images de mauvaise qualité**

## **2.3.1 Une quantité importante**

Les sous-bases thématiques contiennent un très grand nombre d'images. Le tableau cidessous résume le nombre de fichiers par sous-base.

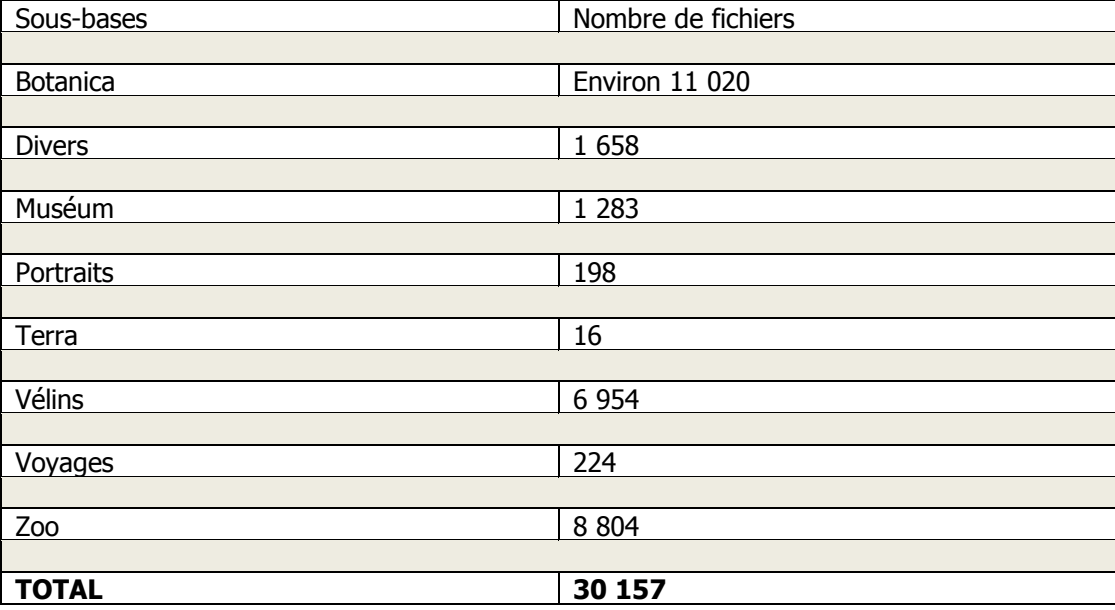

Tableau 1: Nombre d'images contenues dans le réservoir de la base d'images existante

## **2.3.2 Des formats peu adaptés**

Dans ces sous-bases, on trouve en très grande majorité des formats JPEG, quelques PDF, mais également 75 dossiers d'images en PCD (ancien format propriétaire Kodak, qui n'est plus utilisable). Il n'existe aucune image en format TIFF (ou équivalent) qui est pourtant un format d'archivage.

#### **2.3.3 Une compression trop grande**

Au visionnage de la base d'images, il apparait qu'une partie des images en format JPEG ne sont pas de bonne qualité. En effet, le zoomage, obligatoire pour les utilisateurs, en particulier lorsqu'ils étudient un détail d'un document, est très désagréable car les images se trouvent pixélisées. La compression lors de la prise de vue est responsable de cet état. Il n'existe donc pas d'images de meilleure qualité.

Cette mauvaise qualité est due à deux causes majeures. Tout d'abord, la crainte d'un vol des images par les utilisateurs était omniprésente. Pour pallier ce risque, il a donc été décidé de mettre à disposition des images de qualité moindre qui, si elles étaient téléchargées par les utilisateurs, ne seraient pas exploitables, notamment pour la commercialisation. De plus, au moment où a été créée la première base d'images numérique, les connections internet étaient plus lentes et limitées en débit (chaque minute de connexion était payante). Il était donc important que les utilisateurs puissent avoir accès rapidement aux images.

## **2.4 Des règles de nommage peu pertinentes**

Outre les problèmes déjà évoqués plus haut de noms différents des cotes, aucunes règles de nommage strictes n'ont jamais été suivies. Il a bien existé un dossier nommé « Règle de nommage des fichiers », mais dont les règles sont très complexes. Déjà, n'y sont répertoriées que certaines sous-bases : botanica, zoologica, muséum et vélins. Ensuite, chaque sous-base a ses propres règles de nommage. Dans certains cas, comme pour muséum ou vélins, les règles de nommage sont les mêmes pour tous les fichiers. Pour les deux autres bases, la situation se complique, puisque zoologica a deux cas différents, et botanica, quatre. Pour une même base, certains fichiers auront pour nom « lettre IMG + des zéros + POSITION\_SUR\_CD + lettres « jpg ». Il y a autant de zéros que nécessaire pour atteindre les 7 caractères, le numéro de position pouvant contenir de 1 à 3 chiffres (les images sont numérotées de 1 à 100) : donc le nom de fichier contiendra de 1 à 3 zéros » (17, p. 2), d'autres seront nommés « COTE\_CLICHE (sans espaces) + point + lettres « jpg » » (Silvestre, 17, p. 2), et d'autres encore « *lettre D + des zéros +* POSITION SUR CD + point + lettres « jpg ». Il y a autant de zéros que nécessaire pour atteindre les 8 caractères, le numéro de position pouvant contenir de 1 à 3 chiffres (donc le nom de fichier contiendra de 6 à 4 zéros) » (Silvestre, 17, p. 3). Ces règles sont relativement complexes et elles ont rarement été intégralement suivies.

Il est donc courant de trouver des noms avec des caractères spéciaux, des espaces… ce qui n'est pas logique en informatique. Pour un même type de document, l'un peut avoir été écrit avec une majuscule au début, l'autre entièrement en minuscule. Si certains nombres sont écrits avec trois chiffres quel que soit leur valeur, on trouve dans d'autres dossiers des nombres à un seul chiffre.

Le manque de règles de nommage pose plusieurs problèmes.

Dans un premier temps, l'utilisation des espaces et des caractères spéciaux (accents, parenthèses…) pose un problème de reconnaissance informatique des fichiers, et l'impossibilité de créer des chemins dans la nouvelle base d'images.

Dans un second temps, cette pluralité des nommages empêche le regroupement, au sein d'un même dossier, d'éléments d'un même document. Par exemple, pour un ouvrage, il ne sera pas possible de retrouver les différentes pages le composant si l'une se nomme D2508, la deuxième Pr1807 1GF-2 PL2 et la dernière Pr1807GF 1 2 0004. Cette remarque est encore plus réaliste que ces trois images peuvent se trouver dans trois dossiers différents.

## **2.5 Deux réservoirs d'images à réorganiser**

#### **2.5.1 Des sous-bases thématiques et par support dans une même base**

Comme expliqué plus haut, le classement est relativement complexe à utiliser, surtout qu'il mêle des sous-bases thématiques (botanica, Muséum, portraits, voyages et zoologica) à une sous-base comme vélins qui est le nom du support du document (quel que soit ce que représente l'image : une fleur, de la faune…).

De plus, depuis la prise en charge de la base d'images par la directrice du service et son adjointe, il a été décidé, pour plus de compréhension et une meilleure utilisation des images, de créer de nouvelles sous-bases, par support : archives, iconographies, imprimés, manuscrits, objets d'art, photographies et vélins.

De ce fait, deux bases ont été créés : INCIPIO (qui reprend les sous-bases thématiques) et SUPPORTS (dans lequel sont regroupés les sous-bases citées ci-dessus).

#### **2.5.2 Des noms d'images différents des cotes**

Outre le classement peu fiable des documents (pour retrouver une prise de vue, il faut chercher dans le thème correspondant, puis regarder dans les dossiers NUM…), les noms des fichiers posent également un problème.

En effet, le plus souvent, ce sont des diapositives, des echtachromes, ou des négatifs de photographies qui ont été scannés et non les documents originaux. Or les diapositives, echtachromes et négatifs ont été cotés d'un nom différent des documents qu'ils représentent. Les diapositives sont cotées Dx, les echtachromes EPx, et les négatifs Px (x étant un numéro d'incrémentation automatique). Lors du scan de ces prises de vue, ce sont les noms des prises de vue, et non des documents qui ont été repris. Par exemple, la photographie de l'objet OA35 avait pour nom de fichier EP0615 ; la numérisation de la planche 30 du volume 4 de l'ouvrage 68 avait pour nom de fichier D15467 ; et la prise de vue du portrait PO747 avait pour nom de fichier P1084. Il s'agit des cotes clichés et des lettres D qui ont été citées ultérieurement. Ainsi, lorsque l'on cherche une prise de vue, il faut connaitre la cote du support de première numérisation.

Cependant, dans certains de ces dossiers se trouvent également des images qui portent pour nom la cote du document dont elles sont tirées.

Cette pluralité des cas s'explique par la création de la première base d'images. En effet, dans le but de distinguer les images déjà existantes (et reprises de la photothèque argentiques) des images numériques, il a été décidé à ce moment-là de mettre deux cotes. Pour les images argentiques, le nom devait être celui du support argentique, alors que pour les images numériques, le nom de l'image était celui du document originel.

Outre l'impossibilité de regrouper des images contenues pourtant dans un même dossier que nous avons évoqué plus haut, la différence de nom entre la cote du document originel et l'image oblige le personnel de la bibliothèque à avoir en permanence, dès qu'il s'intéresse aux images, la base d'images ouverte. En effet, si un utilisateur demande une reproduction partielle d'un ouvrage, et qu'il écrit donc la cote de l'ouvrage, le personnel va devoir vérifier dans la base d'images le nom du fichier correspondant, puis consulter le chemin allant de l'image à la base afin de savoir où trouver l'image. De plus, puisque la totalité de l'ouvrage n'est pas présente dans le serveur, le plus souvent l'ouvrage a été scanné. Ceci explique la présence de nombreux doublons, voire de triplons, dans les dossiers du serveur.

## **2.5.3 Des images non cotées ou non publiables**

Outre les images aux formats illisibles ou dont la compression, trop grande à l'époque de la prise de vue, donne des images de mauvaise qualité, d'autres problèmes sont soulevés.

Tout d'abord, un certain nombre d'images sont des prises de vue de documents non encore cotés dans la bibliothèque, car le personnel les recote. Cependant, des prises de vue ont été

faites dans un but de conservation. C'est souvent le cas lorsqu'un fonds est créé à partir d'arrivée de nouveaux documents et de documents déjà présents.

Ensuite, un certain nombre de documents présents dans le serveur ne sont pas publiables. Il s'agit dans un premier temps de documents dont les auteurs, les personnes représentées… sont toujours en vie ou sont décédés il y a moins de soixante-dix ans. Dans ces cas-là, il faudra demander une autorisation à la personne ou à ses héritiers.

Il existe également des images internes au fonctionnement ou aux archives internes de la bibliothèque. C'est le cas des photographies de documents prises avant une restauration, celles prises avant un prêt (qui servent de preuve pour les assurances), ou de photographies récentes du personnel (qui pourront servir d'illustration dans quelques années).

Enfin, il se trouve des images de documents n'appartenant pas à la bibliothèque. Il peut s'agir de documents mis en dépôt et photographiés comme preuve d'entrée. Il est également possible de trouver parmi ces images des documents qui, par exemple, n'ont pas pu être acquis par la bibliothèque, mais dont le personnel a pu faire une reproduction.

## 3. Les fonctions attendues

La réingénierie de la base d'images Incipio était attendue depuis un certain temps déjà et cette attente avait permis aux membres du service du Patrimoine de faire le point, notamment avec les utilisateurs externes, sur leurs besoins, les inconvénients d'Incipio, leurs préoccupations… ce travail préalable permit une mise en place plus rapide des procédures.

## **3.1 Pour les utilisateurs**

Le terme « utilisateurs » est ici utilisé pour désigner les utilisateurs externes, le public de la base d'images.

#### **3.1.1 Une simplification de la recherche**

Après une étude menée par le personnel du service du Patrimoine, il s'est avéré que les utilisateurs ont modifié leurs comportements et pratiques de recherches d'informations. En effet, la recherche « à la Google » s'est étendue. Les utilisateurs cherchent le plus souvent dans le champ tous critères et beaucoup moins régulièrement dans les champs plus spécifiques. Ainsi, les recherches par noms vernaculaires et noms scientifiques sont de moins en moins employées. Les critères de recherche vont donc être revus, pour la future base d'images, pour répondre à cette évolution des pratiques.

#### **3.1.2 Une simplification des cotes**

Pour les utilisateurs, il est parfois complexe de comprendre le système de cotes des images. Ainsi, il leur est demandé de donner la « cote source », alors qu'il existe une « cote cliché ». Certains utilisateurs sont déconcertés et des erreurs sont possibles. De plus, pour savoir à quel document originel ils ont affaire, les utilisateurs doivent aller dans la fiche détaillée de l'image, puisque la cote du document originel (cote source) ne se trouve pas sur la liste de réponses.

En réidentifiant ou référençant toutes les images en se basant sur la cote du document originel, cela permet une clarification pour les utilisateurs et une meilleure compréhension des documents qu'ils consultent. Avec le seul nom de l'image, ils sauront s'il s'agit d'un imprimé, d'une iconographie… sans avoir à accéder à la fiche détaillée de l'image.

#### **3.1.3 Des images de meilleure qualité**

La maiorité des plaintes des utilisateurs vient de la mauvaise qualité des images qu'ils consultent. En effet, comme précisé plus haut, le zoomage est compliqué, puisque la majorité des images sont pixélisées.

Une partie des utilisateurs de la base d'images étant relativement âgée, cela peut les gêner dans leurs recherches.

De plus, il est régulier que la RMN fasse des retours négatifs sur les images, puisqu'elle les commercialise et qu'il faut donc une excellente qualité d'utilisation.

## **3.2 Back-office**

L'expression « back-office » désigne les utilisateurs internes de la base d'images, qu'ils soient chargés d'une partie de l'incrémentation ou qu'ils soient uniquement au contact du public.

#### **3.2.1 Une nouvelle organisation**

Il existe deux objectifs à atteindre pour le service du Patrimoine.

Le premier but interne du changement de base d'images est de pouvoir réorganiser entièrement son incrémentation. En effet, il va falloir passer d'une incrémentation qui se faisait par une seule personne, l'adjointe de la directrice du service du Patrimoine, à une incrémentation procédée par la quasi-totalité du personnel de ce service. Chaque membre alimentera la base en fonction du patrimoine qu'il est tenu de gérer : estampes (une personne), archives (deux personnes), objets d'art et de curiosité (une personne), imprimés (une personne) et manuscrits (une personne). Cette nouvelle répartition a pour but de faciliter le travail de l'adjointe de la directrice, de permettre une alimentation plus rapide de la base, et une meilleure exploitation des connaissances et spécialités de chaque membre du personnel qui est chargé, selon sa spécialité, de la cotation et de l'enregistrement des documents dans les logiciels employés dans les bibliothèques (Calames et Horizon).

Le second objectif est de modifier l'utilisation du fonds d'images, qui était jusqu'ici utilisé uniquement pour incrémenter la base d'images. Pour expliquer ce changement, il nous faut revenir sur les différentes raisons qui poussent les bibliothèques à la numérisation. « La reproduction d'une collection recouvre plusieurs objectifs, et une collection d'images nécessite encore plus que pour les textes des documents de substitution, pour des raisons : de conservation : les collections souvent dépareillées doivent être reconstituées sur un support de substitution et sauvegardées dans l'intégralité de leurs ensembles ; de consultation : les documents en feuille sont plus aisément manipulables et consultables sur un autre support ; de diffusion : tout « lecteur » d'image peut être un demandeur de reproduction car prises de notes et photocopies ne sont absolument pas pertinentes pour ce type de document » (Pommaret, 21, p. 65).

Pour le service du Patrimoine, ce nouvel objectif du fonds d'images, en dehors de l'alimentation de la base d'images, est de servir d'outil de gestion. Ainsi, il permettra de savoir quels documents ont été numérisés ou photographiés, afin d'éviter au maximum qu'un document soit, par erreur, l'objet de nouvelles prises de vue alors qu'il est déjà présent dans le fonds d'images.

#### **3.2.2 Un enrichissement du fonds**

Les acquisitions patrimoniales sont relativement nombreuses à la bibliothèque du Muséum. En 2011, on note l'arrivée de « 12 manuscrits, 1 dessin, 2 gravures, 21 ouvrages et un lot d'ouvrages, 1 portefolio de cartes postales, 41 photographies, 1 assiette, ainsi que la bibliothèque Stresser-Péan » (Lemaire, 42, p. 1).

Les prises de vue, grâce à l'atelier photographique présent sur place et à la politique de numérisation de la bibliothèque, sont quotidiennes. La base d'images peut donc être mise à jour avec de nouveaux fonds très régulièrement. Ainsi, en 2011, ce sont 3 677 prises de vue qui ont vu le jour, soit une moyenne de 15 images par jour (si on ôte les 119 jours regroupant les samedis, dimanches et les 15 jours de fermeture de la bibliothèque). Les « campagnes de sauvegarde [représentent] 3 542 images sur 3 677 » (Lemaire, 45, p. 1).

« Toutes ces images réalisées alimenteront la base d'images » (Lemaire, 45, p. 2). Ainsi, il nous faut prendre en compte ces nouvelles prises de vue. La future base d'images devra faire partager à ses utilisateurs, à terme, la totalité des fonds existants dans les différentes bibliothèques. L'intérêt du service du Patrimoine est ainsi de partager le patrimoine et de le diffuser à un large public grâce à l'outil Internet. Mais cet objectif ne peut être atteint si la présentation n'est pas agréable et ergonomique.

#### **3.2.3 Une présentation agréable des fonds des bibliothèques**

Les fonds, s'ils ne sont pas organisés sur la base d'images, n'ont que peu d'intérêt documentaire. Ils auront certes un intérêt visuel, graphique et esthétique, mais malheureusement les renseignements bibliographiques qui doivent les accompagner seront peu nombreux.

Dans la base d'images actuelle, comme nous l'avons vu précédemment, la mauvaise qualité des images se ressent chez les utilisateurs. Il est donc fondamental de pallier ce problème majeur, qui restreint l'attrait de la base.

Ces deux problèmes doivent être résolus pour permettre une bonne vision extérieure des bibliothèques et du service du Patrimoine. En ayant une présentation agréable, des liens compréhensibles, des images de bonne qualité et une description bibliographique complète et accessible à tout moment de la navigation, la base d'images contentera les utilisateurs, qui auront un bon à priori des bibliothèques du Muséum.

#### **3.2.4 Un dédoublonnage**

Comme stipulé précédemment, de nombreuses images sont, sous des noms et des qualités différents, les mêmes. Cela se retrouve non seulement sur le serveur mais également, ce qui est plus gênant, dans la base d'images. Ainsi, lors d'une recherche, il est possible pour un utilisateur de trouver la même image sous plusieurs noms.

Si cela ne présente pas la base d'images sous son meilleur jour et, avec elle, du service du Patrimoine, cela a également pour inconvénient de ne pas permettre au service de connaître exactement le nombre d'images différentes qui se trouvent sur le serveur et sur la base d'images.

#### **3.2.5 De nouvelles règles de nommage**

A travers ce changement de base d'images, l'un des buts est de mettre en place des règles de nommage strictes. Ainsi, il sera impossible d'avoir, comme vu précédemment, des prises de vue d'un même ouvrage nommées de façons différentes. Avec des règles de nommage suffisamment strictes, les documents vont pouvoir être classés de façon exacte. De plus, les règles de nommage vont permettre l'incrémentation des documents sur la base d'images, en prenant en compte les critères de l'outil informatique.

## **3.2.6 Une simplification de l'incrémentation de la base**

En dédoublonnant les images et en les renommant de façon systématique selon un même modèle, l'incrémentation de la base va se retrouver simplifiée. En effet, au lieu d'incrémenter à l'unité, ou de devoir chercher, avec des listes, les images provenant d'un même document originel, l'incrémentation par lots va permettre une mise en ligne plus rapide et moins complexe des images.

#### **3.2.7 Une politique de prises de vues systématiques**

Parmi les décisions prises par le service du Patrimoine, une nouvelle politique de prises de vue été instaurée. Ainsi, lorsqu'un lecteur demandera une reproduction d'une partie d'un document, ce document sera reproduit dans son ensemble. Il sera également placé dans un dossier qui portera pour nom la cote du document originel, afin qu'il soit plus facilement retrouvable et réutilisable.

Le projet de réingénierie de la base d'images de la bibliothèque du Muséum est intégré dans un projet plus large de changement de portail documentaire, mené par une équipe différente de celle de la base d'images.

## **4.1 Le changement de portail documentaire**

## **4.1.1 Les raisons de la création du nouveau portail**

#### **4.1.1.1 Une nouvelle version du logiciel**

Une nouvelle version du portail documentaire était disponible chez le fournisseur. De plus, l'ancienne version utilisée jusqu'à présent n'allait plus être mise à jour. Il était donc quasiment indispensable de passer à cette nouvelle version, qui offrait de nouvelles possibilités.

Parmi les possibilités intéressantes pour la consultation des documents, il sera à présent possible, après une incrémentation par lots, de consulter un document comme un livre électronique. Cela permettra de diminuer le nombre de réponses à une requête, puisque tout le document tiendra en une seule et unique réponse, excepté les images. Celles-ci seront à la fois inclues dans le visionnage global, mais également à part, dans la base d'images, puisque les images pourront être décrites individuellement au sein de l'incrémentation par lots.

#### **4.1.1.2 Des raisons financières**

A l'origine de la création du nouveau portail documentaire se situent des finances prévues par le Muséum à cet effet. En effet, le portail, et en particulier la base d'images, étaient attendus depuis longtemps car son fonctionnement était très chaotique comme nous l'avons vu plus haut. La demande avait donc été faite depuis plusieurs années d'avoir des fonds pour ce projet. Une fois les finances disponibles à la fin de l'année 2010, la question d'une réingénierie ou d'un passage à une nouvelle version du logiciel exploité pour la base d'images pouvait dès lors se poser.

## **4.1.2 L'équipe projet : présentation**

#### **4.1.2.1 La cellule des nouvelles technologies : pilotage du portail**

La cellule des nouvelles technologies (que nous nommerons à partir de maintenant la CELTIC) est chargée du pilotage du projet de réingénierie du portail documentaire dans son ensemble. Son personnel est chargé de la communication avec le chef de projet du fournisseur dédié au portail des bibliothèques du Muséum. La CELTIC est également en charge de l'aspect technique du portail, à savoir la programmation en XML et en JavaScript. Enfin, un de ses membres a la charge des campagnes de numérisation des périodiques imprimés, qui font partie, pour certains, des documents patrimoniaux.

#### **4.1.2.2 Le service du Patrimoine : pilotage de la base d'images**

Le service du Patrimoine, quant à lui, est chargé de la base d'images puisque celle-ci sera en très grande majorité composée d'images provenant de documents patrimoniaux. Le rôle de ce service est de décrire ses exigences fonctionnelles à la CELTIC, qui les applique au niveau technique. C'est également au service du Patrimoine de décider comment il va gérer ses images, et de choisir entre une migration totale de l'ancienne base, aucune reprise de l'existant ou une migration partielle (ce qui a été décidé ici). Si le chef du service de la CELTIC est le chef de projet de la réingénierie du portail, c'est au sein du service du

Patrimoine que se situe le chef de projet de la base d'images. Cependant, ces deux projets sont extrêmement liés, puisque la base d'images se place dans le portail.

## **4.2 La mission de stage**

#### **4.2.1 Un besoin de procédures à suivre**

La mission de stage se situe au moment où la mise en place du nouveau portail est avancée d'un point de vue technique. Le choix du logiciel est fait, ainsi qu'une partie de la ligne graphique, les couleurs…

Du côté du service du Patrimoine, l'analyse des besoins des utilisateurs et les demandes auprès de la CELTIC concernant les champs pour incrémenter les images ont été faites.

Le stage a pour but de mettre en place des procédures de réingénierie de la base d'images, mais également d'alimentation courante, une fois la base déployée.

## **4.2.2 Le pilotage du projet de base d'images**

Le choix d'un étudiant de titre I du CNAM-INTD pour la réingénierie de la base d'images a été fait parce que, en plus de mettre en place des procédures, le service du Patrimoine avait besoin d'une personne pour piloter le projet. Il semblait donc approprié pour l'adjointe de la chef du service de prendre une personne au sein de la formation de chef de projet en ingénierie documentaire. Mon rôle fut donc, au cours de ce stage, à la fois d'assurer des tâches courantes, allant de la recherche de cotes, en passant par le renommage des fichiers, mais également de piloter la réingénierie de la base d'images, en proposant des règles de nommage, créant des procédures et des plannings, et prenant part des réunions décisionnelles.

## **4.3 Méthodologie personnelle**

Afin d'appuyer ma méthodologie personnelle et de permettre de mieux comprendre les statuts des membres du service du Patrimoine avec lesquels j'ai travaillé, un organigramme partiel du service a été placé dans l'annexe 3.

#### **4.3.1 Mettre en place des plannings et des échelons**

La première chose à faire, après une analyse de l'existant, était de mettre en place un macro-planning pour contrôler l'avancée du projet. En effet, durant cette expérience, j'ai fait face à une démission durant le premier mois de stage, ce qui a eu pour effet de décaler la phase de sélection des images, qui devait être finie à mon retour en juin, à la sélection aux mois de juillet et août. Cette démission a également eu pour conséquence de décaler la totalité du projet et j'ai dû y faire face en instaurant des plannings plus serrés. Pour concevoir les plannings et gérer à la fois mon travail et celui de mes collaboratrices, j'ai déterminé, à l'aide de tests, la durée de chaque étape. Les tests étaient réalisés en faisant une partie d'une étape sur une heure de temps et en calculant le nombre de fichiers visionnés (pour la sélection), renommés (pour le renommage des images), convertis (pour la conversion des images en format TIFF au format JPEG)… et en multipliant ce temps par le nombre total de fichiers. Ensuite, des pauses de dix minutes étaient prises en compte (en particulier lors du visionnage des images, avec une pause de dix minutes toutes les deux heures). Une fois le nombre d'heures estimé, il a été rajouté 20% de ce temps pour les bugs informatiques, les maladies, les congés… Ce calcul a également été revu en fonction de la puissance et de la vitesse des ordinateurs de mes collaboratrices.

Ainsi, si ma mission consistait, au départ, en une simple mise en place de procédures, elle s'est transformée au fil du temps en une gestion complète de la base d'images en tant que chef de projet. En tant que chef de projet, il semblait donc primordial de pouvoir informer mes supérieurs du moment auquel le projet serait prêt pour à la mise en ligne. Tout au long de celui-ci, il fallait pouvoir les informer de l'avancée du projet.

## **4.3.2 Un travail collaboratif et coopératif**

Il s'agit ici d'un travail d'équipe. Les personnes directement concernées par la base d'images sont l'adjointe de la directrice du service du Patrimoine, sa chef (qui est en lien direct avec la directrice des bibliothèques), les membres de la CELTIC, une, puis deux, techniciennes (dont le travail était coordonné par mes soins) et moi-même.

### **4.3.3 Une mission basée sur l'écoute et la compréhension**

Cependant, il ne faut pas oublier que la base d'images sera incrémentée par le personnel du service du Patrimoine. De ce fait, il faut donc prendre en compte leur avis et faire régulièrement des points avec certains de ces membres. Il semblait donc logique, pour la conception d'un guide utilisateur, de choisir un correspondant métier. Celui-ci, en se sentant impliqué et en ayant une importance réelle dans le projet, peut jouer un rôle de médiateur auprès de ses collègues. De la même façon, impliquer au maximum la personne qui avait, à l'origine, la charge de la photothèque argentique et de la première base d'images sur Internet, contribuait à la conduite du changement.

De plus, il semblait judicieux de faire des points réguliers avec le personnel du service afin de les tenir au courant de l'avancement du projet et de ses conséquences prochaines dans leur travail.

Pour mettre en place certains aspects de la base d'images, il était également utile de connaître les outils et logiciels utilisés par les membres du personnel, comme Calames et Horizon. Cela permettait, en plus, de comprendre quelles étaient les diverses méthodes de description des différents documents conservés dans le service.

## **4.3.4 Observation et réactivité**

Au cours du projet, de nombreux changements se sont produits, tant dans l'outil utilisé pour le portail que dans la démarche du projet elle-même. Mener un projet de base d'images avec une telle quantité de documents et des exigences relativement élevées demande un grand sens de l'observation. De même, cela sollicite une certaine réactivité dans la réflexion afin de ne pas rester bloqué sur un problème pendant trop longtemps, mais aussi de savoir s'adapter et avancer non pas malgré le changement, mais avec le changement.

# **Troisième partie Réflexions sur la réingénierie**

Il est fondamental ici de comprendre que les politiques de sélection et de renommage sont distinctes selon la base d'origine des images (INCIPIO ou SUPPORT). Jusqu'à présent, dans ce mémoire, l'existant concernait surtout le réservoir nommé INCIPIO, qui est le miroir du réservoir alimentant la base d'images existante. Cependant, une deuxième base a été mise en place il y a trois ans, dans l'optique de la réingénierie de la base d'images. Cette base, à laquelle il a été fait allusion auparavant, nommée SUPPORT, contient des images au format TIFF d'excellentes qualités qui sont classées par type de support, comme il est prévu de classer les images contenues dans INCIPIO. Dans la base SUPPORT existent cependant des problèmes demandant à être résolus : une sélection des images et un renommage de la totalité des fichiers. Il va également falloir convertir toutes ces images du format TIFF vers le format JPEG.

Pour simplifier la lecture et la compréhension de ce mémoire, chaque base est nommée par son nom : INCIPIO pour les images les plus anciennes, de qualité moyenne et présentes sur la base d'images existante ; et SUPPORT pour les prises de vue au format TIFF prévues depuis trois ans pour l'incrémentation de la future base d'images.

## **1.1 Une politique de sélection des images**

## **1.1.1 Critères de sélections**

#### **1.1.1.1 Pour les fichiers INCIPIO : formats et qualité visuelle des images**

Une première sélection consista à ôter du serveur toutes les images de formats inutilisables pour la diffusion, tels les PCD et les PDF.

Ensuite, il faut s'attaquer aux images en format JPEG. « On peut mesurer la qualité d'une image en fonction de critères visibles à l'œil nu comme le contraste ou la balance des blancs. D'autres aspects ne sont perceptibles qu'avec un zoom. C'est le cas pour les détails, la netteté et le grain » (Ministère de la culture, 20).

#### **1.1.1.2 Pour les fichiers SUPPORT : droits et cotation des documents**

Concernant les images contenues dans le réservoir SUPPORT, la sélection des images s'est faite en fonction des droits d'utilisation de la bibliothèque du Muséum sur les documents (cela concerne les documents, présentés plus haut, pour lesquels le Muséum n'a pas les droits), mais également en fonction des documents eux-mêmes, puisque certains documents ont été numérisés avant d'être cotés.

## **1.1.2 Méthode employée pour les fichiers INCIPIO**

#### **1.1.2.1 Une première sélection des dossiers contenant les images**

Devant la quantité de dossiers et de fichiers, fut mise en place une première sélection des dossiers d'images provenant de la précédente base d'images. Cette première sélection avait plusieurs buts.

Dans un premier temps, elle permettait de se familiariser avec les images, de découvrir l'ampleur du travail à effectuer, et de mettre en place des critères de qualité d'images.

Dans un deuxième temps, cette sélection avait pour objectif de classer les dossiers dans deux catégories : « à considérer » et « à jeter ». Ces deux catégories allaient être utiles lors de la sélection réelle des images, puisque les procédures à suivre allaient être différentes selon qu'un dossier se trouvait dans une catégorie ou dans l'autre. Dans le dossier « à

considérer » furent placés les dossiers dont le fonds d'images est de qualité bonne ou relativement bonne, tandis que dans la section « à jeter » se situèrent tous les dossiers dont les fonds d'images était de qualités moindres et/ou insuffisantes.

#### **1.1.2.2 La mise en place de procédures**

La sélection des images se fait dossier par dossier. C'est lors de cette étape que la première sélection et le classement des dossiers en deux sections prend tout son sens.

Pour les dossiers placés dans la section « à considérer », j'ai choisi de suivre les règles suivantes : pour un dossier comprenant :

- de 1 à 99 fichiers : tri fichier par fichier
- de 100 à 149 fichiers : échantillonnage de 10% du contenu du dossier (échantillons à prendre de manière aléatoire dans le dossier)
- à partir de 150 fichiers : échantillonnage de 20% du contenu du dossier (échantillons à prendre de manière aléatoire dans le dossier)

Pour les dossiers inclus dans la section « à jeter » : pour un dossier comprenant :

- de 1 à 149 fichiers : échantillonnage de 10% du contenu du dossier (échantillons à prendre de manière aléatoire dans le dossier)
- à partir de 150 fichiers : échantillonnage de 20% du contenu du dossier (échantillons à prendre de manière aléatoire dans le dossier)

J'ai également donné des instructions sur la qualité minimale demandée, en s'appuyant notamment sur diverses recommandations techniques faisant référence. Ainsi, « *pour* chaque document numérisé, il faut se demander si un zoom est nécessaire à la visualisation. Un portrait par exemple ne le justifiera pas. En revanche, une photographie de groupe exigera que l'on puisse identifier tous les personnages ; si une rue est représentée, il faudra que les affiches et enseignes restent visibles » (Ministère de la culture, 20).

Il semble important de signaler le fait que les dossiers et fichiers contenus dans l'une comme dans l'autre des sections n'ont pas été déplacés physiquement. En effet, il fut créé un fichier bureautique contenant un tableau dans lequel sont présentes les deux colonnes (à considérer et à jeter) et dans lesquels les noms des dossiers et fichiers furent écrits. Les fichiers seront déplacés seulement plus tard, d'une part pour avoir le temps de rechercher la cote à laquelle leur nom fait référence, mais également pour éviter des erreurs, puisqu'il faut d'abord vérifier le travail effectué par la personne chargée, en partie, de cette mission.

#### **1.1.2.3 Une personne sous ma responsabilité**

La personne devant se charger de la sélection des images ayant démissionné en février, aucune sélection des images n'était finalement faite en juin. Il fallait donc à la fois mettre en place les critères de sélection, les procédures et sélectionner les images. Or, compte-tenu du nombre de fichiers à analyser, malgré la mise en place de principes d'échantillonnage, la charge était trop importante : une personne fut alors affectée, pour une partie de son temps, à cette tâche.

Le rôle du chef de projet relève alors du pilotage : sélectionner le travail que la personne va réaliser, le lui confier, récupérer le travail une fois celui-ci effectué, le contrôler afin de le valider ; tout en assurant la maîtrise du planning ou du suivi du plan d'organisation du projet.

#### **1.1.3 Organisation de la sélection**

Comme précisé plus haut, la première chose à faire lorsque l'on découvre un projet de réingénierie de base d'images aussi imposant, après l'analyse du contexte et de l'existant, est de créer des plannings réalisables avec des échelons, qui permettront de connaître et de faire connaître la progression du travail. Ces plannings seront revus au fur et à mesure de l'avancement du projet et des éventuels changements qui pourraient survenir (en particulier du côté du prestataire fournissant le logiciel du portail documentaire).

Pour savoir combien de temps approximativement (à quelques heures près) allaient demander les différentes étapes, celles-ci furent testées sur un temps donné, dans le but d'établir le calcul des charges du projet par extrapolation.

#### **1.1.3.1 Pour les fichiers INCIPIO**

La première sélection a pris une **quinzaine d'heures** de travail. Elle a permis de jeter 13 343 images (tous les vélins dont la campagne de renumérisation a été lancée, ainsi qu'une majorité des images de la botanique, dont le format PCD pose problème pour la conversion en JPEG, mais également pour leur qualité).

Afin de savoir combien de temps vont prendre les étapes de tri suivantes, il a fallu faire un test en une heure de temps. En une heure de temps, en ayant déjà une certaine habitude des images, 412 fichiers peuvent être visionnés, soit 7 fichiers par minutes. Cependant, la personne qui fera ce travail n'a pas cette habitude et il faut prendre en compte son matériel informatique, moins performant. On peut donc estimer à 120 par heure le nombre de fichiers qu'il est possible de visionner et de saisir dans le tableau. Les deux dernières étapes de sélection mettraient donc **140 heures minimum**, soit presque cinq semaines de travail. Il a donc été décidé de mettre en place une politique d'échantillonnage.

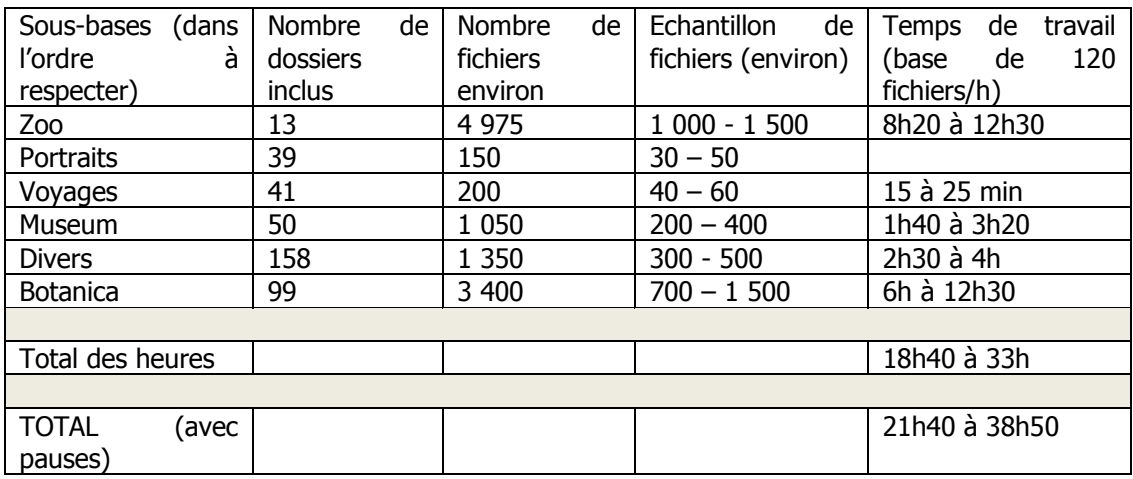

Tableau 2 : Evaluation du temps nécessaire à la sélection des fichiers dits « à jeter »

Les images à la fois retenues et non migrées sont notées dans des tableaux Word qui sont envoyés à la personne responsable au fur et à mesure. Cette dernière se chargera de leur lecture et de la vérification au besoin.

#### **Regroupement des noms de fichiers dans les documents Word appropriés :**

Une fois les images sélectionnées, il est primordial de regrouper les données des différents tableaux Word reçus dans un seul et unique tableau. Pour les images qui étaient contenues dans la section « à considérer » de la première sélection, le document dans lequel elles doivent toutes figurer est nommé « contenu\_images\_HD\_incipio\_considerer », tandis que les images contenues dans la section « à jeter » sont entrées dans le document « contenu\_images\_HD\_incipio\_jeter ». Dans ces deux documents, l'intégralité des noms de dossiers ainsi que la totalité de leurs fichiers sont notés.

Il faut compter pour **une heure de travail environ 730 écritures de fichiers**.

D'autres documents Word existent. Il s'agit des documents « Botanica », « Divers », « Museum », « Portraits », « Terra », « Vélins », « Voyages » et « Zoo ». Ceux-ci reprennent les noms des dossiers contenus dans les sous-bases dont ils portent le nom. Dans ces documents, ne sont entrés que les noms des dossiers (qu'ils soient ou non migrés) si tout le dossier est à migrer ou à ne pas migrer. Dans le cas où une partie des fichiers d'un

dossier serait migrée et une partie ne le serait pas, les noms des fichiers seront tapés dans les tableaux.

Cette étape prend environ **trois heures**.

#### **1.1.3.2 Pour les fichiers de la base SUPPORT**

Tableau 3 Nombre d'images contenues dans le réservoir de la future base d'images

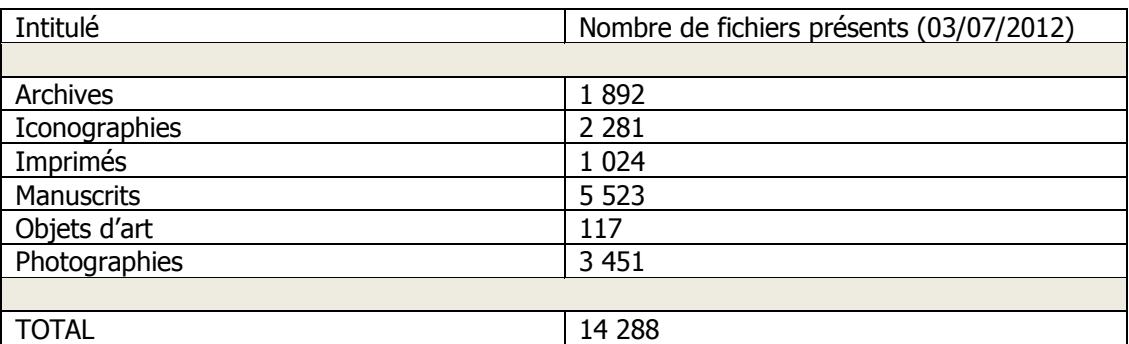

Toutes les images n'étant pas cotées, il va falloir les trier manuellement avec une personne qui connait suffisamment les fonds et la politique de numérisation.

Dans chaque sous-base par support, il faut trier de tous les dossiers en plusieurs sections (« en attente cotation » : pour les images qui n'ont pas de cotes, « à considérer » : pour les images à trier ; « *NONUTILISABLE* » : pour les images pour lesquelles le Muséum n'a pas les droits).

Cette étape a mis environ **quatre-cinq heures**. Cependant, il faut prendre en considération que le réservoir SUPPORT est une base qui évolue au fil du temps (et non pas figé comme Incipio). A terme, il faut donc faire en sorte que cette étape n'existe plus et que les images soient directement placées dans la bonne sous-base par le photographe.

## **1.2 Le devenir des images de qualité médiocre d'INCIPIO**

Comme on le lit sur le tableau ci-dessous, le pourcentage de fichiers non migrés approche les 70%.

Tableau 4 Nombre d'images migrées et non-migrées

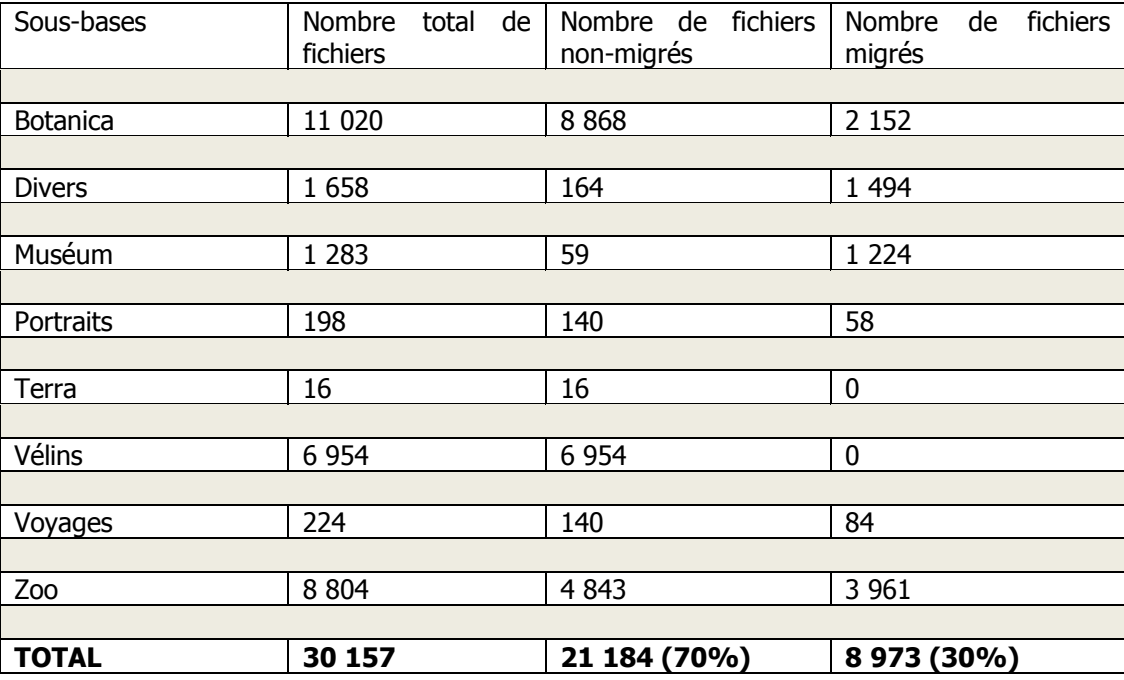

Ces fichiers ont été placés dans une sous-base à part, nommé « images non migrees ». Cette sous-base ne se situe pas avec les autres sous-bases, qui serviront à incrémenter la base d'images, afin qu'il n'y ait pas d'erreur au moment de la mise en ligne des images. Les fichiers ne seront en aucun cas jetés, et ce, pour plusieurs raisons. Premièrement, les images qui ont été considérées comme de trop mauvaise qualité pour être migrées, pourront être cependant réutilisées en cas de demande trop urgente de la part des utilisateurs. Cette réflexion concerne en particulier la sous-base contenant les prises de vue des vélins. En tant que fleuron de la bibliothèque centrale du Muséum, les vélins sont beaucoup visionnés sur la base d'images. Or, la campagne de numérisation les concernant doit commencer en octobre 2012, et elle ne sera pas finie lors de la mise en ligne de la base d'images, ni dans les mois suivant cette ouverture au public. Il serait donc possible, seulement si une demande de la part des utilisateurs devenait trop pressante, dans un premier temps, que les fichiers contenus dans la sous-base Vélins soient renommés, classés et remis en ligne sur la nouvelle base d'images, en attente les futures prises de vue. Dans un deuxième temps, il reste du tri à effectuer dans les images non migrées, dans lesquelles pourraient s'être glissés des fichiers d'images internes à la bibliothèque, comme cela a été découvert dans les dossiers d'images migrées.

## **1.3 Des règles de nommage des dossiers et fichiers images**

« Chaque image numérique du document numérisé génère un fichier auquel il faut attribuer un nom spécifique. Le nommage du fichier est une opération délicate lourde de conséquences sur l'exploitation ultérieure du fichier. Il ne faut pas nommer les fichiers au coup par coup, mais établir un plan de nommage exploitable lors des campagnes de numérisation ultérieures. La structure de nommage doit être élaborée en envisageant tous les cas de figure pour l'ensemble des collections » (Ministère de la culture, 15).

#### **1.3.1 Faciliter l'accès rapide au document originel**

Il a été décidé que le nom des images correspondrait à la cote du document originel. Lors de ce stage, il m'a été possible de lire de nombreux articles sur les règles de nommage des images. « Il est préférable de ne pas inscrire le nom de l'ouvrage numérisé dans le nom du fichier, mieux vaut privilégier sa cote » (Ministère de la culture, 15). C'est ce qui a été décidé pour les images de la bibliothèque, puisque le but du réservoir est de servir à la fois pour la diffusion des images et comme outil de gestion des fonds numérisés. Il est ensuite conseillé de suivre la cote avec :

« numéro de volume sur trois chiffres

numéro de page sur quatre chiffres suivi d'une lettre codant le type de pagination (…)

type de vue sur une lettre

type de fichier » (Ministère de la culture, 15).

#### **1.3.2 Créer des chemins pour l'incrémentation**

Comme il a été indiqué plus haut, les noms des images dans le serveur étaient confus et gênaient l'incrémentation de la base d'images, ainsi que la recherche des images originales. Mais, pour l'outil informatique, ce qui nous intéresse plus particulièrement ici, les caractères spéciaux et les espaces empêchaient la création de chemins. Or, comme on peut le lire dans de nombreux ouvrages, « chaque élément est isolé par le séparateur & laquo ;\_ & raquo (...) Les zones alphanumériques sont encodées en ISO-Latin-1. Elles ne doivent comporter aucun signe diacritique » (Ministère de la culture, 15). Parmi ces recommandations, nous avons retenu le fait que les espaces devaient être remplacés par des underscores. De plus, l'outil utilisé pour la base image n'étant pas fiable à 100% en ce qui concerne l'utilisation des minuscules, et cet emploi pouvant être la cause d'erreur (habitude de mettre des accents, de commencer un mot par une majuscule…), il fut décidé de rédiger l'intégralité du nom des

Lenglet-Taupin ; Réingénierie de base d'images, quelles procédures mettre en œuvre ? 51

fichiers (et des dossiers les comprenant) uniquement avec des majuscules et des chiffres. En mettant en place ces règles, le service du Patrimoine pouvait être certain que les images pourraient être incrémentées dans l'état, sans avoir à les renommer.

### **1.3.3 Identifier la provenance des images**

Afin d'identifier les images comme appartenant à la bibliothèque du Muséum, il était proposé d'insérer pour préfixe « un code alphanumérique identifiant de l'institution. Pour les bibliothèques, il s'agit de la lettre &laquo ; B &raquo ; suivie du numéro RBCCN (Répertoire des bibliothèques du catalogue collectif national des publications en série) délivré par les agences régionales du CCN-PS » (Ministère de la culture, 15).

Il a été choisi par la bibliothèque de mettre un préfixe à la cote du document sur le nom de l'image. Ce préfixe, nommé MNHN (pour Muséum national d'histoire naturelle) a pour but d'identifier la provenance des images, en particulier lors des versements à la RMN, pour le moissonnage, ou lors de la commercialisation (hors RMN) des images. Le nom « MNHN » étant couramment employé dans, et en dehors, de l'enceinte du Muséum, il est donc utilisable par tous.

## **1.3.4 Organisation du renommage**

#### **1.3.4.1 Pour les fichiers INCIPIO**

Deux sortes de renommage existent : le renommage simple (le nom du fichier est déjà la cote du document, il n'y a qu'à le mettre en majuscules, sans espaces et à rajouter MNHN\_ en préfixe ainsi que INC en suffixe) et le renommage total, c'est-à-dire lorsque le nom du fichier est à retaper entièrement (ce qui est le cas des images ayant pour nom la cote du cliché, soit la majorité des fichiers conservés dans INCIPIO). Le suffixe \_INC est utilisé pour les images provenant de la base INCIPIO afin qu'elles soient reconnaissables et puissent être, à terme, remplacées par des prises de vue de meilleure qualité.

Pour le renommage simple, une estimation de temps donne environ 700 images par heure. Sachant que la personne qui va réaliser cette opération dispose d'un ordinateur moins rapide, il faudrait compter environ 500 images par heure.

Pour le renommage total, il faudrait compter environ 400 images par heure puisque, pour celui-ci, il faut prendre en compte l'utilisation du tableau de correspondance entre les cotes cliché et les cotes des documents originels.

Sachant que le total des fichiers à renommer est d'environ 9 000, en se basant sur **430 images par heure**, il faudrait compter environ **vingt-et-une heures de travail**.

#### **1.3.4.2 Pour les fichiers SUPPORT**

Cette étape étant faite sur les fichiers au format TIFF, il faut compter 1 h pour renommer 700 fichiers. En effet, les noms des images sont relativement bons, puisqu'il s'agit bien des cotes des documents originels. Le plus souvent, il faut simplement rajouter MNHN\_ en préfixe et remettre le nom du fichier en majuscules. Cependant, l'ordinateur de la personne étant moins puissant, et en comptant d'éventuels bugs du serveur, on peut descendre cette valeur à **500 images par heure**.

Au 2 août 2012, il existe 10 348 fichiers à renommer. Il faudra donc compter **vingt-et-une heures de renommage**.

A terme, il faut faire en sorte que cette étape n'existe plus puisque le réservoir SUPPORT est une base qui évolue au fil du temps. Il faut donc que le photographe nomme avec justesse les fichiers et les dossiers.

## **1.4 Le regroupement des images**

#### **1.4.1 Créer une logique entre les images numériques et les fonds physiques**

Une fois les images classées par thèmes renommées, il convient de les sortir de leurs dossiers respectifs afin de les mettre toutes à la racine du réservoir INCIPIO. Cette action permettra de regrouper les images. En effet, en classant les images par nom, les lots d'images vont se regrouper automatiquement. Cela permettra d'obtenir une liste des images pour lesquelles les noms ne sont formés que de la cote du document originel, et de la pagination ou de la numérotation de planche. Il faudra ensuite créer les dossiers correspondants aux images, y placer toutes les images correspondant à un même document.

Dans les dossiers, les images pour lesquelles toutes les caractéristiques ne sont pas renseignées ressortiront ; cela permettra de retrouver, à l'aide des documents originels, les éléments manquants à leur nomination complète, après avoir vérifié que ces fichiers n'existent pas dans le réservoir SUPPORT (auquel cas, les fichiers INCIPIO seront supprimés). De plus, les fonds pourront être dédoublonnés.

Lorsque cette tâche sera terminée, il faudra reclasser tous les dossiers à l'intérieur des sousbases contenues dans SUPPORT, ce qui permettra de n'avoir plus qu'une seule base d'archivage. Ensuite, il faudra copier les fichiers dans la base de travail.

Grâce à ce travail, les fonds d'images numériques et les fonds physiques des documents originels seront en concordance et il sera plus aisé de savoir si un document a été numérisé ou photographié, mais aussi de voir l'intégralité des fichiers qui lui appartiennent en une seule étape, et sans être contraint à passer par la base d'images sur la toile.

#### **1.4.2 Avoir un maximum d'incrémentation par lots**

De plus, cette action aura également pour intérêt de permettre une incrémentation par lots plus facile. Or, l'incrémentation par lots permet un gain de temps considérable (comparée à une incrémentation image par image), une certitude de ne pas avoir de doublons (et surtout de le savoir avant d'avoir entièrement renseignée bibliographiquement une image, ce que fait l'outil utilisé pour la base d'images), mais également un visionnage d'un lot d'images comme pour un livre électronique.

#### **1.4.3 Organisation du regroupement des images**

Une fois le renommage effectué, il faudra extraire les fichiers des dossiers thématiques afin de les mettre tous ensemble. Un tri par nom et ordre croissant sera fait via images HD\INCIPIO et les images seront regroupées entre elles (folio, manuscrits, fonds...). Les noms de ces dossiers auront les mêmes règles de nommage que les fichiers. . A raison de **450 fichiers parcourus** (dont certains seront placés dans des dossiers) **par heure**, cette étape prendra une **vingtaine d'heures**.

Ce regroupement permettra de dédoublonner les images tout en les comparant et en choisissant la meilleure qualité, mais aussi de les comparer (en cas de problème) aux documents originels. Cette étape, plus longue, devrait prendre environ **110 heures**.

Le reclassement des images dans le réservoir SUPPORT devrait prendre une **quinzaine d'heures**. En **une heure** de travail, **278 fichiers** sont copiés dans la base de travail. La copie des 1917 fichiers devrait donc prendre **sept heures** de travail environ.

## **1.5 La conversion des images en format JPEG pour les fichiers SUPPORT**

## **1.5.1 Définition du format de conversion**

Comme nous avons pu le lire précédemment, il existe de nombreux formats pour les images, comme de nombreux taux de compression. Il avait été décidé, avant mon arrivée, que les prises de vue des documents originels seraient prises en formats TIFF et sauvegardée dans ce format. Cependant, il faut les convertir pour les mettre sur la base images. Il fut décidé une conversion en format JPEG qui est, comme nous l'avons écrit précédemment, le format photographique le plus rencontré sur la toile. Mais en plus du format de conversion, il faut déterminer le taux de compression. Il a été décidé de transformer les images au format TIFF en JPEG à 300 dpi. Cette compression est idéale pour la diffusion sur Internet, puisqu'elle permet à la fois des images de bonne qualité, sur laquelle les utilisateurs peuvent zoomer, mais également un poids relativement léger pour nos connexions internet actuelles.

De plus, l'outil utilisé pour le portail documentaire demande un tuilage obligatoire des fichiers. Le tuilage est une technique qui consiste à « découper » comme en plusieurs pièces de puzzle une image. Cette technique possède plusieurs avantages. Elle permet d'empêcher le vol des images, puisque, si l'utilisateur peut cliquer sur « enregistrer l'image », il n'aura qu'un morceau de celle-ci et, même s'il parvenait, au bout d'une longue période, à obtenir tous les morceaux d'une image, il ne pourrait pas la reconstruire. Dans un deuxième temps, le tuilage permet un zoomage plus important, puisque chaque morceau de l'image fait presque le poids et la résolution de l'image JPEG d'origine. Cela nous amène a l'inconvénient majeure de cette technique. Une image sera découpée en une dizaine de tuiles qui feront chacune environ le poids d'origine de l'image JPEG d'origine, ce qui impose un espace de stockage pour la base images dix fois supérieur à ce qu'il représenterait si les images étaient protégées plus simplement.

#### **1.5.2 L'outil utilisé**

Pour la conversion des images du format TIFF en JPEG, une étude comparative sur trois logiciels a été menée afin de déterminer lequel serait le plus apte et le plus facile d'utilisation. Il s'agit des logiciels IrfanView, Microsoft Paint et XnView. Voici un extrait du tableau réalisé pour cette comparaison.

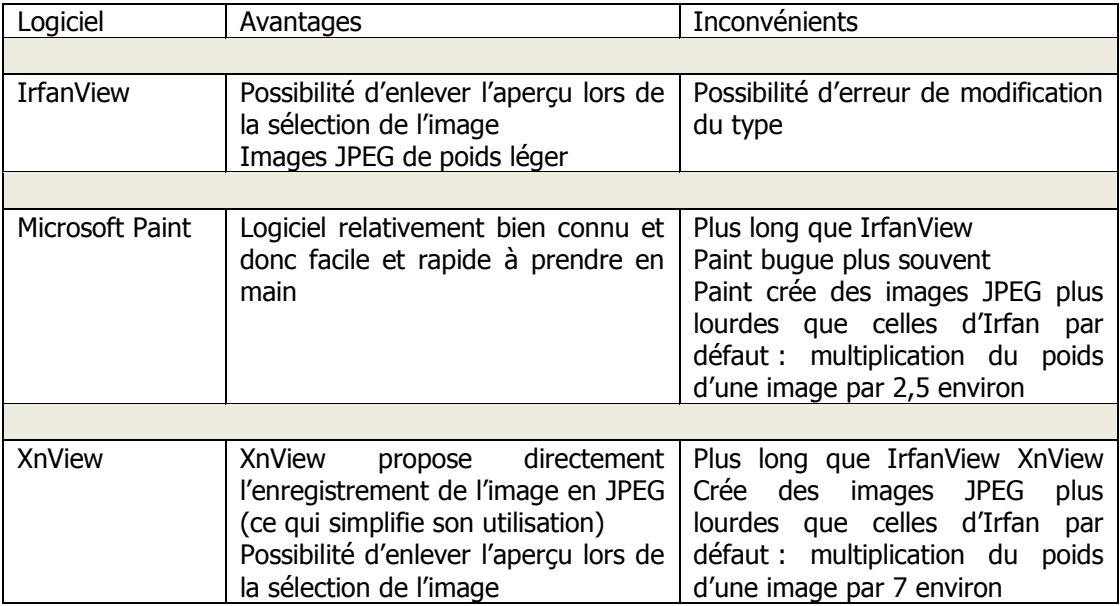

Tableau 5 : Comparatif de trois logiciels de conversion de fichiers

Au vue des différents inconvénients et avantages de ces trois logiciels, et sachant que le personnel de la bibliothèque utilise régulièrement IrfanView, ce dernier a été choisi comme logiciel de transformation des images.

## **1.5.3 Organisation de la conversion**

Cette tâche va pouvoir être faite en lots, par dossier. Les fichiers au format TIFF et ceux au format JPEG seront mis en miroir dans le dossier d'archivage. Des formats JPEG seront également créés pour le serveur de travail. Il faut compter **215 images converties par heure**. Sachant qu'il existe 14 288 fichiers dans le réservoir SUPPORT au premier octobre 2012, dont la majorité est au format TIFF, il faudra compter **120 heures pour la conversion** des images dans le dossier d'archivage et le réservoir.

## **1.6 Description des métadonnées**

La description bibliographique des images dans la base d'images se fera différemment, selon que les images seront incrémentées à l'unité ou par lots.

## **1.6.1 Incrémentation des images à l'unité**

Les métadonnées descriptives relatives à une image incrémentée à l'unité seront entrées directement sur le logiciel. Les données bibliographiques devront être entrées dans leur ensemble, et un lien pourra être créé ensuite avec les catalogues de la bibliothèque. Aucun champ n'existe, pour le moment, afin de faire un lien avec les catalogues de la bibliothèque permettant d'incrémenter directement les métadonnées. Pour cette raison, l'incrémentation à l'unité, en dehors d'être longue par nature (car faite image par image) sera fastidieuse de par l'obligation de décrire l'image intégralement.

## **1.6.2 Création et mise à disposition du tableau Excel**

L'outil utilisé pour le portail documentaire ne permet pas une incrémentation par lots directe. Ainsi, pour incrémenter les images par lots, il faut créer un tableau Excel qui va ensuite être importé dans le logiciel de la base d'images.

Pour créer le tableau, il a fallu dans un premier temps prendre connaissance des champs employés dans l'outil, de leur nom formalisé et de leur utilité. Ensuite, il semble fondamental de se tourner vers le personnel du service du Patrimoine, qui décrit d'une certaine manière les différents types de documents, chaque personne étant spécialisée. Ces entretiens sont importants car ils permettent de savoir de quels champs chacun aurait besoin pour incrémenter son type de document. Une fois ces entretiens effectués, il convient de regrouper toutes les informations dans un seul tableau, afin de voir les demandes communes, qui sont bien souvent celles qui étaient prévues par le service (le titre du document, son auteur…), les demandes qui n'étaient pas prévues mais qui se retrouvent majoritairement (comme les notes bibliographiques), et les demandes minoritaires (comme les contributeurs au document). L'objectif de ce regroupement est de pouvoir déterminer les éléments de description indispensables, de voir s'ils figurent déjà dans le fichier Excel type, mais également d'ôter des éléments non mentionnés qui pourraient être gênants et/ou inutiles lors des incrémentations.

Une fois le tableau Excel créé d'après les exigences bibliographiques, ce tableau original a été placé à la racine du réservoir de travail, et a pour but d'être utilisé par le personnel en charge de l'incrémentation.

## **1.7 Des processus permettant une incrémentation rapide**

Afin d'incrémenter le plus rapidement possible la base d'images, il a été décidé de faire un lien entre le tableau Excel et la notice bibliographique du document originel présente dans le Sudoc ou dans Calames. Il suffira au personnel de rechercher dans ces catalogues le numéro PPN ou 035, de l'enregistrer au format MARC et de coller ce numéro dans la colonne prévue

à cet effet du fichier Excel. Le numéro PPN est le numéro d'identification de la notice, qui est une « zone système protégée, obligatoire, non répétable, sans indicateurs et sans souszones [dont] le contenu est généré automatiquement par le système lors de la validation d'une nouvelle notice » (ABES, 31). Il est placé, dans le Sudoc, dans le champ 001. Cependant, dans Calames, la plupart du temps, le PPN se situe dans le champ 035, qui correspond au champ « *identifiant de la notice dans un autre système [prévu pour contenir]* le numéro d'identification des notices provenant d'autres sources » (Bibliothèque nationale de France, 32), par opposition au champ 001 qui, dans Calames, constitue «  $le$  numéro d'identification de la notice attribué par l'agence de catalogage » (Bibliothèque nationale de France, 32). Il s'agit donc bien ici du même numéro qui doit être récupéré dans les deux catalogues (en fonction du document originel), seul l'emplacement du PPN change en fonction de l'utilisation du Sudoc ou de Calames.

Ensuite, seuls quelques champs doivent être obligatoirement remplis : le type du document original (à savoir s'il s'agit d'une série de documents ou d'un simple élément), la date de création du fichier Excel, l'identifiant des documents, le type de document dont il s'agit, les droits auxquels il est contraint, l'affichage du watermark, le chemin menant au répertoire racine, le chemin menant au répertoire de la série d'images, le nom du fichier (dans la ligne série, le nom de fichier sert à sélectionner le fichier qui servira de vignette à l'ensemble du document), la présence de tuilage des images, et le contrat rattachant les images.

Certains champs ont été remplis par défaut. Ainsi, puisque la totalité des images proviendront du même répertoire racine et seront tuilées, tandis que la majorité des images seront estampillées MNHN, avec des droits appartenant à la bibliothèque et un contrat libre, les champs correspondants sont déjà renseignés.

Ainsi, pour l'incrémentation d'une série où seule la série sera indéxée et retrouvable dans la base images, l'écriture des données bibliographiques prendra **quelques minutes** au maximum.

## **1.8 Formations et création de procédures et de guides utilisateur pour le personnel**

#### **1.8.1 Des procédures d'alimentation de la base**

Un processus d'alimentation régulière de la base d'images a été mis en place. Il permet de considérer les tâches, les personnes concernées, ainsi que le temps de travail moyen nécessaire.

Dans un premier temps, la chef du service du Patrimoine et son adjointe décident conjointement des documents originels qui doivent être scannés/photographiés ; cette étape est primordiale puisqu'elle a pour but de mettre en place une logique de prises de vue. Dans un second temps, elles informent la personne qui gère le fonds au quotidien, de ce qui va être numérisé. Celle-ci prend alors en charge de déterminer le nom du dossier, de le créer, et de déterminer les noms des fichiers selon les règles de nommage mises en place, avant de les faire valider par l'adjointe du service. Cette dernière va ensuite fournir au photographe du service les documents pour les prises de vue, ainsi que les noms à donner aux fichiers et lui expliquer dans quel dossier il va devoir les placer. Ce sera également à elle de récupérer les documents originels pour les ranger dans les magasins. Une fois les prises de vue effectuées en format TIFF, le membre du personnel qui a la charge du document va vérifier le nommage des fichiers, avant de déterminer si l'incrémentation va se faire à l'unité ou par lots. Il va ensuite créer un dossier de destination pour les copies de travail des images en JPEG avant de transformer les fichiers en format TIFF au format JPEG. Il faudra ensuite que le membre du personnel recherche la notice dans Calames ou le Sudoc. Le processus correspondant à cette partie de la procédure se trouve dans l'annexe 4.

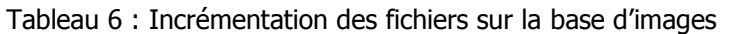

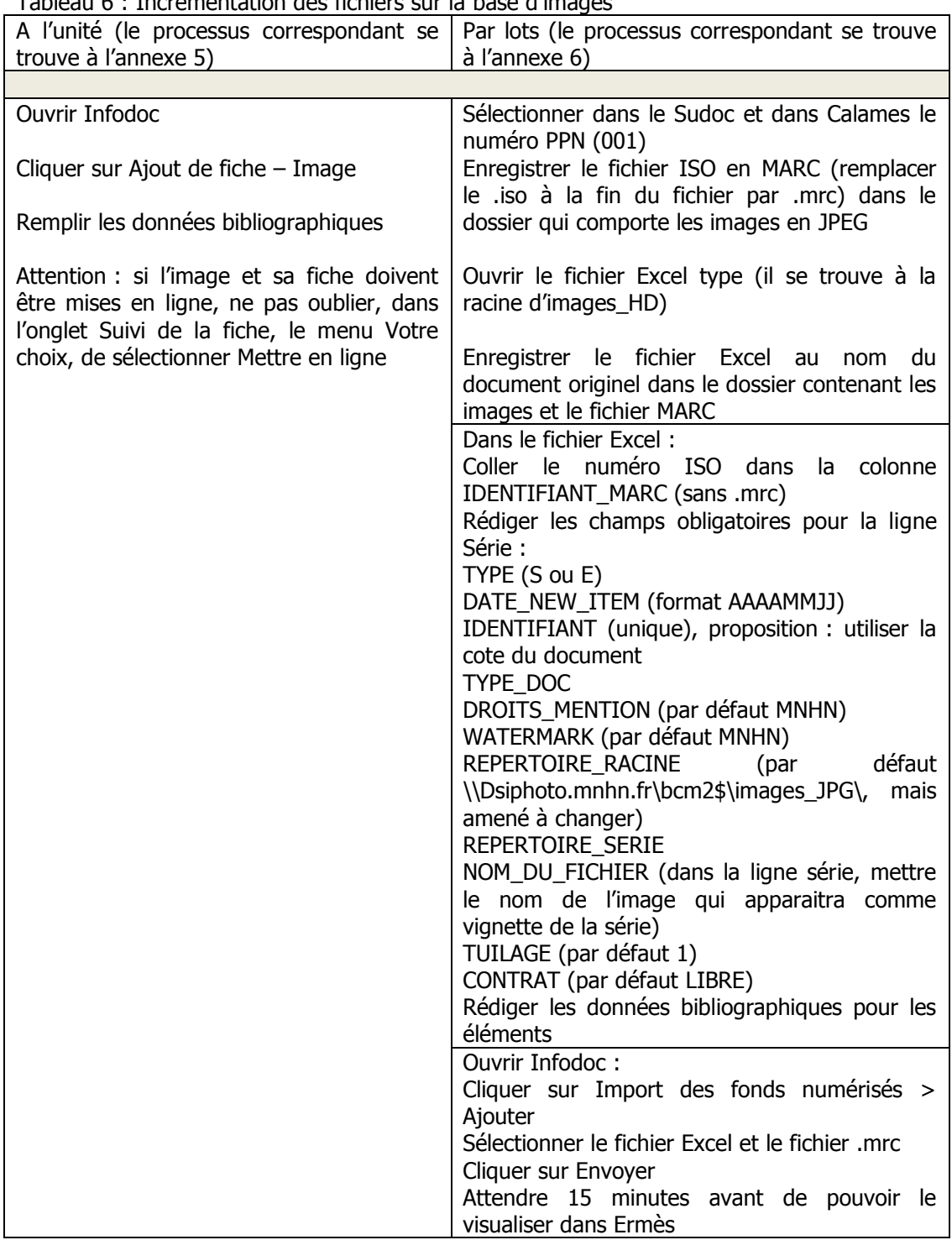

#### **1.8.2 Le guide utilisateur : une aide à l'incrémentation de la base**

Suite aux formations qui auront lieu en décembre, avant la mise en ligne de la nouvelle base d'images, un guide utilisateur sera fourni aux membres du service du Patrimoine qui auront la charge d'incrémenter la base. Ce guide aura pour objectif premier de pallier les doutes qui pourraient voir le jour lors des premières incrémentations. Il se voudra clair, précis et concis, agrémenté de nombreuses impressions écrans. Il permettra aux personnes qui ne seraient plus sûres de la contenance d'un champ dans Excel, de l'outil de conversion des images, ou

encore d'une des règles de nommage des fichiers de pouvoir vérifier rapidement les informations sans devoir passer par le gestionnaire de la base d'images, par l'adjointe du service ou par un collègue.

#### **1.8.3 Une sécurité dans l'application des normes mises en place**

Les formations et le guide utilisateur sont également une manière de s'assurer que les procédures d'alimentation de la base images seront bien respectées. En effet, il ne suffit pas seulement, pour un chef de projet, de créer des normes et des processus en espérant simplement qu'ils seront suivis. Il faut le garantir. Pour ce faire, une trace écrite (le guide utilisateur) est la meilleure des solutions, puisqu'elle est transférable à tout le personnel, y compris à un membre qui pourrait être absent au moment des formations ou à une personne qui serait recrutée après. Mis sur le serveur du service du Patrimoine, il sera accessible et lisible par tout son personnel. Il n'y aura donc aucune raison pour que les normes ne soient pas suivies, d'autant plus que la base aura déjà été incrémentée en amont pour son ouverture au public et que des exemples concrets seront donc présents. Les formations, quant à elles, auront pour intérêt de permettre au personnel de demander des précisions et de faire des tests d'incrémentation de la base avant le départ du chef de projet. Ces formations permettront également aux membres du service de faire part des explications complémentaires aux personnes absentes ou aux futures recrues.

#### **1.8.4 Pouvoir aider les utilisateurs externes**

Enfin, former le personnel, c'est également lui permettre d'aider les utilisateurs externes de la base d'images. En effet, si les changements de portail et de base d'images vont obliger le personnel à changer ses habitudes de travail (puisqu'un certain nombre d'entre eux va devoir incrémenter la base d'images), il va aussi marquer une modification des recherches des lecteurs de la bibliothèque. Le template (encore appelé gabarit) du nouveau portail sera différent du précédent, les interrogations ne se feront plus sur les mêmes champs…

Ce seront probablement les réponses aux recherches qu'ils feront qui devraient le plus bousculer les habitudes des utilisateurs externes de la base d'images. En effet, jusque maintenant, si une personne saisissait une cote d'un document originel dans la base d'images, les différentes images qui correspondaient à la cote étaient placées les unes en dessous des autres. Par exemple, si quelqu'un recherchait les différentes pages d'un manuscrit, le Ms 2009, et qu'il tapait Ms2009 dans la « cote source », la totalité des pages présentes du Ms 2009 étaient placées telles quelles, et n'étaient pas reliées entre elles. Pour consulter numériquement le document, l'utilisateur devait ouvrir autant d'onglets qu'il y avait d'images afin de voir toutes les images sans avoir à revenir aux résultats de la recherche. A présent, avec le nouveau portail, toutes les images seront disponibles dans une réponse, avec une consultation équivalente à un livre électronique. Mais d'autres images seront également proposées. Il s'agira des images qui auront été renseignées bibliographiquement dans les lignes « Éléments » du fichier Excel et qui sont donc interrogeables comme un document à part entière. Ces réponses pourront troubler les recherches des utilisateurs, qui pourront croire, au premier abord, que les images qui ne sont pas présentes dans les réponses à leur recherche ne sont pas présentes dans la base. Le rôle du personnel sera alors primordial pour aider les utilisateurs et leur expliquer comment fonctionne à présent la base d'images.

D'autres solutions auraient pu être mises en œuvre par les bibliothèques du Muséum pour leur base d'images, aussi bien sur le plan technologique que sur le plan logistique. De ce fait, nous étudierons ici un autre système de gestion de données images (le DAM), et un aspect plus documentaire, consistant à démontrer les avantages et les inconvénients d'une reprise totale de la base d'images existante ou, au contraire, la création d'une base d'images sans aucune reprise de l'existant.

## **2.1 Le Digital Asset Management : un système de gestion de données dévoué aux données multimédias**

## **2.1.1 Définition du DAM**

Le Digital Asset Management (ci-après appelé DAM) représente un autre système de gestion de données images que la base d'images présentée dans ce mémoire, qui est elle intégrée dans un portail documentaire. Le DAM est aussi appelé DMAM (Digital Media Asset Management), DMM (Digital Media Management) et Gestion des ressources numériques. Par DAM, on entend des logiciels informatiques qui permettent d'alimenter, stocker et gérer des contenus multimédias, comme des images fixes numériques (telles celles qui sont décrites dans ce mémoire), mais également des images animées et des enregistrements sonores. En effet, « le DAM gère à la fois un contenu et un contenant. Le contenu, c'est : les données provenant des médias numériques (audio, vidéo, images fixes…), ou essences : un morceau de musique, une photo, un vidéo-clip, une émission de télé, radio… ; les métadonnées, les données relatives aux données, qui ont pour objectif de décrire, identifier et rechercher les documents textuels ou audiovisuels. Le contenant, c'est : tous les formats informatiques et numériques qui permettent de stocker et de transmettre ce contenu » (Senesi, 37, pp. 18- 19).

## **2.1.2 Intérêts du DAM**

De par sa nature, un logiciel DAM est un logiciel spécialisé dans le stockage et la recherche de fichiers multimédias. Il serait donc parfaitement adapté au projet de base d'images de la bibliothèque du Muséum. De plus, « au niveau du stockage, le document, une fois importé dans la plate-forme, est conservé dans un format possédant la meilleure qualité possible, ce qui est primordial pour les sons et les images. Ce fichier va servir de document pivot pour les transcodages ultérieurs : c'est-à-dire qu'il va permettre de générer des versions plus légères, soit dès la phase de numérisation, soit à la volée. Les images, par exemple, seront conservées en TIFF, puis diffusées en JPEG, « dégradées » pour leur diffusion et affichage en ligne » (Senesi, 37, p. 20). Dans le cadre de la réingénierie de la base d'images de la bibliothèque du Muséum, le DAM faciliterait les processus de migration et d'alimentation. En effet, dans le cadre d'un logiciel DAM, il n'aurait pas été nécessaire de convertir à la main tous les fichiers au format TIFF, ce qui aurait fait gagner plusieurs heures de travail.

## **2.1.3 Inconvénients du DAM**

Les systèmes DAM permettent une indexation par lots, mais uniquement « pour renseigner en une fois plusieurs notices ayant des valeurs de champs identiques » (Arnaud, 35, p. 38). En effet, si le DAM est un outil conçu pour gérer des documents multimédias, les images traitées au service du Patrimoine sont bien souvent extraites d'ouvrages, d'archives et de manuscrits. Il est donc important que ce soit la notice descriptive du document originel dans lequel se trouvent la(ou les) image(s) qui soit consultable par l'utilisateur, avant même la description de l'image, puisque celle-ci doit pouvoir être replacée dans son contexte.

## **2.2 La migration totale des images, les impacts sur les processus à mettre en œuvre**

Durant le projet de réingénierie de la base d'images des bibliothèques du Muséum, il a été décidé que certaines images provenant de la base d'images existante seraient reprises. Pour ce faire, il a fallu faire une sélection, procéder au renommage, puis au classement des fichiers dans de nouveaux dossiers. Ces tâches ont exigé de mettre en place des procédures tout au long du projet et ont pris un temps non négligeable.

Ici, nous proposons une autre technique documentaire qui aurait pu être mise en place, avec ses avantages et ses inconvénients. Le service de la CELTIC avait proposé au service du Patrimoine de migrer les images dans leur ensemble, sans sélection préalable. C'est cette proposition que nous allons à présent étudier.

#### **2.2.1 Aucune sélection : un gain de temps supposé**

Le premier argument de la CELTIC était le gain de temps au moment de la réingénierie. En effet, six semaines de travail d'une personne à temps quasi-plein furent consacrées à la sélection des dossiers d'images qui seraient migrées. Cependant, la question des noms des fichiers reste à déterminer pour ce cas.

#### **2.2.2 Une refonte des noms d'images ?**

Deux propositions se seraient confrontées pour les noms des images. D'un côté, il aurait été possible de laisser les noms tels qu'ils étaient, et de l'autre il aurait fallu renommer la totalité des fichiers.

L'avantage principal de ne pas modifier les noms des images est le gain de temps que cela provoque. En effet, en ne renommant pas les images, il n'y aurait pas eu de recherche de cotes dans les catalogues (papiers ou informatisés), ni de renommage physique des documents. Cependant, ne pas renommer les fichiers aurait engendré de ne pas refaire l'architecture des réservoirs d'images, puisque celle-ci n'a été faisable que grâce aux cotes.

D'un autre côté, renommer la totalité des fichiers d'images aurait voulu dire que la personne chargée de la recherche des cotes et du renommage des images aurait pris onze semaines à pour tout faire (en prenant une moyenne de 115 recherches de cotes par heure et de 430 fichiers renommés par heure pour 30 157 images avec une personne travaillant 30h par semaine). Le gain de temps assuré par la non-sélection des fichiers au préalable aurait donc été perdu.

Il aurait donc été probable que, dans la mesure où la reprise intégrale des données contenues dans le serveur avait pour intérêt principal un gain de temps, la première proposition aurait été adoptée, surtout qu'elle n'entraine, en aucun cas, une manipulation des documents originels.

#### **2.2.3 Aucune manipulation supplémentaire des documents originels ?**

Le second avantage (qui a été présenté par le service du Patrimoine au moment de rendre sa décision) de reprendre la totalité de l'ancienne base d'images est la non-manipulation des documents originels. En effet, la totalité des images étant conservée, aucune prise de vue sur des documents déjà numérisés n'aurait été effectuée. De plus, si les images n'avaient pas été recotées, ces documents n'auraient pas été manipulés pour la vérification de la pagination, comme cela fut le cas pour la reprise partielle des données.

#### **2.2.4 La mauvaise qualité d'une majorité des images**

La solution miracle que semble être la migration de la totalité des données a aussi des inconvénients non négligeables. Ainsi, le principal besoin utilisateurs détecté lors des

Lenglet-Taupin ; Réingénierie de base d'images, quelles procédures mettre en œuvre ? 60

analyses, à savoir la qualité des images, ne serait pas pris en compte. En effet, si 60% des fichiers contenus sur l'ancienne base d'images n'ont pas été migrés, c'est que leur qualité n'était pas suffisamment bonne. Une migration totale des données aurait donc entrainé 60% d'images de mauvaise qualité et la déception de nombreux utilisateurs.

#### **2.2.5 Une base d'images conservant tous ses inconvénients**

Enfin, la base actuelle, qui a été décrite plus haut, a de nombreux inconvénients. Outre la mauvaise qualité de la majorité de ses fichiers, son réservoir est également mal classé ce qui implique que la recherche d'une image puisse prendre un certain temps, d'autant plus que les noms des fichiers ne sont pas faits en fonction des cotes des documents originels. En migrant intégralement la base d'images vers la nouvelle, le service du Patrimoine se heurterait aux mêmes problèmes que ceux qu'il doit déjà régler quotidiennement depuis plusieurs années. Comme maintenant, il serait contraint de refaire certaines prises de vue déjà effectuées par le passé parce que l'image ne serait pas retrouvée, ce qui explique notre point d'interrogation à la suite d' « aucune manipulation supplémentaire des documents originels ». En effet, aucune manipulation ne se ferait au moment de la migration des données, mais elles auraient lieu tout au long du fonctionnement de la nouvelle base d'images.

## **2.3 Aucune reprise de l'existant, les impacts sur les processus à mettre en œuvre**

Nous venons d'aborder les avantages et les inconvénients de reprendre la totalité des fichiers de l'ancienne base d'images. La sélection, le renommage et le classement des fichiers prennent un temps considérable au moment de la réingénierie de la nouvelle base d'images. Une troisième solution avait été proposée. Il s'agissait de ne reprendre aucune image de l'ancienne base.

#### **2.3.1 Aucune sélection, renommage, classement : un gain de temps**

Comme pour la migration totale des images, le principal avantage de cette proposition réside dans le gain de temps lors de la sélection des images. Cependant, contrairement à la proposition précédente, la non-reprise de l'existant permet également de gagner le temps « perdu » pour le renommage et le classement des fichiers.

#### **2.3.2 Une sureté de la qualité**

Le gain de temps lors de la sélection n'est pas le seul avantage de ce processus. En effet, lors de la sélection des fichiers qui eut lieu dans le projet mené à la bibliothèque du Muséum, une partie des dossiers d'images a été sélectionnée selon un principe d'échantillonnage. Lors de ces échantillonnages, des fichiers de qualité moindre, voire de mauvaise qualité, ont été conservés. Même si toutes les images provenant de l'ancienne base ont été renommées avec le suffixe « INC » pour être reconnaissables, et pouvoir être remplacées dans le temps, il reste qu'à l'ouverture de la nouvelle base, des images décevantes vont apparaître à l'écran. En ne reprenant aucun fichier, la bibliothèque du Muséum se serait assurée de la bonne qualité des images mises à disposition sur la toile.

#### **2.3.3 L'ouverture d'une base d'images presque vide**

Cependant, la non sélection des images et leur non reprise imposerait l'ouverture d'une base beaucoup moins fournie que la précédente.

En effet, en sélectionnant certains fichiers, la base d'images de la bibliothèque du Muséum ouvrira avec 8 500 images provenant de l'ancienne base d'images et un peu moins de 20 000 nouvelles prises de vue. Le réservoir d'images contenait 30 157 images (dont les doublons, triplons…), ce qui faisait environ 29 000 images dans la base. Grâce à la sélection des fichiers, la nouvelle base ouvrira avec un nombre presque équivalent de fichiers.

Cependant, en enlevant les 8 500 fichiers sélectionnés, la base ouvrirait avec plus de 30% d'images en moins. Deux choix s'offriraient au Muséum : ouvrir avec une base d'images beaucoup moins conséquente que la précédente, ou repousser sa mise en ligne jusqu'à avoir atteint le nombre de fichiers suffisants. Cependant, pour des questions budgétaires, la base devant être mise en ligne fin 2012, il faudrait accepter d'ouvrir la base avec un nombre d'images insuffisant.

#### **2.3.4 Une surcharge de travail pour les prises de vue**

Si la mise en ligne de la base d'images devait se faire avec 30% de fichiers en moins, il faudrait veiller à ce que l'écart entre l'ancienne et la nouvelle base d'images s'estompe rapidement. Pour ce faire, il faudrait procéder à des prises de vue à la chaîne. Or, comme il a été écrit plus haut, le nombre de prises de vue est de 15 par jour en moyenne, pour un nombre annuel de 3 700 par an. Il faudrait compter un peu plus de deux ans pour faire le nombre de prises de vue manquant. Le service du Patrimoine devrait donc soit employer un autre photographe pour aider le photographe déjà présent, soit faire appel à un prestataire pour la numérisation de certains de ces documents. Or, les finances seraient probablement manquantes pour ce travail. Il faudrait donc que le photographe soit plus productif, ce qui n'est pas forcément faisable, matériellement parlant.

#### **2.3.5 Une manipulation inutile des documents primaires**

Les prises de vue en masse engendrées par la non reprise de fichiers de l'ancienne base forceraient les membres du service du Patrimoine à manipuler de façon excessive les documents originels.

Or, les documents anciens sont des documents très fragiles, qui doivent être traités avec soin. Ainsi, la BnF propose une série de conseils dans le but d'éviter la dégradation des documents : « travailler sur des plans de travail dégagés et préparés (surface de travail dégagée, propre et sèche) et avoir les mains propres ; attention aux reliures abîmées, aux papiers fragilisés et aux reliures trop serrées […] ; utiliser des boudins velours spécifiques pour maintenir un ouvrage ouvert si nécessaire ; utiliser des cales pour soutenir les plats lors de l'ouverture et compenser l'épaisseur du document ouvert ; […] lorsqu'on doit porter une inscription dans le corps d'ouvrage d'un document, utiliser un crayon à papier normal […] ; utiliser du matériel de conservation [...] » (Piéton, 46). Ces documents sont également fragilisés par la lumière : « les rayonnements UV provoquent : une fragilisation de la cellulose, des colles, du cuir, etc. qui deviennent cassants, friables […] ; un jaunissement des papiers […] ; une décoloration des pigments et des colorants […]. Les rayonnements IR produisent essentiellement de la chaleur et entraînent surtout une déshydratation des matériaux » (Bouvet, 39).

Les documents placés sous la responsabilité du service du Patrimoine sont délicats et précieux. Il est donc fondamental de les manipuler avec attention. Ces documents sont placés dans des magasins, et les plus fragiles d'entre eux sont placés dans des magasins fermés à clef, à l'abri de la lumière et, le plus possible, aux variations de température et d'humidité. Les prises de vue, réalisées en majorité avec le dos numérique, sont faites avec le maximum de soin. Cependant, il semble ennuyeux de numériser à nouveau des documents dont les prises de vue sont de bonne qualité, dans le but de gagner du temps en ne sélectionnant pas les images.

Si les solutions alternatives proposées dans cette partie semblent toutes avoir des avantages non négligeables, il semble cependant que la solution prise lors de ce stage soit la plus adaptée dans le cadre d'une réingénierie de base d'images.

Tout d'abord, concernant le Digital Asset Management, cette solution basée sur le multimédia, la gestion des images (archivage, stockage, mise en ligne sur Internet,

recherche…) est excellente. Cependant, il faudrait faire des tests pour déterminer si l'incrémentation par lots peut se faire en décrivant bibliographiquement un document écrit (ouvrage, manuscrit…) pour plusieurs images, tout en décrivant chacune des images indépendamment. La bibliothèque du Muséum (comme une majorité de bibliothèques) ayant besoin de décrire les documents dans lesquels sont contenues les images, un logiciel DAM ne serait donc pas adapté. De plus, d'autres tests seraient utiles afin de savoir si les images peuvent être liées entre elles (comme c'est le cas pour la future base d'images de la bibliothèque) afin d'être consultées comme un livre électronique (ce qui a pour avantage d'éviter à l'utilisateur d'ouvrir plusieurs onglets avec les différentes images appartenant à un même document originel). Dans un dernier temps, cela forcerait la bibliothèque du Muséum à gérer deux sources documentaires de visionnage de fichiers différentes : le portail documentaire avec les documents numérisés (hors images) d'une part, et le logiciel DAM (avec les images) d'autre part. En effet, le logiciel DAM étant réservé aux documents multimédias, il ne serait pas possible de mettre dans ce logiciel à la fois les images de la base d'images et les numérisations des documents rédigés contenues dans le portail. Cette organisation soulèverait le problème de savoir où seraient placés les documents écrits contenant des planches iconographiques. Elle poserait également des questions d'organisation : qui se chargerait de la maintenance informatique du DAM (à l'heure actuelle, la maintenance informatique du portail et de la base d'images est géré par la CELTIC) et qui paierait le DAM (la Direction des Bibliothèques et de la Documentation ou le service du Patrimoine) ?

Ensuite, si la migration de toutes les images contenues dans le réservoir INCIPIO semble avoir un avantage non négligeable (un gain de temps à la sélection, puisque celle-ci n'aurait pas lieu), les inconvénients qu'elle engendre à la fois pour le back-office (perte de temps lors du renommage des fichiers, les mêmes défauts que la base existante avec une organisation thématique) et pour les utilisateurs externes (la mauvaise qualité des images déjà reprochée) sont trop importants pour que cette solution puisse être envisageable.

Enfin, la non-reprise de la totalité des images du réservoir INCIPIO montre elle-aussi des limites. Elle permet peut-être pour les utilisateurs externes de n'avoir que des images d'excellentes qualité, cependant la non-reprise prive la base d'images (et donc les utilisateurs) d'un nombre conséquents de fichiers. Bien sûr, pour le back-office, les avantages semblent importants, avec un gain de temps considérable (pas de sélection, de renommage, de réorganisation des dossiers…), mais les inconvénients restent forts (avec une surcharge de travail pour les prises de vue et la manipulation de documents originels fragiles). Le but du service du Patrimoine étant certes la diffusion de ce patrimoine, mais également sa conservation, le choix semble s'imposer de lui-même : ne pas reprendre une partie de l'existant poserait le problème du maniement des documents originels et de leur exposition à la lumière. Cette proposition est donc à rejeter.

## 3. Recommandations pour bien mener un projet de réingénierie de base d'images

## **3.1 Appréhender l'existant**

La première des phases d'un projet de réingénierie de base d'images est l'analyse de l'existant. Celui-ci, qu'il soit entièrement repris, aucunement migré ou à sélectionner (comme cela a été le cas à la bibliothèque du Muséum) prendra une place considérable dans le projet. S'il est partiellement ou totalement migré, il faudra faire face aux possibles erreurs de nommage, à la qualité des images, à leur classement… et s'il n'est pas repris, il restera présent après la mise en ligne de la nouvelle base images, par les questions que poseront à la fois le personnel et les utilisateurs externes.

Il reste à appréhender l'existant en fonction de son volume (plus l'existant sera conséquent, plus la question de la reprise, même partielle, des données sera à considérer), mais aussi en fonction de la nature des documents originels (plus les documents originels seront fragiles, plus il semblera logique de privilégier la reprise des images, même si la qualité n'est pas exceptionnelle).

## **3.2 Mettre en place un planning et le tenir à jour**

La deuxième étape, après avoir analysé l'existant, est de planifier l'avancée du projet. Le planning doit à la fois prendre en compte le temps passé à chaque tâche, les personnes impliquées, ainsi que les documents à créer et les jalons.

En plus de faire un planning, il s'agira de le mettre à jour régulièrement afin de prendre en compte les évènements divers qui peuvent arriver lors d'un projet : arrêts-maladie d'un membre de l'équipe projet, changements de techniques de la part du commanditaire… De cette façon, un planning mis à jour permettra de se rendre compte de l'avancement du projet, à la fois dans les tâches qui pourront être décalées que dans celles qui se seront finies en avance.

## **3.3 Savoir gérer les membres de l'équipe sous sa responsabilité**

Durant la totalité du projet, il faut savoir gérer les travaux des membres de l'équipe qui sont sous sa responsabilité. En effet, au cours du projet de réingénierie d'une base d'images, du personnel peut être affecté à l'équipe lorsque celle-ci n'est pas assez conséquente, ou pour pallier le départ d'un de ses membres. Ce personnel, mis sous la responsabilité du chef de projet, est un véritable atout qu'il faut savoir gérer.

Le premier conseil à mettre en œuvre est de tester par soi-même le travail que l'on va donner à un membre de l'équipe. Cette étape a plusieurs buts. Elle permet, dans un premier temps, d'avoir conscience du travail demandé, de sa difficulté (intellectuelle, physique…). Dans un second temps, en testant le travail, cela permet de créer le planning, grâce à des tests chronométrés, et en sachant au bout de combien de temps maximum le membre de l'équipe va devoir faire une pause. Cela a été particulièrement utile, concernant le projet des bibliothèques du Muséum, pour la sélection des images. Ce travail, particulièrement éprouvant pour les yeux (à cause du zoomage) demande des pauses régulières, dont on ne peut avoir conscience qu'en ayant procédé à une partie de la tâche soi-même.

Ensuite, il faut savoir, en tant que chef de projet, contrôler le travail de ces collaborateurs, tout en leur laissant suffisamment d'autonomie pour avancer par eux-mêmes. Cette autonomie permet aux membres du personnel de sentir que leur travail est respecté, et que la confiance est réciproque entre eux et le chef de projet. Cependant, un chef de projet ne

doit jamais perdre de vue que si le projet échoue, ce sera sa responsabilité qui sera mise en cause, et non celle de ses collaborateurs. De ce fait, s'il se doit de laisser un espace de manœuvre aux personnes dont il a la responsabilité, il doit également contrôler, par différents moyens, le travail effectué par celles-ci. Une première façon de contrôler ce travail consiste à multiplier les tâches de courte durée, ce qui permet de contrôler, sans le montrer, l'avancée des collaborateurs. Une autre manière de savoir quel a été le travail effectué consiste à discuter régulièrement avec ses partenaires. Enfin, confier à ses collaborateurs des missions dont la dernière tâche sera effectuée par soi-même permet de connaître la progression de leur travail.

Enfin, le travail du chef de projet avec ses collaborateurs, dont il a la responsabilité, est basé sur la confiance réciproque entre les deux parties. Sans autonomie de la part des membres de l'équipe, le chef de projet manque de temps pour ses propres tâches, puisqu'il est gêné par le ralentissement que provoquent ses collaborateurs. Sans laisser d'autonomie aux membres de l'équipe, le chef de projet les bloque dans leur avancée et la perte de confiance que cela engendrera risquera de peser sur le bon déroulement du projet.

# **Conclusion**

Pour conclure, avoir eu la chance de mener ce projet a été riche d'enseignements et d'expérience. Sur le plan méthodologique, j'ai ainsi pu apprendre à gérer seule un projet, avec une équipe sous ma responsabilité. Durant ce projet, j'ai également pu observer le fonctionnement interne d'une grande bibliothèque, la gestion de fonds d'archives anciennes (leur classement, conservation, manipulation, nettoyage…), le langage Unimarc et l'EAD. J'ai aussi dû apprendre à gérer des images numériques, qui constituent un type de document bien distinct, avec des caractéristiques de gestion propres. Ce projet m'a également appris à comprendre et à discuter avec des bibliothécaires, des archivistes, mais aussi des catalogueurs et des informaticiens, ce qui m'a poussée à m'adapter au langage de chacun.

A la mi-octobre 2012, le projet de réingénierie de la base d'images des bibliothèques du Muséum est bien avancé. La sélection des images et leur renommage ont été faits, les fichiers dont les noms étaient restés vagues après les recherches ont été renommés à partir des documents originels. Les images en format TIFF ont été converties (en format JPEG) en miroir à la fois dans la base prévue pour l'archivage et dans la base prévue pour l'incrémentation. La totalité du réservoir de la base d'images a été migrée du serveur initial vers le disque du nouveau serveur de travail. La totalité des fichiers prévus pour l'archivage ont été mis sur la plate-forme de stockage pérenne. L'incrémentation par lots via le fichier ISO en format MARC a été rendue possible par le prestataire du portail documentaire.

Il ne reste donc plus à mes collaboratrices et moi-même qu'à rechercher les notices des images, extraire le fichier ISO (lorsque celui-ci existe) et remplir les fichiers Excel, puis les incrémenter dans la base d'images. Cette phase devrait mettre de mi-octobre à fin décembre 2012, ce qui permettra dès l'ouverture du portail de bénéficier de l'ensemble de la base d'images.

Il faudra cependant être vigilant sur certains points.

Tout d'abord, concernant les règles de nommage, il faudra que la CELTIC, qui est chargée de la numérisation des périodiques, respecte les nommages établis, puisque leurs fichiers numérisés vont se trouver dans le même réservoir que celui utilisé par le service du Patrimoine pour la base d'images. Les prises de vue de la CELTIC ne seront pas sous l'autorité ni sous la validation du service du Patrimoine, mais pour des questions d'uniformisation des données, il faudra régulièrement que l'adjointe du service du Patrimoine vérifie les périodiques.

Ensuite, il faudra de manière fréquente contrôler les conversions des fichiers en format TIFF au format JPEG, afin que personne n'oublie de mettre les versions JPEG à la fois dans le serveur de travail et dans la plate-forme de stockage.

Enfin, il ne faudra pas oublier, lorsqu'un ouvrage (dont il existait déjà des pages dans le réservoir de stockage et dans la base d'images) est numérisé dans son ensemble d'ôter les pages numérisées précédemment du réservoir de stockage, mais également de la base d'images, afin d'incrémenter à nouveau tout le document. Si cette mesure n'est pas prise, cela provoquera des doublons dans la base d'images, avec d'un côté les quelques pages numérisées précédemment et de l'autre le document entièrement refait.

Ce projet s'est bien déroulé dans son ensemble. On peut cependant déplorer le fait qu'une seule personne chez le prestataire (le chef de projet) ait été désignée pour s'occuper du portail documentaire de la bibliothèque, empêchant quiconque chez le prestataire de réparer le produit si le chef de projet était absent. De plus, le projet a été mené sur six mois, une durée relativement courte comparée aux moyens humains et aux temps/homme disponibles. A la mi-octobre, il apparait que le projet s'est stabilisé et que, si quelques tâches ont pu être ralenties à certains moments, le projet lui-même est resté dans sa ligne directrice et son planning initiaux.

Si un autre chef de projet voulait mettre en place un projet de réingénierie de base d'images, je lui donnerais quatre conseils.

Dans un premier temps, l'étude de l'existant est fondamentale lors d'une réingénierie puisque, comme je l'ai écrit, cet existant est présent tout au long du projet. En effet, c'est lui qui déterminera en grande partie le nombre de jours/homme qu'il faudra pour mener à bien le projet. De plus, l'existant est toujours un excellent moyen de comprendre la politique documentaire de l'institution, ainsi que les habitudes de travail qui ont existé jusque-là. Ensuite, ignorer l'existant, c'est partir du principe que rien de ce qui a pu être fait avant notre arrivée n'est important et risquer de blesser les membres du personnel en ignorant un travail qu'ils ont parfois effectué pendant de nombreuses années. Au contraire, l'étude de l'existant permet de discuter avec le personnel, de comprendre quels sont les points forts ou les points faibles de l'existant, de voir quelles sont les choses qu'ils voudraient voir améliorer, ou celles qu'il sera difficile de changer.

Dans un deuxième temps, dans ce type de projet, il faut savoir écouter et comprendre les demandes des utilisateurs. Il est également primordial de les tenir au courant de l'avancement du projet, de les impliquer avant qu'il ne soit déployé, afin de pallier au maximum le risque que la base d'images, une fois mise en place, ne soit pas utilisée correctement, ou que les membres du personnel chargés de son incrémentation ne le fassent que sous la contrainte. Il faut donc leur expliquer les enjeux du projet, les raisons du changement de logiciel, de classement, de règles de nommages et de méthode de travail.

Dans un troisième temps, pour bien mener une équipe projet, aussi petite soit-elle, il faut savoir être disponible et se montrer réactif face aux interrogations de ses membres. D'une part, cela permet d'asseoir sa position de chef de projet, en particulier si l'on est jeune, nouvel arrivant dans l'entreprise ou encore stagiaire. D'autre part, cela permet de mettre en place une relation de confiance avec les membres de l'équipe, en étant meneur et moteur du projet.

Enfin, il faut savoir faire preuve d'une grande réactivité face aux imprévus. En effet, lors de la conduite d'un projet de moyenne ou grande envergure, avec de nombreuses personnes impliquées, l'adaptation est un facteur clef. La réussite de la conduite du projet passera ainsi par une capacité à conserver la ligne directrice du projet quelque soient les imprévus et les éléments perturbateurs qui peuvent intervenir, en restant force de proposition en toute circonstance. Cette flexibilité garantira au projet toutes ses chances d'aboutir et d'atteindre ses objectifs.

# **Bibliographie**

Cette bibliographie est arrêtée au huit octobre 2012. Les liens internet qui sont présentés ici ne seront plus forcément utilisables lorsque vous consulterez cette bibliographie.

La rédaction de la bibliographie est conforme aux normes suivantes :

- Z44-005. Décembre 1987. Documentation. Références bibliographiques : contenu, forme et structure à la norme ;
- NF ISO 690-2. Février 1998. Information et documentation. Références bibliographiques. Documents électroniques, documents complets et parties de documents.

Les notices bibliographiques des documents consultés sont classées selon les principaux thèmes de ce mémoire :

- Les images fixes numériques : généralités
	- o Caractéristiques des images fixes numériques
	- o Nommage des images fixes numériques
	- o Création des images fixes numériques
- Bibliothèques de musée
- Bibliothèques et gestion des images
- Les logiciels de traitement et de diffusion des images
- Spécificités des fonds patrimoniaux

A l'intérieur de ces grands thèmes, pour une meilleure clarté, les références bibliographiques sont classées par ordre alphabétique de nom d'auteurs.

Un index auteurs est également disponible après cette bibliographie.

## **Les images fixes numériques : généralités**

## **Caractéristiques des images fixes numériques**

(1) ANDRE Sabine. Journée d'études ADBS Images numériques : quels formats, quelles caractéristiques, pour quels usages ?. Documentaliste – Sciences de l'information [en ligne], A.D.B.S.. 2003/6, volume 40. [4 octobre 2012], 2003, Varia, pages 382- 386. <Disponible gratuitement à cette adresse [http://www.cairn.info/revue](http://www.cairn.info/revue-documentaliste-sciences-de-l-information-2003-6-page-382.htm)[documentaliste-sciences-de-l-information-2003-6-page-382.htm>](http://www.cairn.info/revue-documentaliste-sciences-de-l-information-2003-6-page-382.htm). ISSN en ligne 1777-5868.

Ce document présente les différents formats d'images fixes couramment rencontrés, ainsi que leurs caractéristiques. Il regroupe également toutes ces informations dans un tableau comparatif.

(2) BAUDRY Anne. A quel(s) moment(s) se pose la question du format ?. In clubic.com [en ligne]. 10 mai 2007 [4 octobre 2012]. Clubic > Dossiers, tests et comparatifs > Logiciel. < Disponible gratuitement à cette adresse [http://www.clubic.com/article-](http://www.clubic.com/article-73233-2-jpeg-raw-tiff-photo.html)[73233-2-JPEG-raw-TIFF-photo.html>](http://www.clubic.com/article-73233-2-jpeg-raw-tiff-photo.html).

Dans ce texte, l'auteur explique que la question du format des images doit se faire avant la prise de vue selon l'utilisation de l'image (modification, utilisation personnelle, archivage, mise sur la toile…)

(3) BAUDRY Anne. Avantages et inconvénients des principaux formats. In clubic.com [en ligne]. 10 mai 2007 [4 octobre 2012]. Clubic > Dossiers, tests et comparatifs > Logiciel. <Disponible gratuitement à cette adresse [http://www.clubic.com/article-](http://www.clubic.com/article-73233-5-jpeg-raw-tiff-photo.html)[73233-5-JPEG-raw-TIFF-photo.html>](http://www.clubic.com/article-73233-5-jpeg-raw-tiff-photo.html).

Ce document pose les avantages et les inconvénients de formats d'images qu'il décrit (JPEG, RAW, GIF, TIFF, PNG…) dans un tableau comparatif.

(4) BAUDRY Anne. JPEG et Raw. In clubic.com [en ligne]. 10 mai 2007 [4 octobre 2012]. Clubic > Dossiers, tests et comparatifs > Logiciel. <Disponible gratuitement à cette adresse [http://www.clubic.com/article-73233-3-JPEG-raw-TIFF-photo.html>](http://www.clubic.com/article-73233-3-jpeg-raw-tiff-photo.html).

Cet article compare le format JPEG au format RAW de manière claire et concise.

(5) BAUDRY Anne. JPEG, Raw… Quel format pour mes photos ?. In clubic.com [en ligne]. 10 mai 2007 [4 octobre 2012]. Clubic > Dossiers, tests et comparatifs > Logiciel. <Disponible gratuitement à cette adresse [http://www.clubic.com/article-](http://www.clubic.com/article-73233-1-jpeg-raw-tiff-photo.html)[73233-1-JPEG-raw-TIFF-photo.html>](http://www.clubic.com/article-73233-1-jpeg-raw-tiff-photo.html).

Ce document, qui fait office de conclusion, est principalement intéressant pour son tableau qui compare les utilisations qui peuvent être faites des différents formats décrits (archivage, stockage, diffusion…).

(6) BAUDRY Anne. Le TIFF et les autres… In clubic.com [en ligne]. 10 mai 2007 [4 octobre 2012]. Clubic > Dossiers, tests et comparatifs > Logiciel. <Disponible gratuitement à cette adresse [http://www.clubic.com/article-73233-4-JPEG-raw-TIFF](http://www.clubic.com/article-73233-4-jpeg-raw-tiff-photo.html)[photo.html>](http://www.clubic.com/article-73233-4-jpeg-raw-tiff-photo.html).

Ce document décrit plus précisément le format TIFF (utilisé à la bibliothèque centrale du Muséum) et d'autres formats moins fréquemment utilisés.

(7) BAYLE Frédéric. Conception d'un thésaurus iconographique dans le cadre du développement d'une agence de photographies créatives sur Internet : le cas de l'agence photos VOZ'IMAGE. 1 volume, 141 pages. Mémoire, Chef de projet en ingénierie documentaire, INTD, 2008.

Ce mémoire présente une définition des images numériques et des différents types de photothèques existants.
(8) CAFFO Rossella, FRESA Antonella, JUSTRELL Borje. Guide des bonnes pratiques [en ligne]. TERESA NATALE Maria, TEMPERA Andrea, version web. Version 1.3. Rome, Groupe de travail Minerva n° 6, La Tipographia, septembre 2004 [4 octobre 2012]. Chapitre 3, Directives pratiques, pages 12 à 59. <Disponible gratuitement à cette adresse

[http://www.culture.gouv.fr/culture/mrt/numerisation/fr/eeurope/documents/bonnes](http://www.culture.gouv.fr/culture/mrt/numerisation/fr/eeurope/documents/bonnes_pratiques.pdf) [\\_pratiques.pdf>](http://www.culture.gouv.fr/culture/mrt/numerisation/fr/eeurope/documents/bonnes_pratiques.pdf).

Ce document présente une définition des images numériques.

(9) FIGER Jean-Paul. Photos et images numériques, Le multimédia à la maison. In Le PC simple [en ligne]. 9 juin 2003, dernière modification le 27 décembre 2007 [4 octobre 2012]. Localisé dans un onglet réservé aux publications. <Disponible gratuitement à cette adresse [http://www.figer.com/Publications/images.htm>](http://www.figer.com/Publications/images.htm).

Ce document décrit clairement les inconvénients de la compression des images.

(10) GUYENNOT Chistèle. Réflexions pour une étude de faisabilité pour la mise en place d'une photothèque numérique. 1 volume, 75 pages. Mémoire, Chef de projet en ingénierie documentaire, INTD, 2008.

Un tableau comparatif de trois formats d'images (RAW, TIFF, PNG) est présent dans ce mémoire.

(11) MINISTERE DE LA CULTURE. La diffusion sur Internet. [en ligne]. Non daté. [4 octobre 2012], Numérisation des bibliothèques, Fiches de la Direction du livre et de la lecture. <Disponible gratuitement à cette adresse [http://www.culture.gouv.fr/culture/mrt/numerisation/fr/dll/diffus.html>](http://www.culture.gouv.fr/culture/mrt/numerisation/fr/dll/diffus.html).

Ce document a d'intéressant qu'il présente les formats et les tailles de fichiers compatibles avec leur diffusion sur la toile.

(12) MINISTERE DE LA CULTURE. La résolution. [en ligne]. Non daté. [4 octobre 2012], Numérisation des bibliothèques, Fiches de la Direction du livre et de la lecture. <Disponible gratuitement à cette adresse [http://www.culture.gouv.fr/culture/mrt/numerisation/fr/dll/resoluti.html>](http://www.culture.gouv.fr/culture/mrt/numerisation/fr/dll/resoluti.html).

Ce document donne des définitions et des conseils sur la résolution des images.

(13) QUADRINI Marie. Facettes et traitement documentaire de la photographie : la photothèque du Syndicat des Transports d'Ile-de-France. 1 volume, 99 pages. Mémoire, Chef de projet en ingénierie documentaire, INTD, 2010.

Dans ce mémoire, l'auteur présente une différenciation intéressante des procédés techniques entre les photographies argentiques et numériques.

(14) WIDEMANN Emmanuel. La consultation des photothèques en ligne : quel(s) outil(s) choisir ? Le cas de la photothèque du ministère de l'agriculture et de la pêche. 1 volume, 91 pages. Mémoire, Chef de projet en ingénierie documentaire, INTD, 2006.

Dans ce mémoire, l'auteur présente les caractéristiques de la photographie et de l'image numérique, notamment en termes de définition, résolution, poids et formats.

#### **Nommage des images fixes numériques**

(15) MINISTERE DE LA CULTURE. Les caractéristiques du fichier numérique. [en ligne]. Non daté. [4 octobre 2012], Numérisation des bibliothèques, Fiches de la Direction du livre et de la lecture. <Disponible gratuitement à cette adresse [http://www.culture.gouv.fr/culture/mrt/numerisation/fr/dll/compress.html>](http://www.culture.gouv.fr/culture/mrt/numerisation/fr/dll/compress.html).

Ce document présente quatre types de formats utilisés (dont le TIFF, le GIF, une version du JPEG et le PNG), des conseils sur les nommages de fichiers et des explications sur la compression.

(16) ROLLAND Frédéric. Principes pour la détermination des noms des fichiers images. [en ligne]. 28 septembre 1999. [4 octobre 2012], 24 juin 1998, Normalisation. <Disponible gratuitement à cette adresse [http://www.culture.gouv.fr/culture/mrt/numerisation/fr/gestion\\_fonds\\_images/gstim](http://www.culture.gouv.fr/culture/mrt/numerisation/fr/gestion_fonds_images/gstimg9.htm) [g9.htm>](http://www.culture.gouv.fr/culture/mrt/numerisation/fr/gestion_fonds_images/gstimg9.htm).

Ce document offre des conseils intéressant sur les règles de nommage des fichiers images.

(17) SILVESTRE Denis. Règles de nommage des fichiers. Muséum national d'histoire naturelle. Document interne à la bibliothèque centrale.

Ce document présente les règles de nommage proposées par le service de la CELTIC lors de la création de la première base d'images.

#### **Création des images fixes numériques**

(18) AILLAGON Thomas. Internet et les musées, De nouvelles offres pour de nouveaux usages. Numérisation du patrimoine culturel. [en ligne]. Délégation au développement et aux affaires internationales Mission de la recherche et de la technologie. Automne-hiver 2008-2009, n° 118-119. [4 octobre 2012], automnehiver 2012, Numérisation du patrimoine culturel, page 35. <Disponible gratuitement à cette adresse [http://www.culture.gouv.fr/culture/editions/r-cr/cr118-119.pdf>](http://www.culture.gouv.fr/culture/editions/r-cr/cr118-119.pdf). ISSN en ligne 1950-6295.

Dans cet article, l'auteur propose une vision intéressante de la numérisation des documents patrimoniaux, en particulier dans les musées.

(19) BURNARD Lou, DARDENNE Nadine, DAVID Sophie (…). Le guide des bonnes pratiques numériques. [en ligne]. TGE Adonis, 15 septembre 2011 [4 octobre 2012]. <Disponible gratuitement à cette adresse [http://www.tge](http://www.tge-adonis.fr/sites/default/files/ressourcesdoc/guide_des_bonnes_pratiques_v2.pdf)adonis.fr/sites/default/files/ressourcesdoc/quide\_des\_bonnes\_pratiques\_v2.pdf>

Le guide des bonnes pratiques numériques offre un point de vue intéressant sur la numérisation, en particulier des conseils sur les règles de nommage des fichiers images.

(20) MINISTERE DE LA CULTURE. La numérisation des documents photographiques. [en ligne]. Non daté. [4 octobre 2012], Numérisation des bibliothèques, Fiches de la Direction du livre et de la lecture. <Disponible gratuitement à cette adresse [http://www.culture.gouv.fr/culture/mrt/numerisation/fr/dll/photo.html>](http://www.culture.gouv.fr/culture/mrt/numerisation/fr/dll/photo.html).

Ce document présente des indications sur la numérisation des documents photographiques (plaque de verre et négatifs), notamment en termes de couleurs et de résolutions.

(21) POMMARET Sabine. Traitement documentaire et valorisation des fonds iconographiques anciens dans les bibliothèques : l'exemple de la collection d'estampes de la B.M. de Bourges. 1 volume, 81 pages. Mémoire, Diplôme de conservateur de bibliothèque, Ecole Nationale Supérieure des Sciences de l'Information et des Bibliothèques, 2002.

Dans ce mémoire sont présentées les différentes raisons qui poussent les bibliothèques à numériser leurs fonds.

## **Bibliothèques de musée : fonctionnement et gestion**

(22) DIRECTION DES BIBLIOTHEQUES ET DE LA DOCUMENTATION. Bibliothèques spécialisées. Paris, Direction des bibliothèques et de la documentation, 2012. 2 pages.

Ce document présente les bibliothèques spécialisées qui forment les bibliothèques du Muséum, ainsi que leur état (ouverture, fermeture, horaires…).

(23) DIRECTION DES BIBLIOTHEQUES ET DE LA DOCUMENTATION. Etat et enrichissement des collections. [en ligne]. Bibliothèque centrale du Muséum national d'histoire naturelle, 19 octobre 2007, 04 décembre 2009 [4 octobre 2012]. <Disponible gratuitement à cette adresse [http://mussi.mnhn.fr/webcontent/viewer/viewer.asp?INSTANCE=INCIPIO&EXTERNA](http://mussi.mnhn.fr/webcontent/viewer/viewer.asp?INSTANCE=INCIPIO&EXTERNALID=WBCTDOC_401) [LID=WBCTDOC\\_401>](http://mussi.mnhn.fr/webcontent/viewer/viewer.asp?INSTANCE=INCIPIO&EXTERNALID=WBCTDOC_401).

Ici sont présentées les collections présentes dans l'enceinte de la direction des bibliothèques et de la documentation du Muséum (sous forme de chiffres), ainsi que les disciplines concernées.

(24) DIRECTION DES BIBLIOTHEQUES ET DE LA DOCUMENTATION. La bibliothèque aujourd'hui. [en ligne]. Bibliothèque centrale du Muséum national d'histoire naturelle, 19 octobre 2007, 29 février 2008 [4 octobre 2012]. <Disponible gratuitement à cette adresse [http://mussi.mnhn.fr/webcontent/viewer/viewer.asp?INSTANCE=INCIPIO&EXTERNA](http://mussi.mnhn.fr/webcontent/viewer/viewer.asp?INSTANCE=INCIPIO&EXTERNALID=WBCTDOC_410) [LID=WBCTDOC\\_410>](http://mussi.mnhn.fr/webcontent/viewer/viewer.asp?INSTANCE=INCIPIO&EXTERNALID=WBCTDOC_410).

Ce document permet de comprendre le fonctionnement actuel des bibliothèques du Muséum

(25) GRENON Thomas. Rapport d'activité 2010. [en ligne]. Muséum national d'histoire naturelle [pdf]. Paris, Muséum national d'histoire naturelle, septembre 2011 [4 octobre 2012]. Pages 1-2. <Disponible gratuitement à cette adresse [http://www.mnhn.fr/museum/front/medias/autre/37952\\_rapport\\_2010.pdf>](http://www.mnhn.fr/museum/front/medias/autre/37952_rapport_2010.pdf).

Le rapport d'activité 2010 du Muséum permet de connaître les différents sites qui relèvent de son autorité, leur emplacement et leurs caractéristiques.

(26) HEURTEL Pascale, SERRE Françoise. 1990-2000, Dix années d'enrichissement du patrimoine. Editions du Muséum national d'Histoire naturelle. Paris, Service de l'Action éditoriale, 2000. 24 pages. ISBN 85653-268-3.

Ce catalogue d'exposition présente l'histoire de la bibliothèque, ainsi que son patrimoine.

(27) LENOIR Michelle. Rapport annuel de la Direction des Bibliothèques et de la Documentation 2011. Muséum national d'histoire naturelle. Document interne à la bibliothèque centrale.

Ce document explique les modifications qui ont été effectuées dans l'enceinte de la bibliothèque centrale (réorganisation des salles pour le public), mais il liste également le nombre de documents contenus dans les bibliothèques du Muséum.

(28) MINISTERE DE L'ENSEIGNEMENT SUPERIEUR ET DE LA RECHERCHE. Les centres d'acquisitions et de diffusion de l'information scientifique et technique (CADIST). [en ligne]. Non daté [4 octobre 2012]. <Disponible gratuitement à cette adresse [https://www.sup.adc.education.fr/bib/acti/cadist.htm>](https://www.sup.adc.education.fr/bib/acti/cadist.htm).

Ce document du ministère de l'enseignement supérieur et de la recherche liste les différents CADIST, parmi lesquels figurent la bibliothèque centrale du Muséum.

(29) MUSEUM NATIONAL D'HISTOIRE NATURELLE. Histoire. [en ligne]. Muséum national d'histoire naturelle. Non daté [4 octobre 2012]. <Disponible gratuitement à

cette adresse adresse adresse adresse adresse adresse adresse adresse adresse adresse adresse adresse adresse [http://www.mnhn.fr/museum/foffice/national/national/presentation/rub](http://www.mnhn.fr/museum/foffice/national/national/presentation/rub-connaitre/ss-connaitre/fiche-connaitre.xsp?ARTICLE_ARTICLE_ID=199&idx=0&nav=liste)[connaitre/ss-connaitre/fiche](http://www.mnhn.fr/museum/foffice/national/national/presentation/rub-connaitre/ss-connaitre/fiche-connaitre.xsp?ARTICLE_ARTICLE_ID=199&idx=0&nav=liste)[connaitre.xsp?ARTICLE\\_ARTICLE\\_ID=199&idx=0&nav=liste>](http://www.mnhn.fr/museum/foffice/national/national/presentation/rub-connaitre/ss-connaitre/fiche-connaitre.xsp?ARTICLE_ARTICLE_ID=199&idx=0&nav=liste).

Ce document présente l'histoire du Muséum, de sa création au XVII e siècle à aujourd'hui.

(30) MUSEUM NATIONAL D'HISTOIRE NATURELLE. Statuts et tutelles. [en ligne]. Muséum national d'histoire naturelle. Non daté [4 octobre 2012]. <Disponible gratuitement à cette adresse [http://www.mnhn.fr/museum/foffice/national/national/presentation/rub](http://www.mnhn.fr/museum/foffice/national/national/presentation/rub-connaitre/ss-connaitre/fiche-connaitre.xsp?ARTICLE_ARTICLE_ID=343&idx=1&nav=liste)[connaitre/ss-connaitre/fiche](http://www.mnhn.fr/museum/foffice/national/national/presentation/rub-connaitre/ss-connaitre/fiche-connaitre.xsp?ARTICLE_ARTICLE_ID=343&idx=1&nav=liste)[connaitre.xsp?ARTICLE\\_ARTICLE\\_ID=343&idx=1&nav=liste>](http://www.mnhn.fr/museum/foffice/national/national/presentation/rub-connaitre/ss-connaitre/fiche-connaitre.xsp?ARTICLE_ARTICLE_ID=343&idx=1&nav=liste).

Ce document du Muséum explique les liens particuliers qu'entretient l'institution avec les différents ministères dont elle dépend.

## **Bibliothèques et gestion des images**

(31) ABES. Zone 001 : Numéro d'identification de la notice. [en ligne]. ABES, 27 juillet 2009, 01 juillet 2012 [4 octobre 2012]. <Disponible gratuitement à cette adresse [http://documentation.abes.fr/sudoc/formats/unmb/zones/001.htm>](http://documentation.abes.fr/sudoc/formats/unmb/zones/001.htm). .

Ce document permet de mieux comprendre le langage EAD, en particulier la zone 001, qui est utile lors de l'incrémentation d'une (ou plusieurs) image(s) selon la norme ISO

(32) BIBLIOTHEQUE NATIONALE DE FRANCE. 001 Identifiant de la notice. [en ligne]. Bibliothèque nationale de France. Non daté [4 octobre 2012]. <Disponible gratuitement à cette adresse [http://multimedia.bnf.fr/unimarcb\\_trad/B001-6-](http://multimedia.bnf.fr/unimarcb_trad/B001-6-2010.pdf) [2010.pdf>](http://multimedia.bnf.fr/unimarcb_trad/B001-6-2010.pdf).

Ce document permet de mieux comprendre le langage EAD, en particulier la zone 001, qui est utile lors de l'incrémentation d'une (ou plusieurs) image(s) selon la norme ISO

(33) BIBLIOTHEQUE NATIONALE DE FRANCE. 035 Identifiant de la notice dans un autre système. [en ligne]. Bibliothèque nationale de France. Non daté [4 octobre 2012]. <Disponible gratuitement à cette adresse [http://www.bnf.fr/documents/B035\\_6\\_2010.pdf>](http://www.bnf.fr/documents/B035_6_2010.pdf).

Ce document permet de mieux comprendre le langage EAD, en particulier la zone 035, qui est utile lors de l'incrémentation d'une (ou plusieurs) image(s) selon la norme ISO.

(34) WIKIPEDIA. Réingénierie. [en ligne]. 10 octobre 2011 [4 octobre 2012]. <Disponible gratuitement à cette adresse [http://fr.wikipedia.org/wiki/R%C3%A9ing%C3%A9nierie>](http://fr.wikipedia.org/wiki/R%C3%A9ing%C3%A9nierie). Cet article de Wikipédia propose une définition de la réingénierie.

### **Les logiciels de diffusion des images**

(35) ARNAUD Nadège. La diffusion des fonds photographiques patrimoniaux et scientifiques : analyse d'outils et d'interfaces. Propositions pour la photothèque de l'Observatoire de Paris. 1 volume, 159 pages. Mémoire, Chef de projet en ingénierie documentaire, INTD, 2009.

Ce mémoire présente différentes solutions techniques à mettre en place pour les photothèques, en particulier le Digital Asset Management, avec une définition, le mode d'utilisation, et un exemple concret.

(36) HAINAUX Gwenaëlle. Un objet, plusieurs regards : usages et visions du fonds photographique du Musée national de la Marine. 1 volume, 126 pages. Mémoire, Chef de projet en ingénierie documentaire, INTD, 2009.

Ce mémoire présente une définition intéressante des bases d'images, ainsi qu'un état des lieux des différents types d'organismes les utilisant.

(37) SENESI Véra. Optimiser les ressources en images fixes avec un système de Digital Asset Management (DAM) ? Le cas d'Archimag. 1 volume, 97 pages. Mémoire, Chef de projet en ingénierie documentaire, INTD, 2010.

Ce mémoire présente le Digital Asset Management, en revenant sur les contenus qui peuvent y être utilisés, les formats, ainsi que les bénéfices attendus de cette technologie.

(38) WIKIPEDIA. Base de données. [en ligne]. 25 septembre 2012 [4 octobre 2012]. <Disponible gratuitement à cette adresse [http://fr.wikipedia.org/wiki/Base\\_de\\_donn%C3%A9es>](http://fr.wikipedia.org/wiki/Base_de_donn%C3%A9es).

Cet article sur Wikipédia propose une analyse intéressante des bases de données.

#### **Spécificités et gestion des fonds patrimoniaux**

(39) BOUVET Stéphanie. FCS23 Sensibilisation à la conservation. Bibliothèque nationale de France. Paris, Bibliothèque nationale de France, page 35. Cette page présente les effets négatifs de la lumière sur les documents anciens.

(40) DIRECTION DES BIBLIOTHEQUES ET DE LA DOCUMENTATION. Acquisitions patrimoniales. Paris, Direction des bibliothèques et de la documentation, 2011. 16 pages. Document interne à la direction des bibliothèques et de la documentation.

Ce document présente les documents patrimoniaux qui ont été acquis par la bibliothèque centrale de l'année 2003 à l'année 2011. Il permet ainsi de prendre en compte les types de documents à ajouter par année ainsi que leur quantité lors de l'élaboration des processus d'alimentation de la base d'images, selon les années.

(41) DIRECTION DES BIBLIOTHEQUES ET DE LA DOCUMENTATION. Les collections. Paris, Direction des bibliothèques et de la documentation, 2012. 2 pages. Ce document présente une description des fonds contenus dans la bibliothèque centrale du Muséum, en particulier les documents anciens.

(42) LEMAIRE Alice. Bilan des acquisitions patrimoniales 2011. Paris, Direction des bibliothèques et de la documentation, 2011. 1 page. Document interne à la bibliothèque centrale.

Ce document présente les documents patrimoniaux qui ont été acquis par la bibliothèque centrale durant l'année 2011. Il permet ainsi de prendre en compte les types de documents à ajouter par année ainsi que leur quantité lors de l'élaboration des processus d'alimentation de la base d'images.

(43) LEMAIRE Alice. Bilan de la consultation des documents patrimoniaux en 2011. Paris, Direction des bibliothèques et de la documentation, 2011. 1 page. Document interne à la bibliothèque centrale.

Ce document permet de connaître les types de documents qui sont le plus souvent demandés à la consultation. Excepté pour les vélins qui ne sont pas consultables, ce sont majoritairement les mêmes documents qui sont le plus fréquemment consultés dans la base d'images.

(44) LEMAIRE Alice. Bilan de la délégation de service public consentie à la RMN pour la commercialisation du fonds photographique de la DBD. Paris, Direction des bibliothèques et de la documentation, 2011. 1 page. Document interne à la bibliothèque centrale.

Ce document permet de connaître les conditions de la mise en place de la délégation de service public entre la bibliothèque du Muséum et la Réunion des Musées nationaux.

(45) LEMAIRE Alice. Fourniture et diffusion d'images, Bilan 2011. Paris, Direction des bibliothèques et de la documentation, 2011. 1 page. Document interne à la bibliothèque centrale.

Ce document interne présente le nombre de prises de vue faites au cours de l'année 2011, ce qui permet de faire une estimation de leur nombre par jour, et permet donc de définir les processus d'alimentation de la base d'images.

(46) PIETON Julie. FCS23 Sensibilisation à la conservation. Bibliothèque nationale de France. Paris, Bibliothèque nationale de France, page 20.

Ce chapitre présente les différentes précautions à prendre avant de manipuler un document fragile et ancien.

# **Index auteurs**

Cet index auteurs a pour objectif de permettre aux lecteurs de ce mémoire de trouver rapidement un auteur. A côté de chaque auteur se situe(nt) entre parenthèses le(s) numéro(s) d'apparition du(ou des) document(s) de cet auteur dans la bibliographie, afin d'accéder plus facilement aux descriptions bibliographiques et aux analyses des documents. En face des noms d'auteurs se trouvent le(s) numéro(s) de la (des) page(s) dans laquelle (lesquelles) se situent une citation ou une référence à ces auteurs.

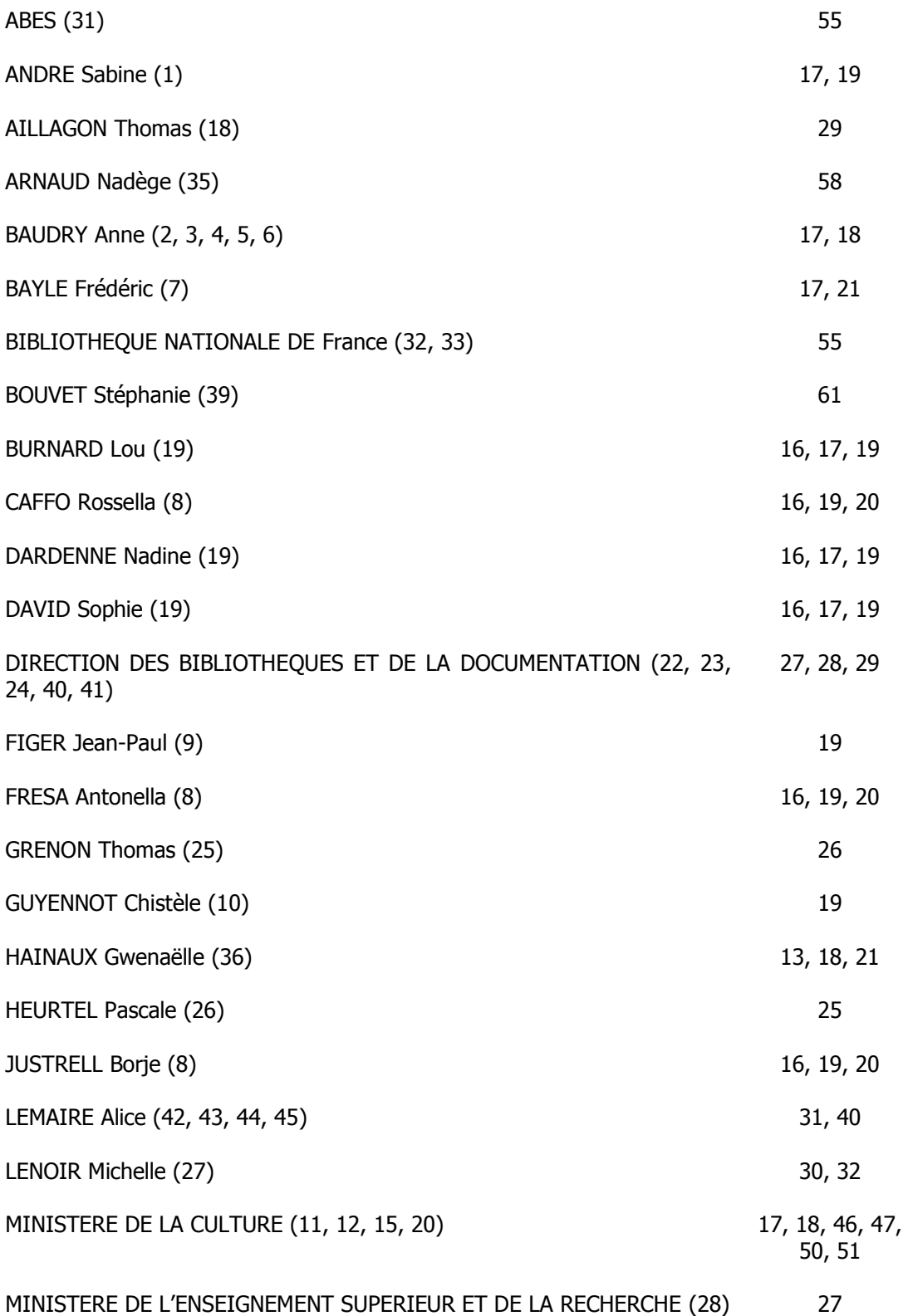

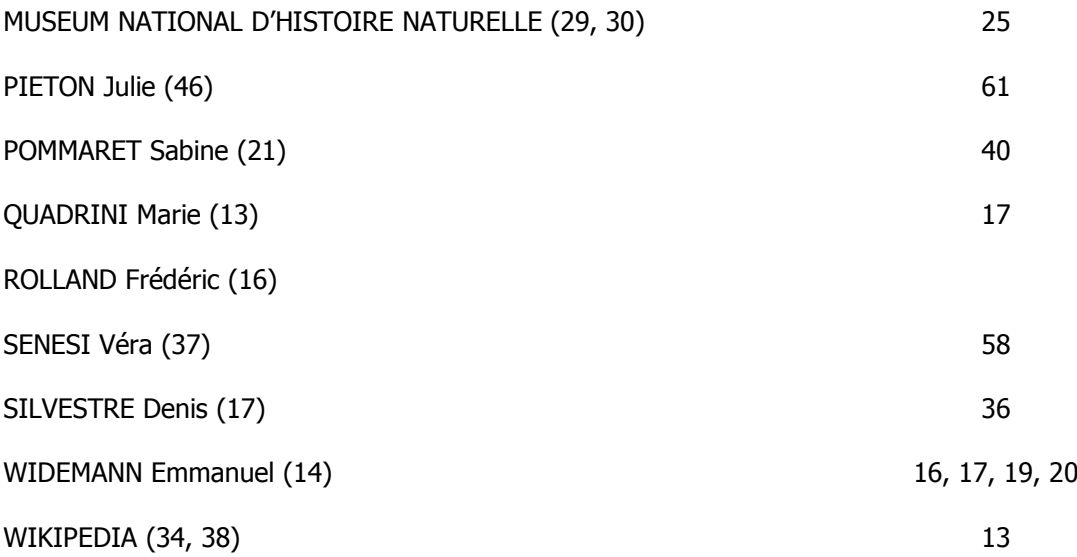

# **Glossaire**

Ce glossaire a pour intérêt de définir les termes les plus fréquemment rencontrés dans ce mémoire, ou encore les termes dont les définitions au sein de la bibliothèque centrale du Muséum différent des définitions classiques.

Archives : Les fonds d'archives représentent, au sein de la bibliothèque du Muséum, tous les documents classés par fonds qui ne sont pas reliés

Base : Dans ce mémoire, le terme base décrit les dossiers contenant les images qui servent à alimenter la base d'images (exemple : SUPPORT)

Base d'images : Base de données qui regroupe des fichiers images

DBD : Direction des bibliothèques et de la documentation

Dossier : Les dossiers sont des regroupements de fichiers. Ils se situent à l'intérieur d'une sous-base (exemple : 2AM, dossier contenu dans la sous-base ARCHIVES)

Iconographie : Dessins, peintures, estampes…

Imprimés : Ouvrages issus d'une imprimerie (par opposition aux ouvrages rédigés à la main) qui peuvent être à la fois des monographies et des périodiques

Incrémentation : Alimentation

Manuscrits : Par opposition aux imprimés, les manuscrits sont écrits à la main

Objets d'art et de curiosité : Les objets d'art peuvent être à la fois des peintures, des statues, des bustes ; les objets de curiosité sont des objets qui ont appartenu à des chercheurs du Muséum, tels des chaussures de montagne, un microscope…

Photographies : Au sein de la bibliothèque du Muséum, ce terme ne renferme que des photographies d'époque, et non des images faites des documents existants dans l'enceinte du Muséum

Procédures : Méthode d'organisation des processus

Processus : Ensemble des étapes de travail successives qui permettent d'aboutir au résultat final, listant à la fois les tâches, le personnel concerné, les logiciels (matériels) employés et le temps de travail

Réingénierie : Création de nouveaux processus de travail pour permettre une meilleure efficacité

Réservoir : Voir Base

Sous-base : Les sous-bases sont des regroupements de dossiers. Elles se situent à l'intérieur d'une base (exemple : ARCHIVES, contenu dans la base SUPPORT)

Underscore : Tiret bas situé en dessous du numéro 8 sur le clavier informatique « \_ »

Vélins : Iconographies produites sur un support spécial, peu courant et très fragile, puisqu'il s'agit de peau de veau mort-né

## **Annexes**

### **Annexe 1 Tableau comparatif des formats d'images**

Ce tableau a pour but de comparer les différentes utilisations qui peuvent être faites des formats d'images qui ont été présentés dans ce mémoire. Il permet également de noter les types de compressions possibles, le nombre de couleurs qui sont utilisées lors de la prise de vue (ce qui a un intérêt notamment pour l'archivage d'images), et les types de format (libre ou propriétaire). Ce tableau permet donc de résumer ce qui a été écrit lors de la description des formats d'images dans ce mémoire.

Format | Compression des données | Nombre de couleurs | Type de format | Retouche | Stockage | Archivage | Impression | Internet TIFF Non 16 millions Propriétaire Oui Oui Oui Oui Oui JPEG Oui, avec perte 16 millions Libre Oui Oui RAW | Oui, sans perte | 16 millions | Propriétaire | Oui | Oui GIF | Oui, sans perte | 256 | Propriétaire | | | | Oui PNG Oui, sans perte De 256 à 16 millions Libre Oui PDF Oui, avec perte Propriétaire Oui

Tableau 7 : Comparaison des formats d'images

#### **Annexe 2 Organigramme du Muséum national**

L'organigramme du Muséum permet de mieux comprendre l'organisation complexe de cette institution. Il situe également la Direction des bibliothèques et de la documentation, direction statutaire du Muséum. Il permet aussi de montrer qu'en tant que direction transversale, elle est en lien avec de nombreux départements et directions.

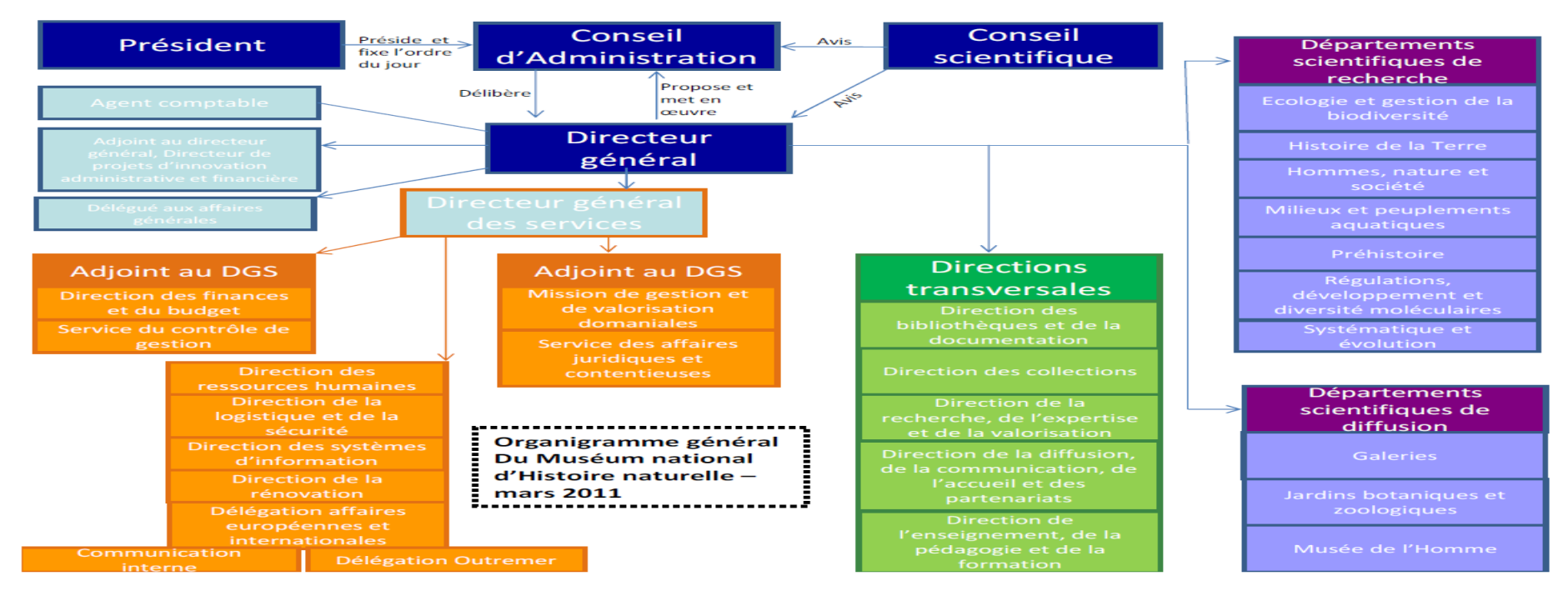

Figure 1 : Organigramme du Muséum national d'histoire naturelle

#### **Annexe 3 Organigramme de la direction des bibliothèques et de la documentation**

L'organigramme de la direction des bibliothèques et de la documentation permet de présenter le monde tentaculaire de cette direction au sein de laquelle se situe mon stage. Il m'a semblé important de le placer dans ce mémoire car il permet également de situer les deux principaux services concernés par le projet de réingénierie de la base d'images, le service du Patrimoine et la CELTIC.

|                                                                                | Directeur des Bibliothèques et de la Documentation |                                                |                                          |  |
|--------------------------------------------------------------------------------|----------------------------------------------------|------------------------------------------------|------------------------------------------|--|
| Secrétariat de Direction<br>Logistique                                         |                                                    |                                                |                                          |  |
| <b>Finances et Budget</b><br><b>Administration</b>                             | <b>Directeur Adjoint</b>                           |                                                |                                          |  |
| Personnel                                                                      |                                                    |                                                |                                          |  |
| Bibliothèques Spécialisées des Départements                                    |                                                    | Bibliothèque Centrale du Muséum                |                                          |  |
| Ecologie(2 bibliothèques)                                                      |                                                    |                                                | Périodiques, échanges, doc. électronique |  |
|                                                                                |                                                    | Politique et traitement<br><b>Documentaire</b> | Catalogage                               |  |
| HNS (2 bibliothèques)                                                          |                                                    |                                                | Monographies, thèses, cartes             |  |
| Histoire de la terre (3 bibliothèques)<br>Paléontologie, Géologie, Minéralogie |                                                    |                                                | Prêt/ PEB, inscriptions                  |  |
| Jardins bot. et zoologique                                                     |                                                    | <b>Services au Public</b>                      |                                          |  |
| MPA (2 bibliothèques)<br>Ichtyologie Concarneau.                               |                                                    |                                                | Magasins                                 |  |
| MH (1 bibliothèque)                                                            |                                                    |                                                | Médiathèque                              |  |
| Préhistoire (1 bibliothèque)                                                   |                                                    |                                                | Portail et système d'information         |  |
| RDDM (2 bibliothèques)<br>Biologie parasitaire Chimie                          |                                                    | <b>CELTIC</b>                                  | documentaires                            |  |
|                                                                                |                                                    |                                                | Numérisation                             |  |
| Systématique Evolution(5 bibliothèques)                                        |                                                    |                                                |                                          |  |
| <b>Botanique</b>                                                               |                                                    |                                                | Livres anciens, estampes                 |  |
| <b>Malacologie</b>                                                             |                                                    | Patrimoine                                     | Œuvres d'art, objets de collections      |  |
| <b>Mammifères et Oiseaux</b>                                                   |                                                    |                                                | Photothèque.                             |  |
| <b>Reptiles et Amphibiens</b>                                                  |                                                    |                                                | Ateliers: restauration, photographie     |  |
| <b>Entomologie</b>                                                             |                                                    |                                                | Manuscrits, archives, dessins            |  |
|                                                                                |                                                    |                                                |                                          |  |

Figure 2 : Organigramme de la Direction des Bibliothèques et de la Documentation

#### **Annexe 4 Organigramme partiel du service du Patrimoine**

Cet organigramme du service du Patrimoine n'est pas l'organigramme tel qu'il a été créé par l'adjointe de la chef du service. En effet, il a été modifié pour la publication, puisque j'ai déjà commencé par rendre anonymes les membres du personnel, mais aussi parce que j'ai ôté un certain nombre de personnes qui ne sont pas concernées par la base d'images. Restent donc la chef du service, son adjointe (ma directrice de mémoire), mes deux collaboratrices et moimême, la chef de projet, pour la totalité du projet. Ensuite, ont été représentées les différents membres du service qui auront à incrémenter la base d'images, les responsables des livres anciens, des archives (deux personnes), des objets d'art et patrimoniaux et des estampes. Enfin a été représenté le photographe, qui fait partie de la première partie du processus d'incrémentation.

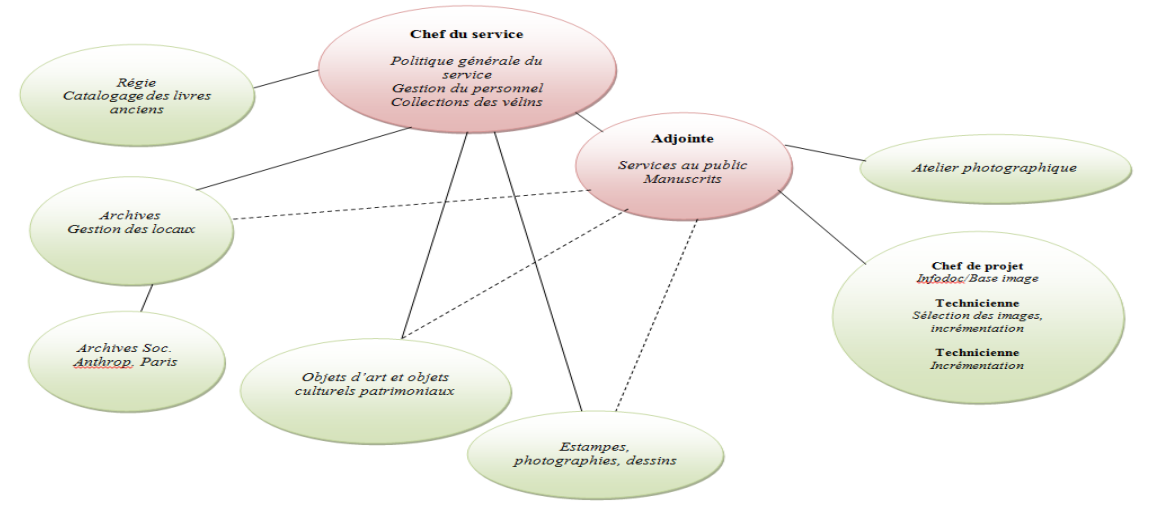

Figure 3 : Organigramme partiel du service du Patrimoine

### **Annexe 5 Processus de déroulement du projet**

Le processus de déroulement du projet a été mis en place dès le mois de juin 2012, après que je me sois rendue compte qu'une partie fondamentale du processus, à savoir la sélection des images, n'avait pas été réalisée depuis le départ de la vacataire chargée de ce travail en février. Il a été mis à jour régulièrement jusqu'à la fin du projet. Elle présente les différentes étapes du projet, avec les tâches détaillées, le descriptif d'utilisation, le personnel concerné par les étapes, ainsi que le planning de réalisation. Chaque thème est représenté par une couleur : le réservoir Images HD\INCIPIO (mauve), le réservoir Images HD\SUPPORT (bleu), les fichiers Excel et le logiciel de la base d'images (vert pâle), le réservoir des images contenant à la fois les images INCIPIO et les images SUPPORT (saumon), les utilisateurs internes (vert foncé), les processus (rose) et la mise en ligne (lavande). Toutes ces tâches sont faites sous autorisation de l'adjointe de la chef du service du Patrimoine ou, le cas échéant, par sa chef, ce qui explique qu'elles n'apparaitront pas dans les membres du personnel concernés lorsqu'il s'agit de validation du travail. De la même façon, la chef de projet de la base d'images apparaissant dans chacune de ces tâches, elle n'apparaitra que sous le nom « chef de projet ». Le chef de projet du portail documentaire, par contre, sera nommé comme tel pour le distinguer.

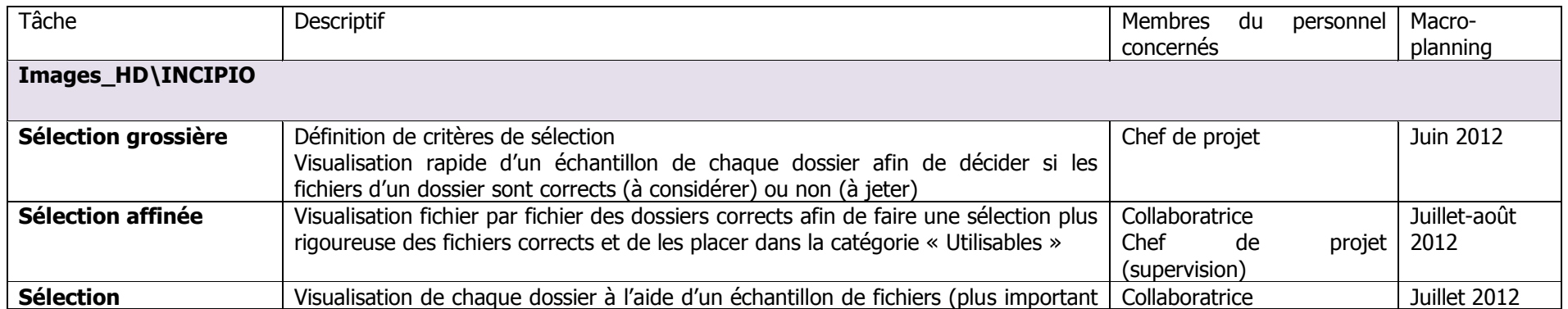

Tableau 8 : Processus de déroulement du projet de réingénierie de la base d'images

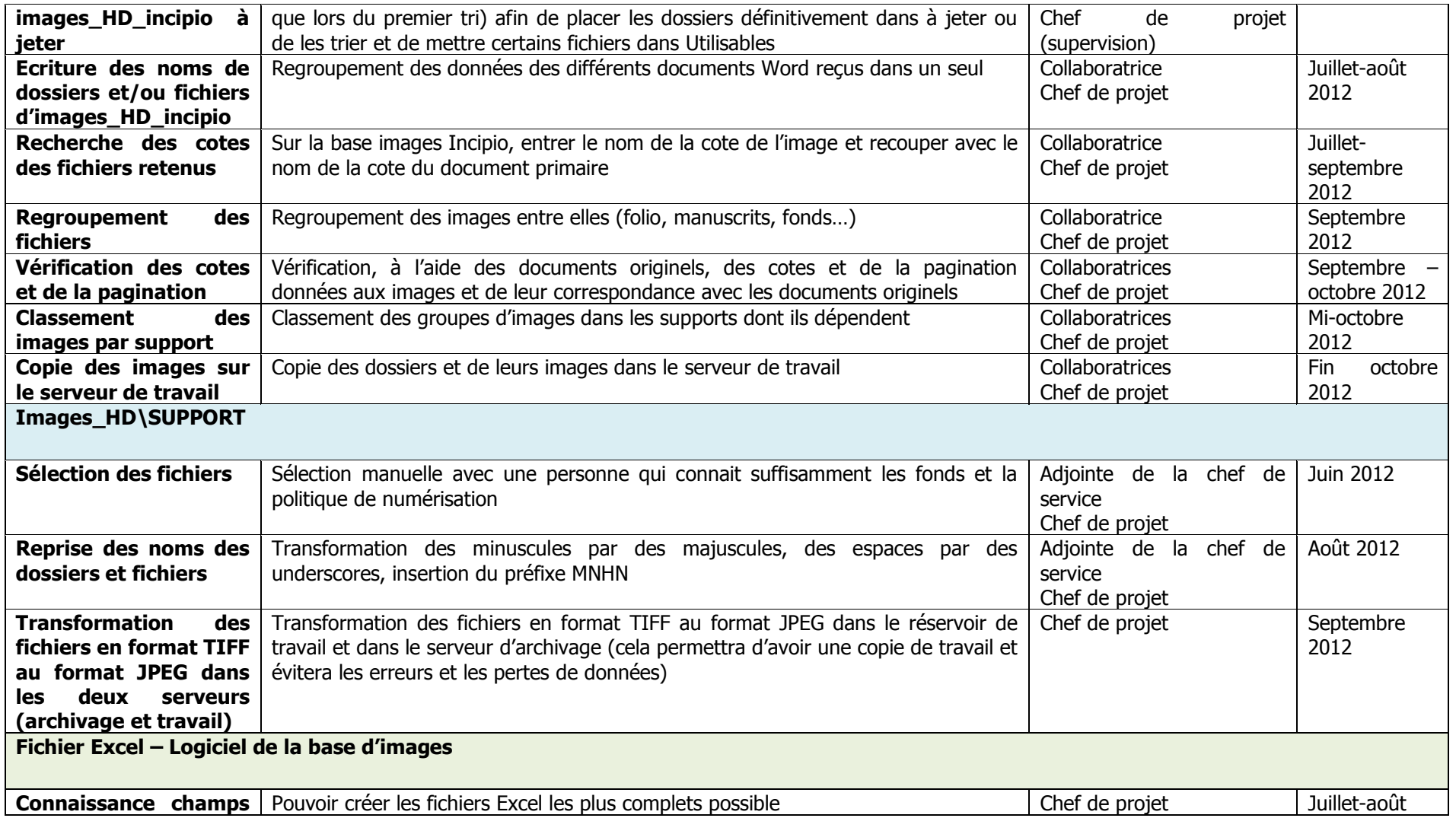

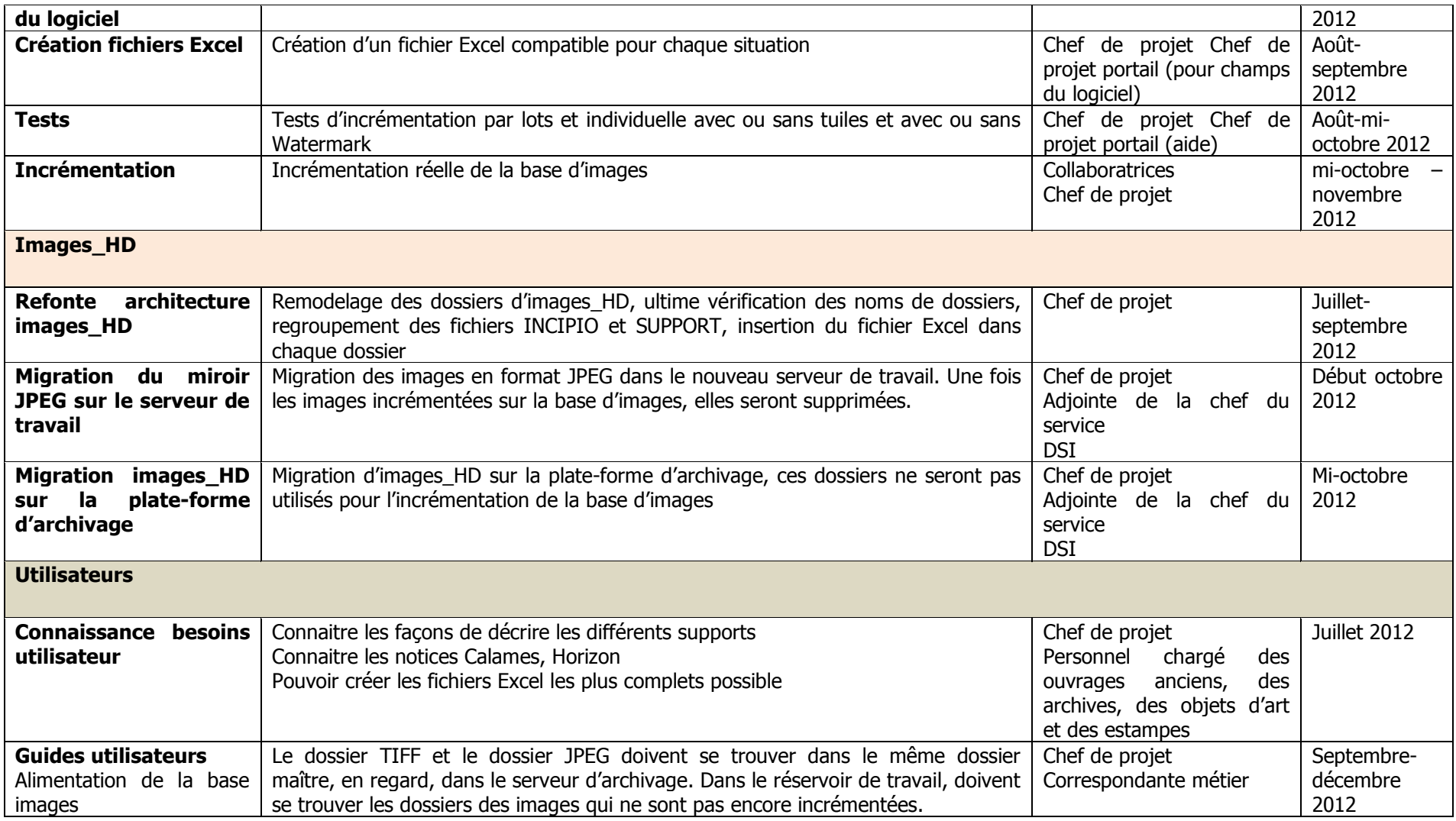

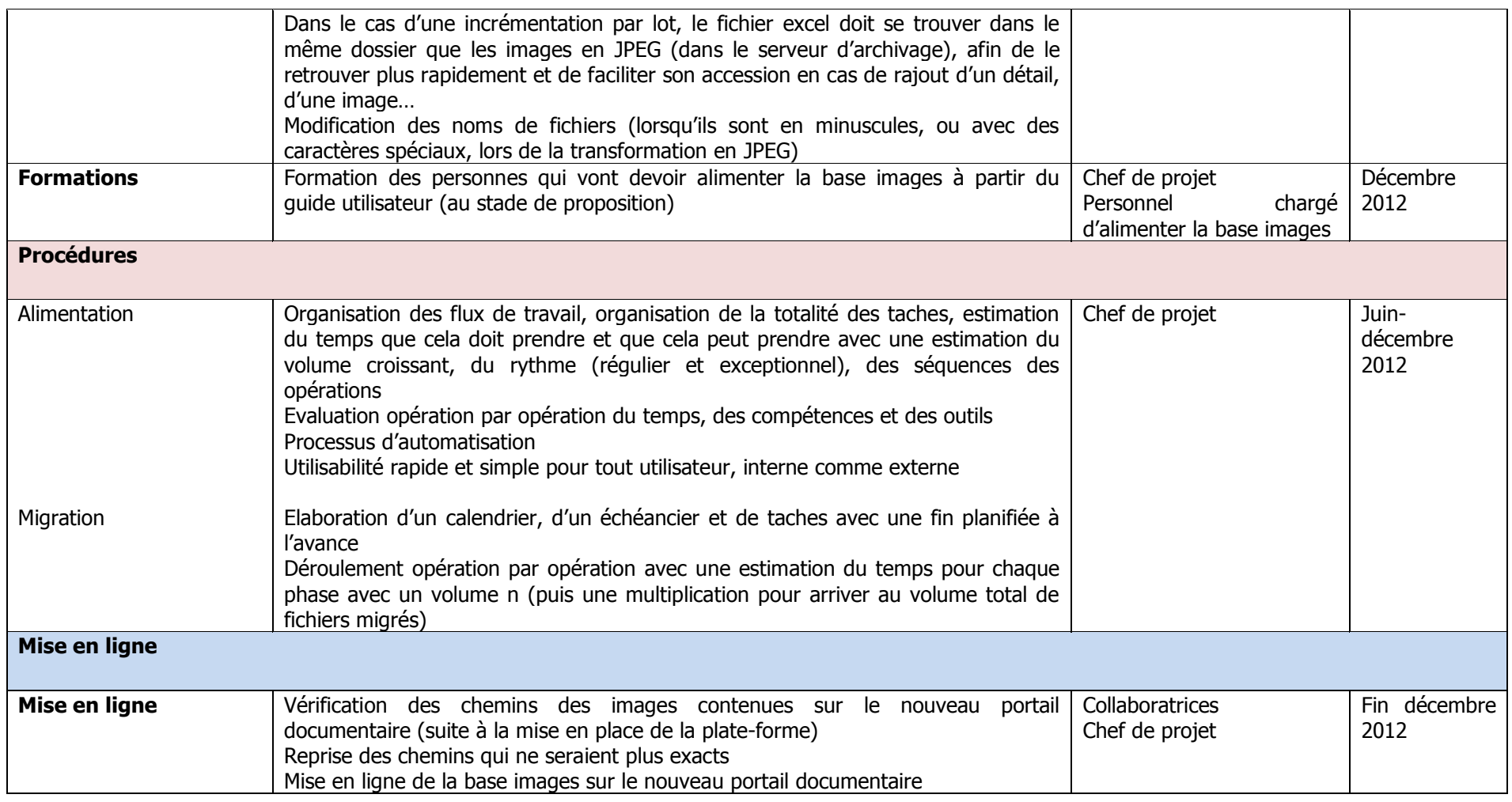

#### **Annexe 6 Macro-planning du projet**

Le macro-planning du projet de réingénierie de la base d'images ici présenté est un document de travail que j'ai également créé en juin 2012 et qui m'est toujours utile et tenu à jour en fonction des modifications techniques ou documentaires du projet. La version ici présente date du 4 octobre 2012. Le macroplanning reprend les étapes du projet présentées dans l'annexe 5, mises à plat, auxquelles certaines tâches moins décisives ont été ôtées. De la même manière, ce document reprend les codes couleurs qui ont été instaurés dans l'annexe précédente, ce qui permet de moins encombrer la lecture de celui-ci. Il commence à partir du retour en stage en juin (le mois de février ayant été majoritairement un mois d'observation et d'analyse de l'existant) et se termine en décembre 2012 avec la mise en ligne théorique de la base d'images.

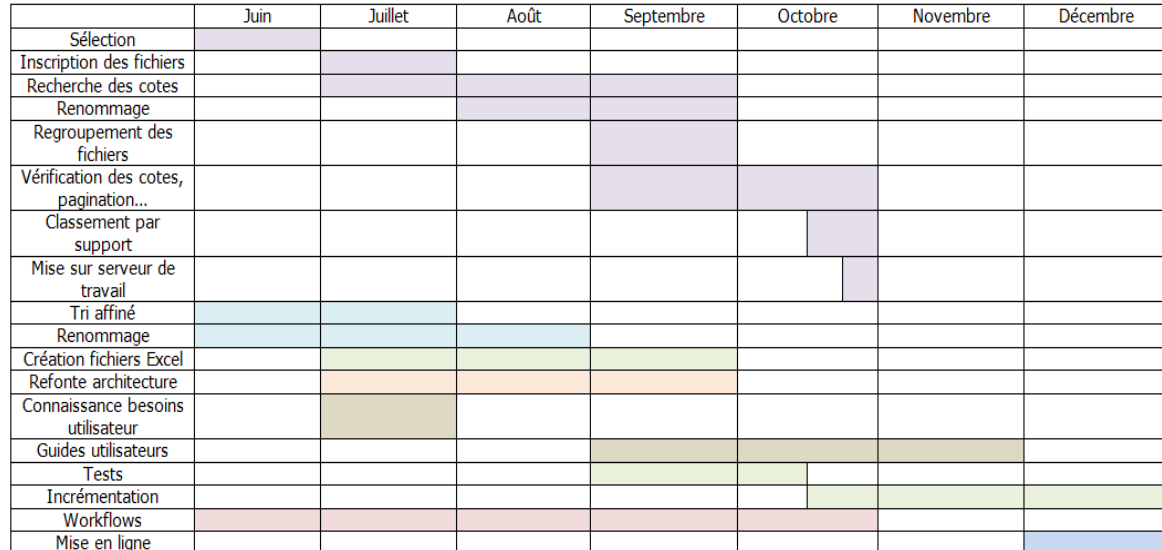

Tableau 9 : Macro-planning du projet (version du 4 octobre 2012)

#### **Annexe 7 Grandes étapes du projet et leurs conséquences**

Ce document, sous forme de processus, est également un document de travail. Il représente les différentes étapes du projet, toujours avec le même code couleur que précédemment, et permet de visualiser les implications et les relations entre les différentes tâches, ainsi que leurs liens dans la réalisation des futures étapes.

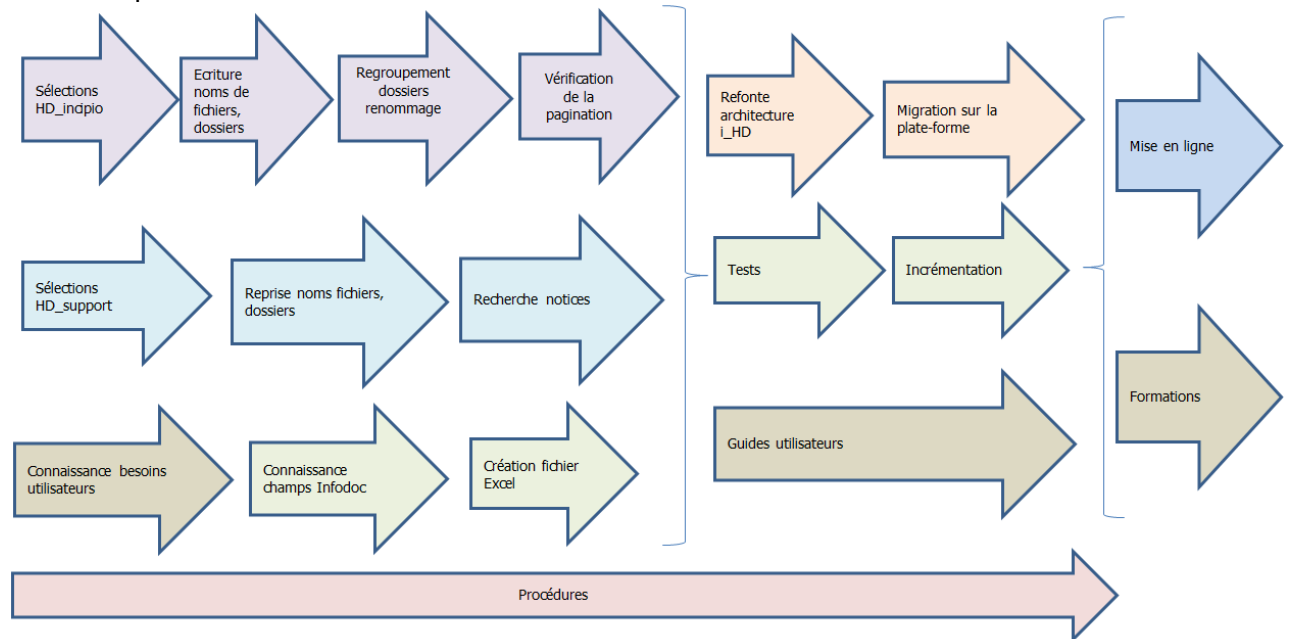

Figure 4 : Les grandes étapes du projet et leurs conséquences

#### **Annexe 8 Processus d'alimentation de la base d'images – Partie commune**

Le processus d'alimentation de la base d'images se fait, comme il a été décrit plus haut dans ce mémoire, en plusieurs étapes, dont certaines sont communes à l'incrémentation à l'unité et par lots. Ici, sont représentées ces étapes communes, ainsi que le personnel chargé de sa mise en place. J'ai décidé de mettre ce processus en annexe afin d'illustrer de manière concrète mes explications.

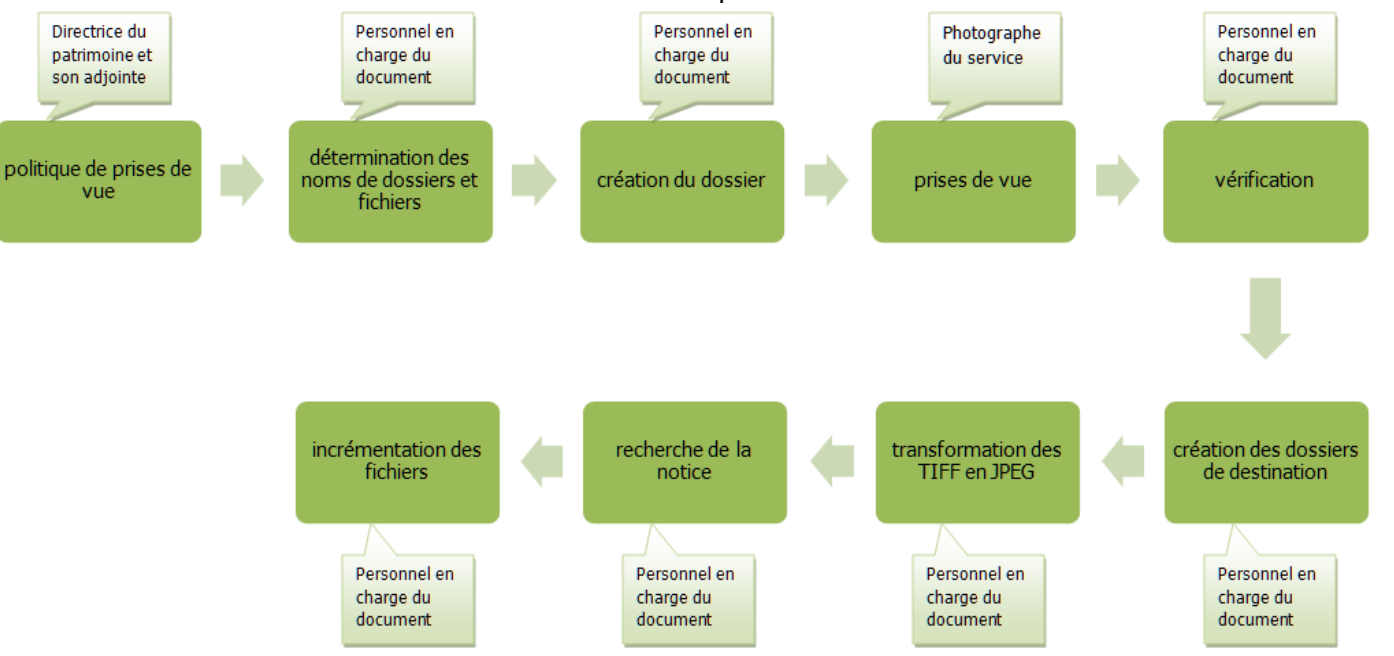

Figure 5 : Processus d'alimentation de la base d'images, partie commune à l'incrémentation à l'unité et par lots

## **Annexe 9 Processus d'alimentation de la base d'images à l'unité**

Les différentes étapes du processus d'alimentation à l'unité sont ici représentées. Le personnel chargé de ces tâches n'est pas spécifié, puisque, comme il a été précisé plus haut dans ce mémoire, il s'agit d'une seule personne, le membre du personnel qui est chargé de la gestion du type de document à incrémenter. Comme précédemment, j'ai décidé de mettre ce processus en annexe afin d'illustrer de manière concrète mes explications.

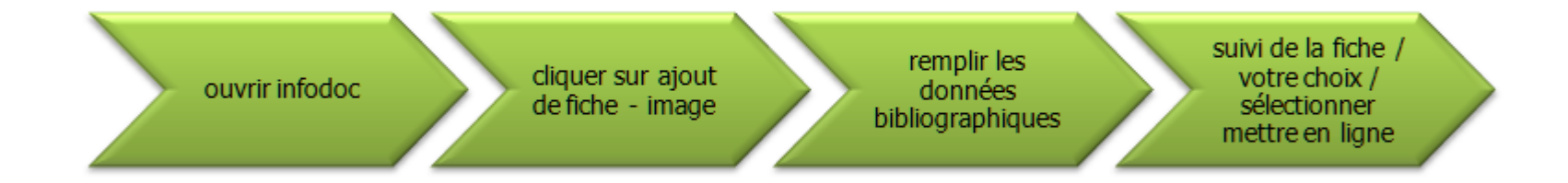

Figure 6 : Processus d'alimentation de la base d'images à l'unité

#### **Annexe 10 Processus d'alimentation de la base d'images par lots**

Les différentes étapes du processus d'alimentation par lots de la base d'images sont ici représentées. Le personnel chargé de ces tâches n'est pas spécifié pour les mêmes raisons que pour l'annexe 9. De la même manière, comme précédemment, j'ai décidé de mettre ce processus en annexe afin d'illustrer de manière concrète mes explications.

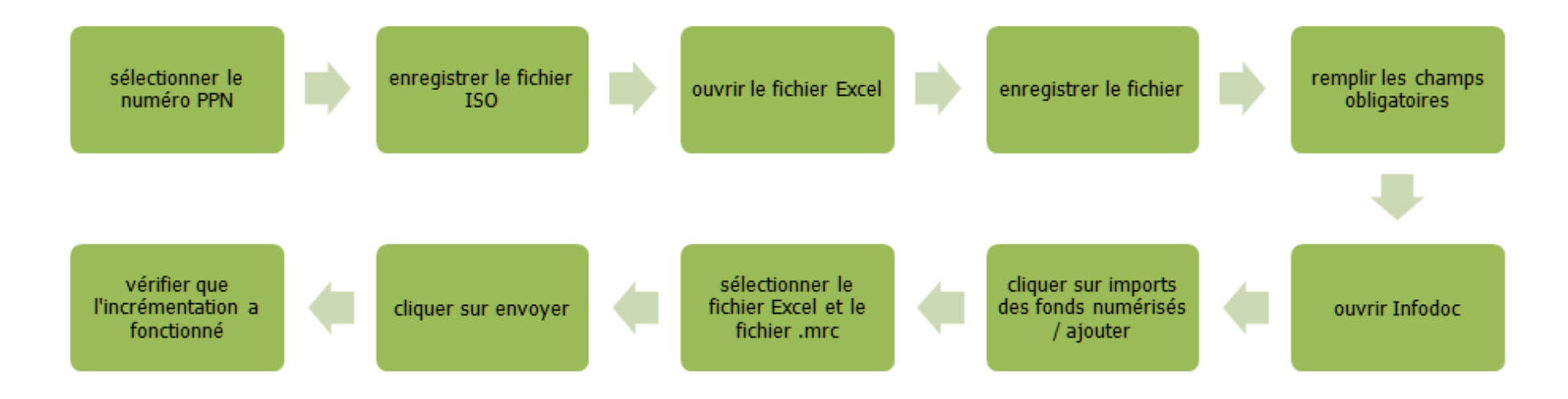

Figure 7 : Processus d'alimentation de la base d'images par lots